RÉPUBLIQUE ALGÉRIENNE DEMOCRATIQUE ET POPULAIRE Ministère de l'Enseignement Supérieur et de la Recherche Scientifique

> Université Abderrahmane Mira de Bejaïa Faculté de Technologie Département ATE

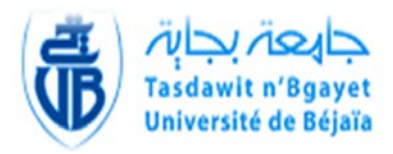

# Mémoire de Fin de Cycle

En vue de l'obtention du diplôme de Master en Electronique

**Spécialité : Automatique**

Thème

**Etude, automatisation et supervision d'un système de désinfection par une production d'ozone électrolytique dans une boucle de distribution d'eau purifiée**

# **Sarl POLYZI / GEO-PHARM**

Réalisé par :

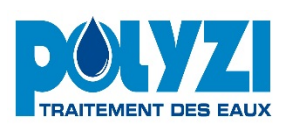

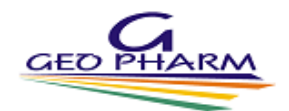

Mr. MOKRANE A/Aziz

Mr. OUACHEK Mahmoud

Devant le jury composé de :

Président : Mr TAFININE Farid Examinatrice : Mme BELLAHSENE Nora Encadrant : Mr LEHOUCHE Hocine Co-encadrant: Mr ABDELLI Khellaf

**Promotion 2015**

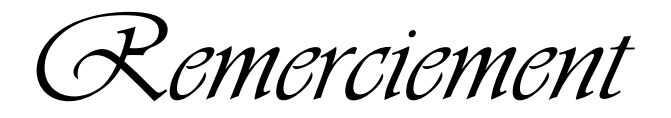

*Au terme de ce travail, nous tenons à exprimer nos remerciements les plus sincères, tout d'abord au « BON DIEU » pour le courage, la patience et la santé qu'il nous a offerts tout au long de nos études.*

*Nous tenons à exprimer notre profonde gratitude à nos promoteurs Mr : LEHOUCHE Hocine, et Mr : ABDELLI Khellaf pour avoir acceptés de diriger ce travail. Nous leur témoignons toute notre reconnaissance pour leurs conseils, leurs orientations et leur patience.* 

*Nous exprimons notre gratitude à Mr : CHERRAK Attif, Directeur Général de la société GEOPHARM, pour sa disponibilité, son aide, et d'avoir mis toute la documentation nécessaire, à notre disposition. Ainsi que tous le personnel de la direction technique de sarl POLYSI en particulier : Halim et Nour-eddine.* 

*Nos vifs remerciements aux membres du jury d'avoir accepté d'évaluer notre travail.*

# *DÉDICACES*

*Je remercie Allah le tout puissant qui m'a donné la force et le savoir de réaliser ce mémoire.* 

*Je tiens à dédier ce travail :* 

*À Ma très chère mère on mon cher Père qui se sont toujours sacrifiés à la réussite et au bonheur de leurs enfants et qui ont fait de moi aujourd'hui l'homme que je suis. Que Dieu leur prête une très longue vie de paix et de bonheur.* 

*À ma petite sœur SOFIA à qui je souhaite beaucoup de courage pour ses études, ma grand-mère, ainsi que toute ma grande famille.* 

*À mon cher Ami et binôme Mahmoud, chez qui j'ai trouvé l'entente dont j'avais besoin, la patience, et la compréhension qui ont fait que l'on puisse passer une formidable expérience.*

*À mes amies qui sont toujours là près de moi, mes camarades, ainsi que tous ceux qui ont contribué de près ou de loin à la réalisation de ce travail.* 

*M. A/Aziz*

# *DÉDICACES*

*Je remercie Allah le tout puissant qui m'a donné la force et le savoir de réaliser ce mémoire.* 

*Je tiens à dédier ce travail :* 

*À Mon cher Père et à ma très chère mère qui se sont toujours sacrifiés à la réussite et au bonheur de leurs enfants et qui ont fait de moi aujourd'hui l'homme que je suis. Que Dieu leur prête une très longue vie de paix et de bonheur.* 

*À mes cher(e)s frères et sœur, Lamine, Karim, Manel, mes grands parents, ainsi que toute ma grande familles.* 

*À mon cher Ami et binôme A/Aziz, chez qui j'ai trouvé l'entente dont j'avais besoin, la patience, et la compréhension qui ont fait que l'on puisse passer une formidable expérience.*

*À mes camarades, et amis, ainsi que tous ceux qui ont contribué de près ou de loin à la réalisation de ce travail.* 

*O. Mahmoud*

**AI:** Analog Input

**AO:** Analog Output

**ALARME :** Désigne l'apparition d'un évènement anormal qui provoque seulement l'apparition d'un message sur la supervision et n'a aucun effet sur le fonctionnement de l'installation."

**API :** Automate programmable industriel

**AR :** Arrêt

**AU :** Arrêt d'urgence

**BP :** Bouton poussoir

**CONT** : Contact

**CPU :** Central Processing Unit

**Cde :** Commande

**Dde :** Demande

**DB :** Bloc de données

**DEFAUT :** Désigne l'apparition d'un évènement anormal qui provoque une action (repli, arrêt, etc.…) sur l'installation.

**DI:** Digital Input

**DO:** Digital Output

**EPU :** Eau purifiée

**EPPI :** Eau Pour Préparation Injectable

**E/S** : Entrées/sorties

**EV :** Électrovanne

**EEPROM:** Electrically-Erasable Programmable Read Only Memory

**EPROM:** Erasable Programmable Read Only Memory

**FB :** Bloc Fonctionnel

**FBD :** Function Block Diagram

**FC :** Fonction

**GRAFCET :** Graphe Fonctionnel de Commandes Etapes Transitions

- **GTC :** Gestion Technique Centralisée
- **IHM :** Interface Homme Machine
- **LD:** Ladder Diagramme
- **LED:** Light-emitting diode
- **LIST:** Liste
- **LOG** : Logigramme
- **MA :** Marche
- **MPI :** Multipoint Interface
- **OB :** Bloc d'organisation
- **P :** Pompe
- **PD :** Pompe doseuse
- **PC**: Partie Commande
- **PO :** Partie Opérative
- **Producteur :** Osmoseur
- **RAZ**: Remise à zéro
- **RAM:** Random Access Memory
- . **SFB :** Bloc fonctionnel système
- **SFC**: Fonction système
- **ST :** Texte Structuré
- **TOR :** Tout ou rien
- **VA :** Vanne automatique
- **WinCC :** Windows Contrôle Center

# CHAPITRE I : Description de la Station de Traitement des Eaux

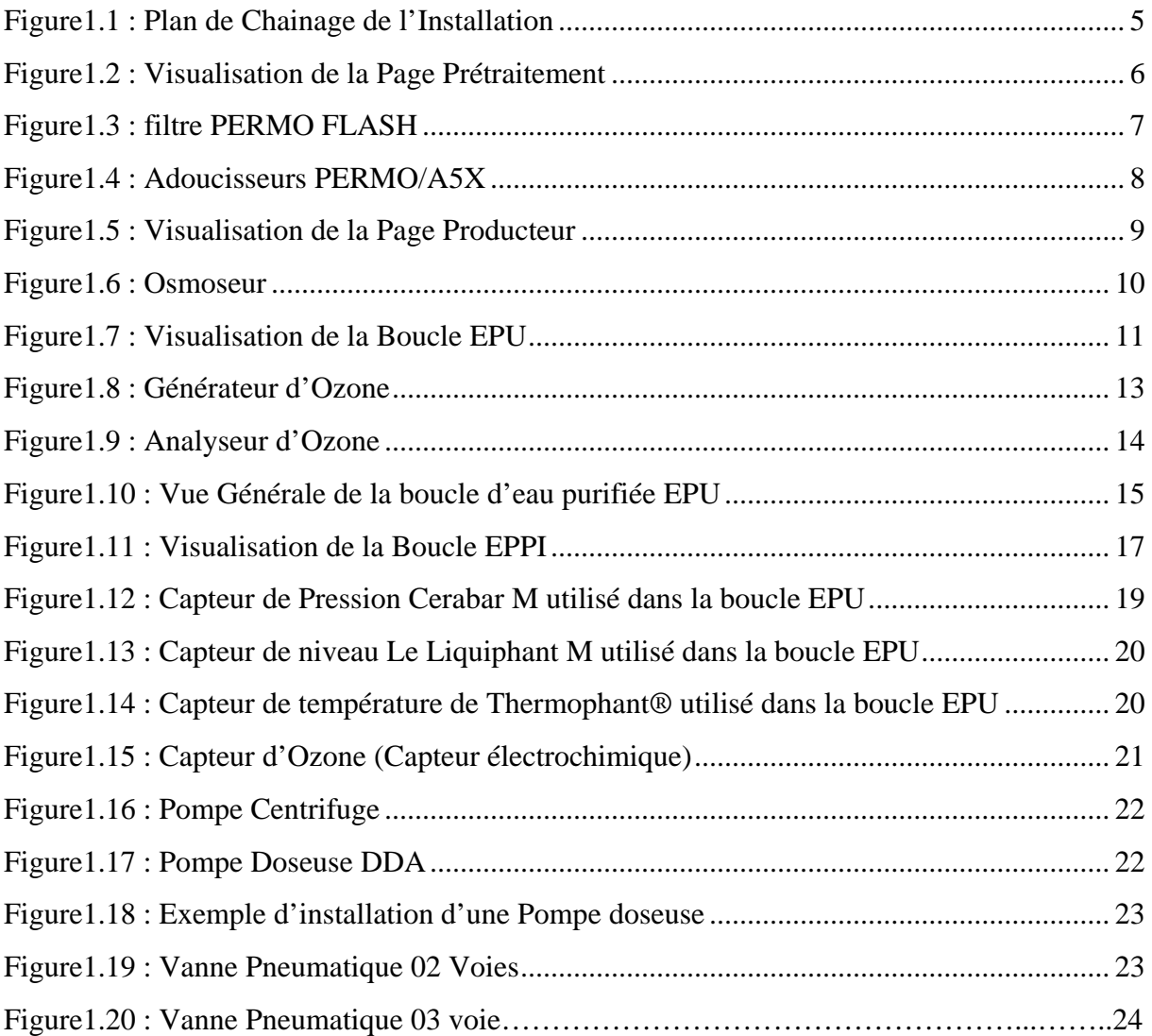

# CHAPITRE II: Automatisation et Supervision à Base des API

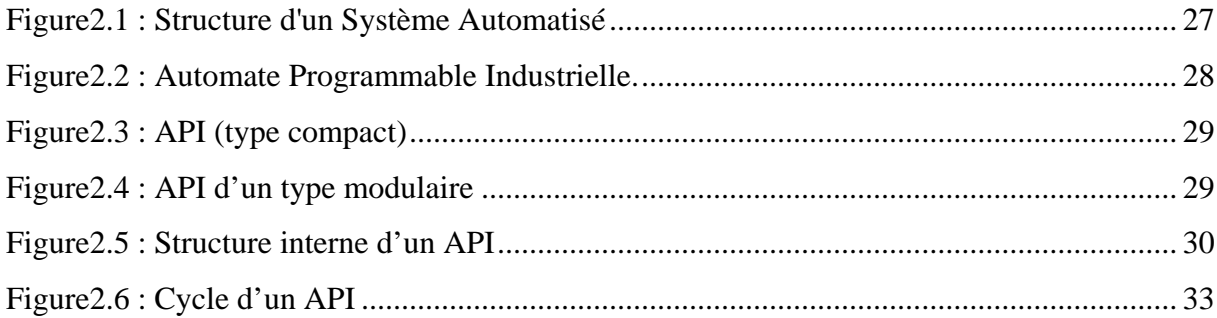

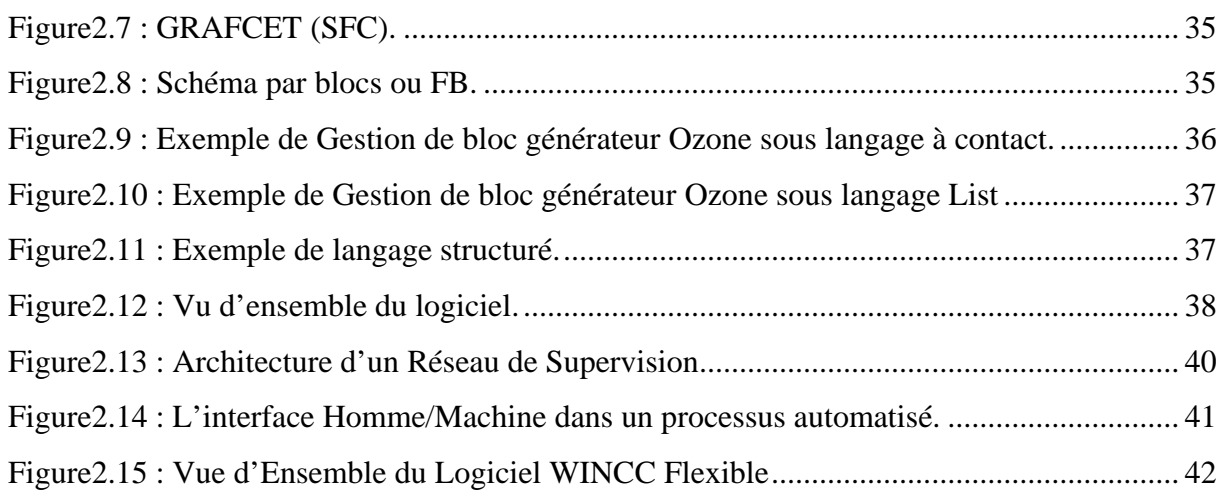

# CHAPITRE III: Programmation et Simulation du Procédé

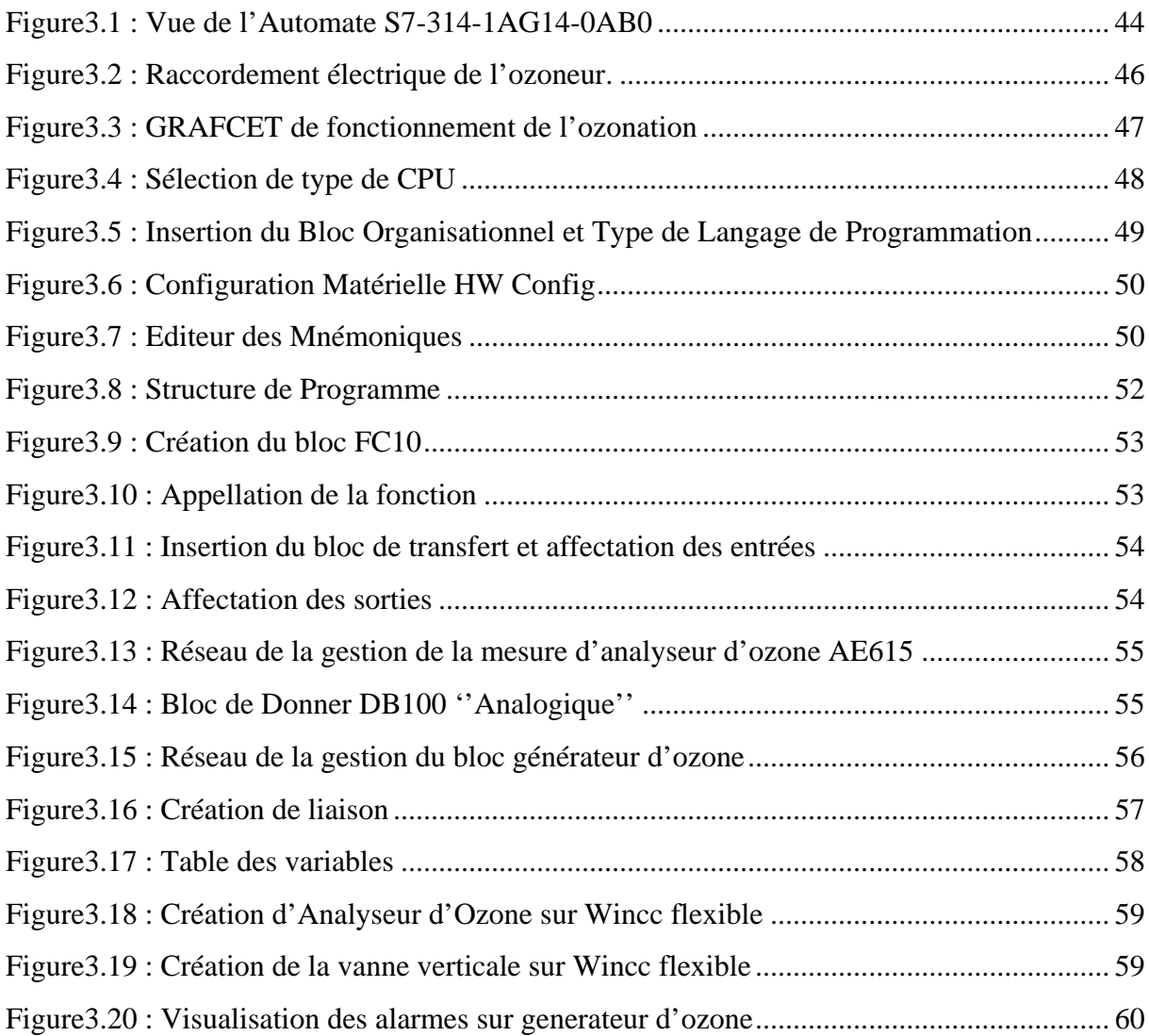

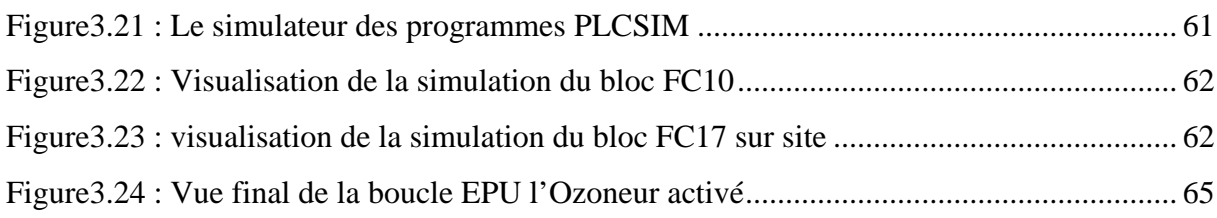

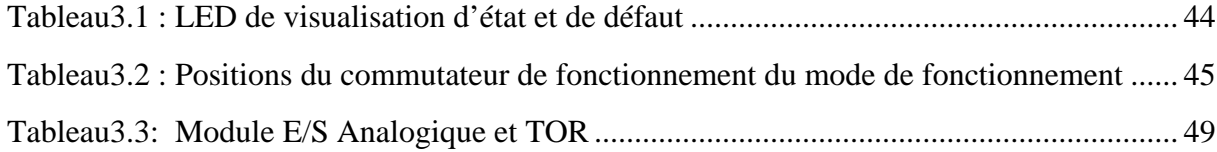

# Sommaire

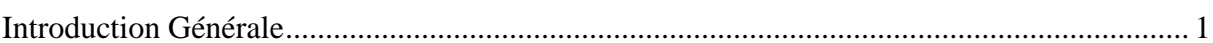

### CHAPITRE I : Description de la Station de Traitement des Eaux

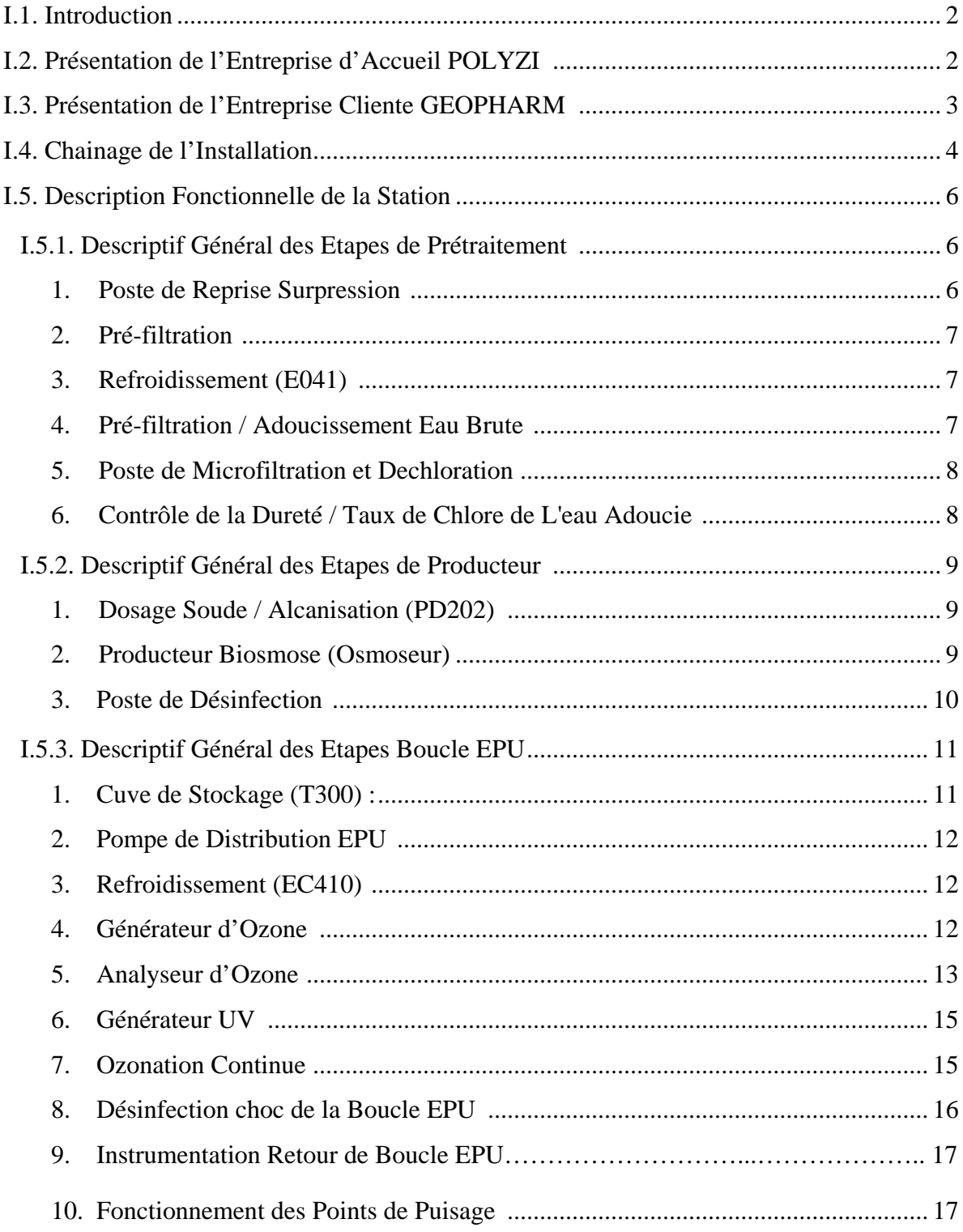

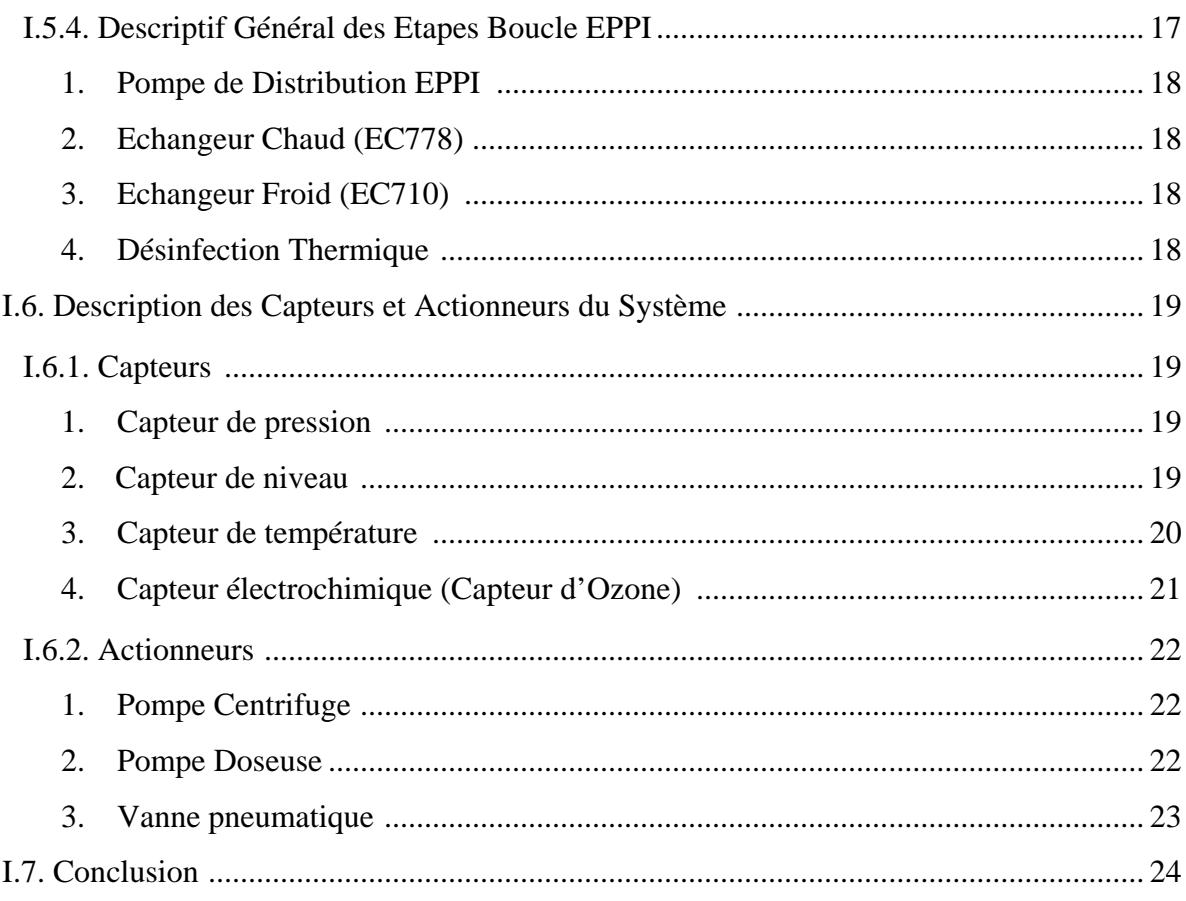

### CHAPITRE II: Automatisation et Supervision à Base des API

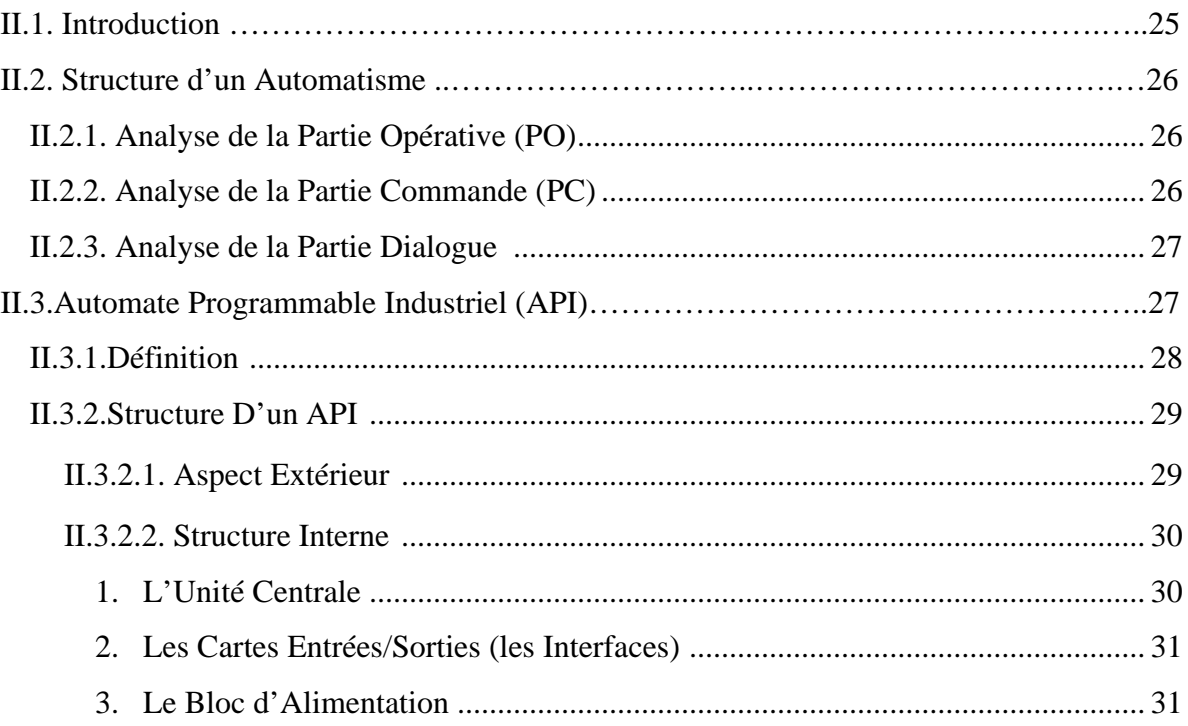

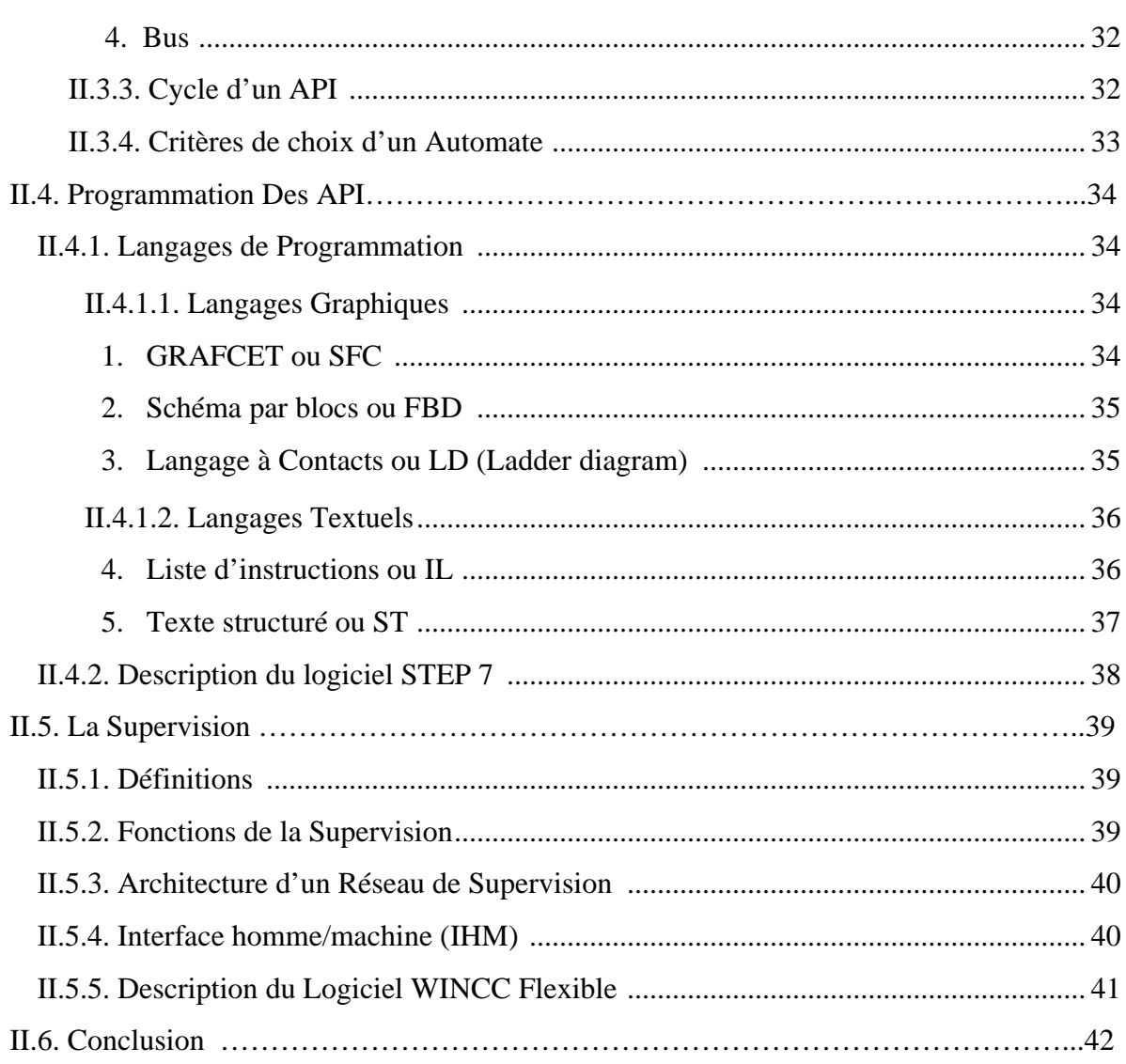

# CHAPITRE III: Programmation et Simulation du Procédé

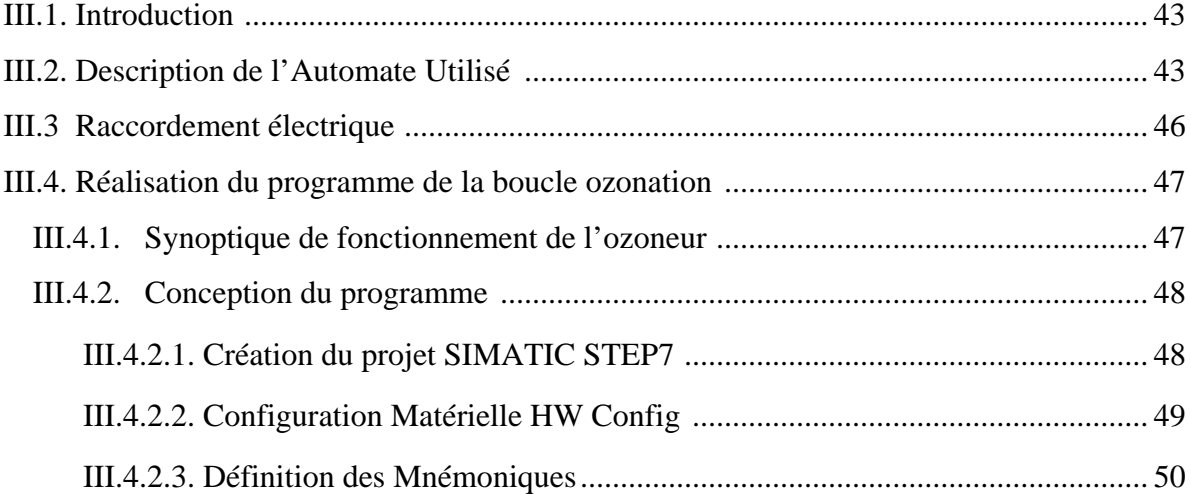

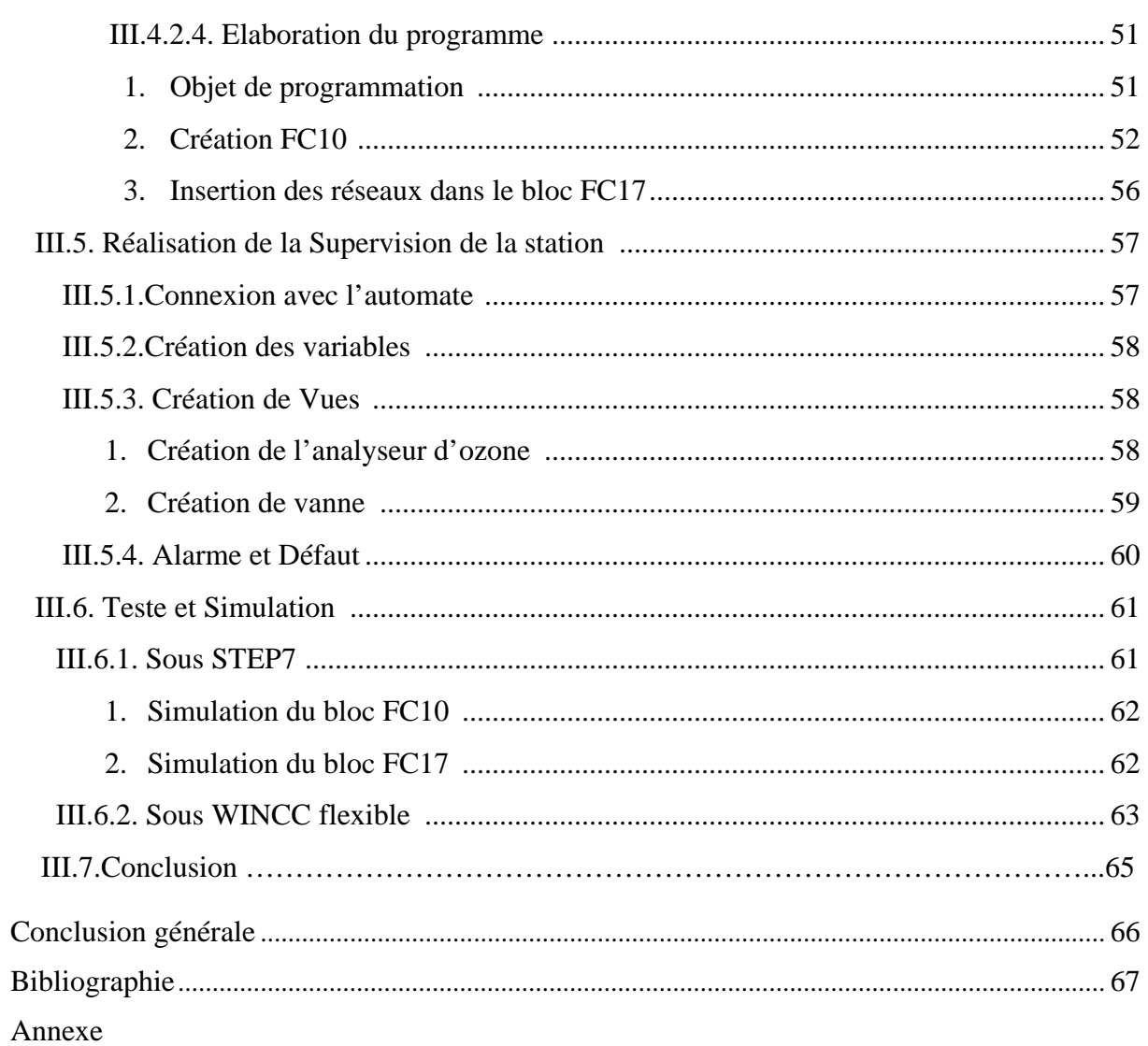

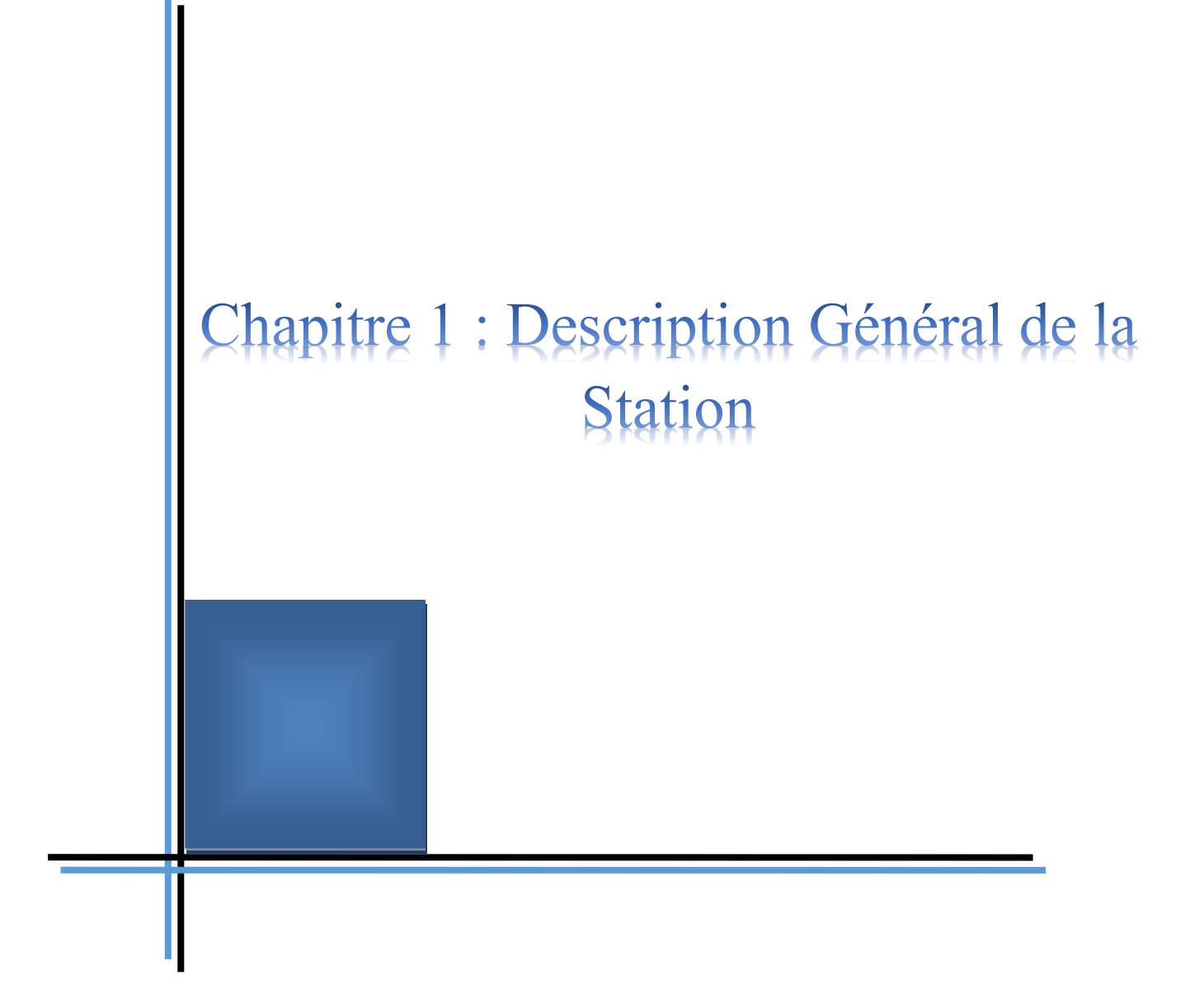

### *Introduction Générale*

Afin de répondre aux besoins de la qualité, de la quantité de la production et de la concurrence du marché économique, les industriels ont tendance à améliorer et à élargir leurs installations et deviennent ainsi de plus en plus complexes, contribuant en même temps à augmenter les risques de pannes qui peuvent survenir sur le fonctionnement de l'installation et à diminuer la sécurité du personnel et de l'environnement.

L'utilisation de l'automatique et la supervision contribuent à la diminution de ses risques et l'augmentation de la quantité et de la qualité. Car dans le cas de l'automatisation, la production d'eau purifiée est effectuée sans interruption et elle est produite en grande quantité. Les opérateurs se contentent de mettre en marche et d'arrêter les machines qui sont complètement automatisées, ce qui amoindrie les erreurs humains et engendre un produit de meilleur qualité.

A cet effet, pour l'amélioration de la station de production d'eau purifiée en qualité, cette dernière est destinée à l'industrie pharmaceutique pour la fabrication de médicaments, au profit de l'entreprise cliente GEOPHARM. L'entreprise d'accueil SARL POLYZI, nous a confié la tâche d'installation, d'automatisation et de supervision d'un générateur d'ozone dans une boucle de production d'eau purifiée EPU dans la station de traitement des eaux.

C'est dans ce cadre que s'inscrit notre projet de fin d'études qui consiste en l'étude, automatisation et supervision d'un système de désinfection par une production d'ozone électrolytique dans une boucle de distribution d'eau purifiée.

Nous exposons dans le présent rapport trois chapitres décrivant les volets principaux de notre projet de fin de cycle :

- Le premier chapitre englobera la présentation de l'entreprise d'accueil et l'entreprise cliente où nous avons effectué l'étude, et nous décrirons le processus de fabrication d'eau purifiée et l'identification du matériel utilisé dans la station. Ainsi que les capteurs et actionneurs existants dans le système étudié.
- $\triangleright$  Le second chapitre, la présentation de généralités sur l'automatique, les automates programmables industriels (API), la supervision, et nous y décrira les déférents logiciels utilisés.
- Le dernier chapitre traitera la conception et la méthodologie à suivre pour réaliser : une programmation sous le logiciel STEP7, supervision sous le logiciel WINCC flexible, simulation et test de ce projet.

Enfin, nous terminerons ce mémoire de fin de cycle, par une conclusion générale récapitulative du projet effectué.

## **I.1. Introduction:**

La société GEOPHARM à confié au groupement BWT FRANCE PERMO POLYZI la réalisation d'une station d'eau purifiée « production de 1.8 m<sup>3</sup>/h ». Cette fourniture est une installation clé en main (gestion de la globalité du projet, y compris les raccordements hydrauliques et électriques de l'ensemble des appareillages et instrumentations à l'automatisme général de la station, réalisation des protocoles de qualification d'installation et opérationnel ainsi que le déroulement des tests QI/QO sur site).

L'eau purifiée produite est conforme à la Pharmacopée Européenne 5ème édition et à l'USP XXVIII

### **I.2. Présentation de l'Entreprise d'Accueil POLYZI : [1]**

SARL POLYZI est spécialisée dans le domaine des traitements des eaux, et reste le représentant exclusif de la grande société française BWT FRANCE PERMO (N°1 du traitement de l'eau en Europe), elle est créée en février 1997 avec des fonds privés. Comme l'eau est un élément vital dans la vie, plus particulièrement indispensable au bon fonctionnement des industries, POLYZI propose et élabore des solutions innovantes dans le traitement des eaux basé sur les dernières technologies et assure la garantie de ses produits et de ses installations. Depuis sa création, une chaine ininterrompue de compétences à travers des intervenants qualifiés et capables de fournir :

- $\triangleright$  Montage
- $\triangleright$  Conception
- $\triangleright$  Audit
- $\triangleright$  Mise en service
- Fourniture de pièces détachées
- $\triangleright$  Produits formulés
- $\triangleright$  Ingénieries
- $\triangleright$  Oualification
- $\triangleright$  Maintenance

L'objectif est d'apportait des satisfactions bien précises aux besoins des consommateurs et d'industries avec une meilleure qualité/prix

La SARL POLYZI, propose toutes les solutions nécessaires pour le traitement des eaux sur tous les secteurs, soit en:

- **Industrie :** Industries pharmaceutique, Agro-alimentaires, Cosmétiques...
- **Résidentiel :** maison.
- **Collectivités :** Hôtels, Hôpitaux, Stades...
- **Conditionnement :** Tour de Refroidissement, chaudières vapeur...

# **I.3. Présentation de l'Entreprise Cliente GEOPHARM : [2]**

Crée en 1996, GEO-PHARM est une société à caractère industriel et commercial qui intervient dans le cadre de la réglementation régissant le domaine de la fabrication et l'importation des produits pharmaceutiques à usage humain.

Elle dispose d'une superficie totale de 6000 m<sup>2</sup>, située à la Zone Industrielle Es-senia Oran qui est actuellement aménagée en structure fonctionnelle dans les missions de distribution et de conditionnement de produits pharmaceutiques. Ses activités principales sont :

#### **Importation :**

Dans le cadre de l'importation, la société est en partenariat avec des laboratoires étrangers pour la réalisation de son programme d'approvisionnement annuel dans les conditions prévues mutuellement et dans le respect du cahier des charges émanant du ministère de la santé. Nos principaux laboratoires partenaires sont :

- $\checkmark$  Hemofarm (groupe Stada)
- $\checkmark$  Tabuk (Saudi)
- AlphaWissarman.
- $\checkmark$  Crovis
- NovaPharma
- LIsapharma

#### **Production :**

Pour une première phase la société s'est lancée dans fabrication de forme sèche et liquide

La société projette d'entrer en production de la forme injectable courant de l'exercice 2016

L'investissement entrepris illustre incontestablement notre volonté manifeste et certaine pour la réalisation de notre projet industriel afin de nous inscrire comme acteur effectif contribuant au développement de l industrie pharmaceutique dans notre pays.

# **I.4. Chainage de l'Installation: [3]**

L'installation est constituée d'une ligne de production d'eau purifiée, d'un stockage et d'un circuit de distribution :

- Pompe de surpression équipée d'un variateur de vitesse
- Un poste de désinfection chimique mobile.
- $\triangleright$  Un Filtre 100 um
- $\triangleright$  Un échangeur à double plaques
- Une unité de prétraitement afin de traiter l'eau avant osmose inverse, le but étant d'avoir une eau conforme aux spécifications de l'osmose inverse en entrée osmoseur :
- > Un skid adoucissement constitué de :
	- $\checkmark$  1 pré-filtration à 10 µm.
	- $\checkmark$  2 adoucisseurs en parallèle.
	- $\checkmark$  1 déchloration sur charbon actif
	- $\checkmark$  1 microfiltration à 1 µm
	- $\checkmark$  1 contrôleur de dureté et de chlore.
- Une unité de production d'eau purifiée comprenant :
	- $\checkmark$  Un poste de biosmose inverse (8 membranes sur le premier étage, 6 membranes sur le deuxième étage – membranes de 4 pouces)
	- $\checkmark$  Un poste d'ajustement de pH par dosage de soude.
	- $\checkmark$  L'instrumentation de contrôle des paramètres critique pour la qualité de l'eau purifiée.
- $\triangleright$  Un stockage d'eau purifiée froide de capacité 8m<sup>3</sup>
- Une boucle de distribution EPU froide équipée de :
	- $\checkmark$  Une pompe de reprise
	- $\checkmark$  Un échangeur tubulaire à double plaques
	- un générateur d'ozone et un analyseur d'ozone
	- Un générateur d'UV
	- $\checkmark$  12 points de puisage dont :
		- 1 point pour l'alimentation du Distillateur existant
		- 1 point chaud à 60°C asservie à un échangeur tubulaire à double plaques
- Une boucle de distribution EPPI équipée de :
	- $\checkmark$  Une pompe de reprise
	- $\checkmark$  Un échangeur tubulaire froid à double plaques
	- $\checkmark$  Un échangeur tubulaire chaud à double plaques
	- $\checkmark$  4 points de puisage
	- $\checkmark$  Instrumentions des paramètres critiques retour de boucle

**Figure1.1 : Plan de Chainage de l'Installation**

- **I.5. Description Fonctionnelle de la Station : [4]**
- **I.5.1. Descriptif Général des Etapes de Prétraitement :**

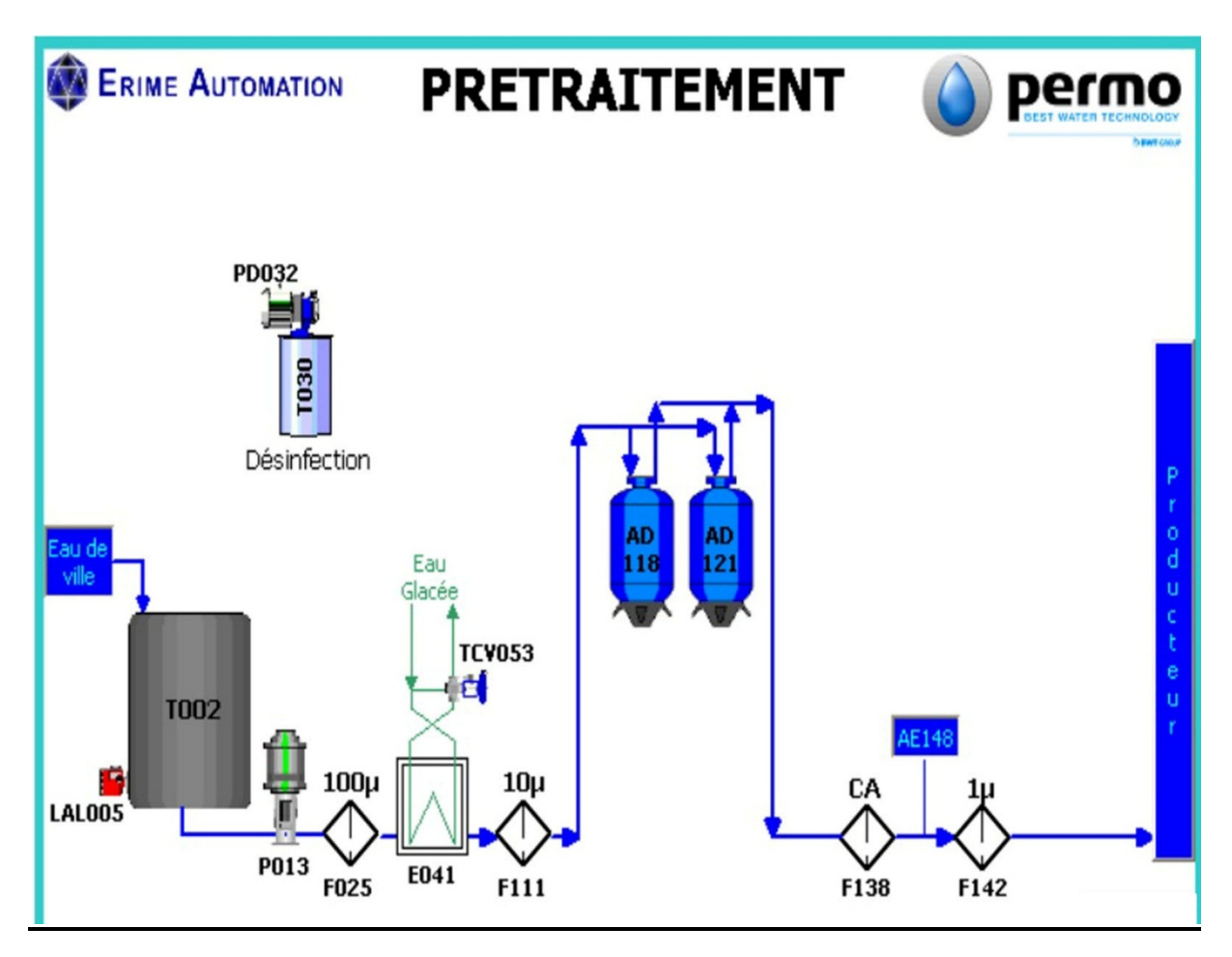

**Figure1.2 : Visualisation de la Boucle Prétraitement**

#### **1. Poste de Reprise Surpression :**

La pompe de surpression fonctionne en permanence et de manière autonome, en régulant la vitesse de la pompe en fonction du capteur de pression.

Cette pompe de surpression est protégée par un contact de niveau bas de la bâche de stockage et renvoie un contact sec de défaut pompe vers l'automate dès le passage sous le niveau LAL. Ce défaut stoppe la pompe et met en repli le producteur (arrêt immédiat).

#### **2. Pré-filtration :**

PERMO FLASH est un filtre autonettoyant à lavage à contre-courant. Ce filtre est composé d'un tamis d'une finesse de filtration de 100 microns, retenant les particules telles que le sable, oxyde de fer, copeaux…

L'eau brute est admise à l'entrée du filtre et traverse l'élément filtrant de l'extérieur vers l'intérieur. L'eau débarrassée des particules est alors dirigée vers l'installation.

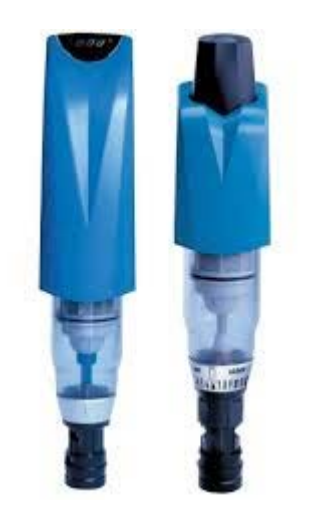

**Figure1.3 : filtre PERMO FLASH**

#### **3. Refroidissement (E041) :**

L'eau est refroidie par l'intermédiaire d'un échangeur à doubles plaques E041.

La régulation d'eau glacée, traversant l'échangeur, est réalisée par une vanne trois voies thermostatique TCV053 associée à un bulbe de température placé en aval du refroidisseur. La température souhaitée est réglée manuellement sur la vanne thermostatique TCV053.

#### **4. Pré-filtration / Adoucissement Eau Brute :**

Les adoucisseurs permettent d'éliminer la dureté de l'eau de ville. Les adoucisseurs sont précédés de filtration 10µm

Le fonctionnement de l'adoucisseur est contrôlé par un coffret électrique (avec microprocesseur intégré) installé sur chaque bouteille, nommé A5X. Il permet de faire fonctionner plusieurs adoucisseurs avec des informations échangées. Il ne communique pas avec le reste du système.

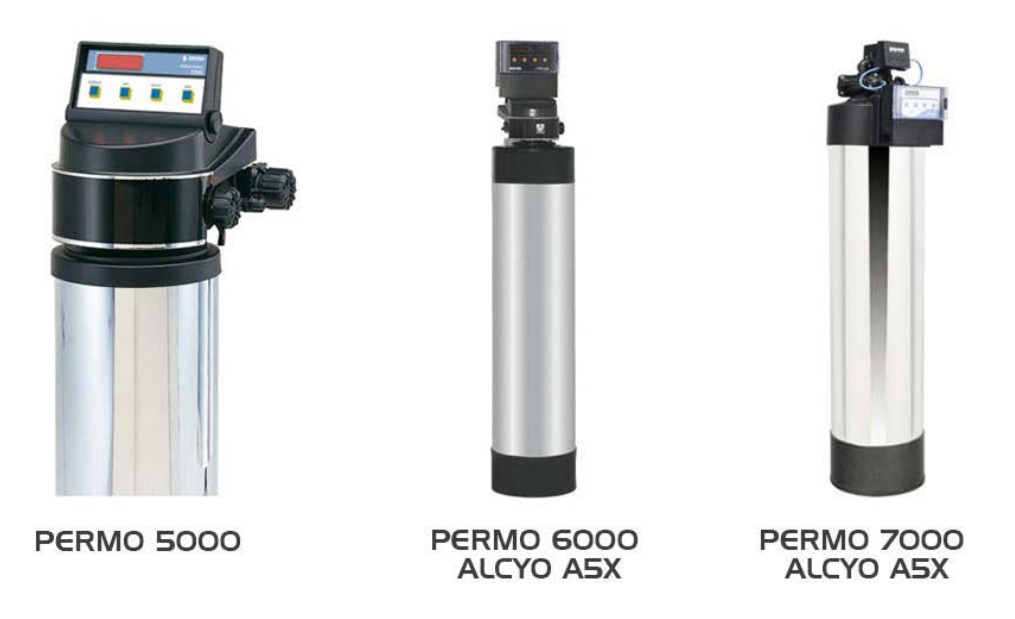

**Figure1.4 : Adoucisseurs PERMO/A5X**

#### **5. Poste de Microfiltration et Dechloration :**

Une filtration de charbon actif permet de retenir le chlore initialement présent dans l'eau de ville. Une filtration à 1µm est mise en place pour retenir les petites particules de charbon actif pouvant éventuellement se retrouver dans l'eau en aval de la filtration sur charbon actif.

Cette filtration constitue une dernière étape de traitement avant l'alimentation du producteur

### **6. Contrôle de la Dureté / Taux de Chlore de L'eau Adoucie :**

L'efficacité du prétraitement est contrôlée par un analyseur de dureté de type PROBOX TH/Cl

Cet appareil est en permanence sous tension. Il est mis en marche à distance dès que l'eau adoucie est utilisée. Le contact sera paramétré sur l'analyseur pour ne basculer qu'à la deuxième mauvaise mesure consécutive. Le défaut analyse est à acquitter directement sur le coffret PROBOX par le lancement d'une nouvelle analyse.

Un défaut analyseur de TH/Cl (défaut mesure et/ou manque produit) provoque un arrêt du producteur.

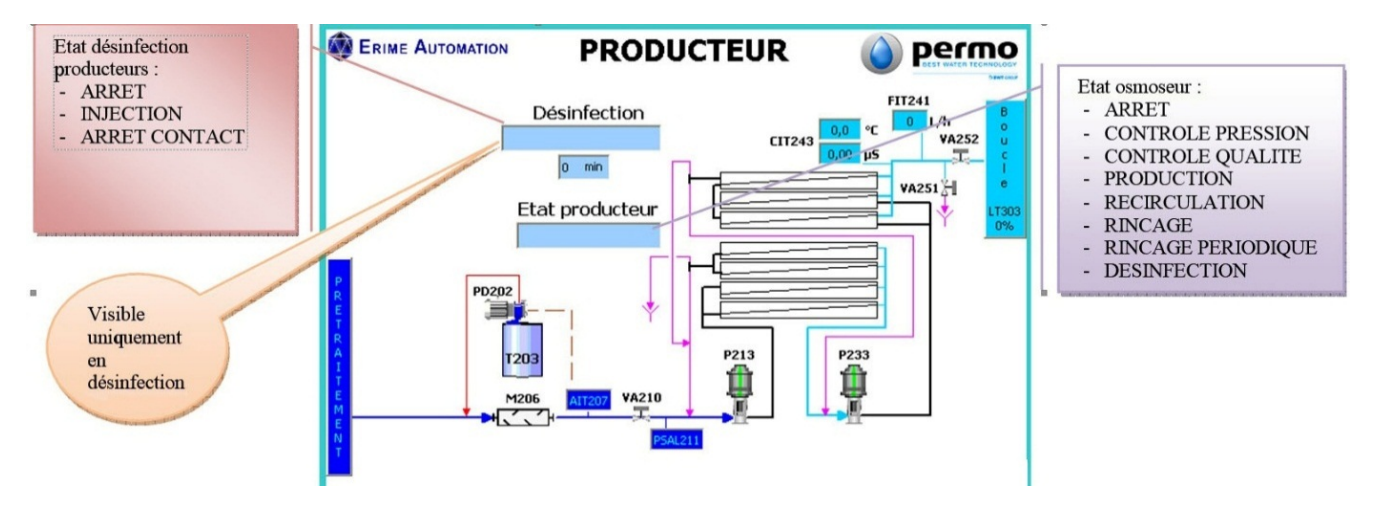

# **I.5.2. Descriptif Général des Etapes de Producteur :**

**Figure1.5 : Visualisation de la Boucle Producteur**

#### **1. Dosage Soude / Alcanisation (PD202) :**

Elle permet de consommer le CO2 présent dans l'eau en déplaçant l'équilibre calcocarbonique vers le point optimum. Ce dosage est effectué à l'aide de la pompe doseuse PD202 (sous tension en permanence).

La consigne de pH est à régler lors de la mise en route, puis évolue en fonction de la qualité réelle obtenue. La mesure de pH est réalisée par la sonde AIC207 dans une chambre de mesure en ligne.

La régulation est réalisée par le transmetteur de pH, le lancement de la régulation est asservie au démarrage de l'osmoseur par l'intermédiaire de l'automate principal.

En cas de manque de soude (contact LAL204=0), un contact local est déclenché et arrête la pompe PD202 (fonctionnement autonome). Ce contact est reporté sur l'automate avec affichage d'un "défaut pompe PD202".

#### **2. Producteur Biosmose (Osmoseur):**

L'installation est prévue pour fonctionner en mode automatique 24h/24.

Le producteur fonctionne selon la demande de cuve ; un rinçage périodique, paramétrable sur le pupitre opérateur, est prévu afin de prévenir une contamination bactérienne dans le système de production.

#### **Osmoseur :**

La vanne automatique VA210 sert à la mise en eau de l'osmoseur, mise en eau assurée par la pompe P213.

Une fois cette vanne ouverte, la pression est contrôlée via PSAL211. Si la pression s'avère suffisante pendant une temporisation, la pompe osmoseur P213 puis la pompe P233 démarre et les membranes d'osmose sont mises en pression. Si la pression reste en dessous du seuil de défaut pression basse PSAL211 l'osmoseur ne démarre pas (arrêt normal).

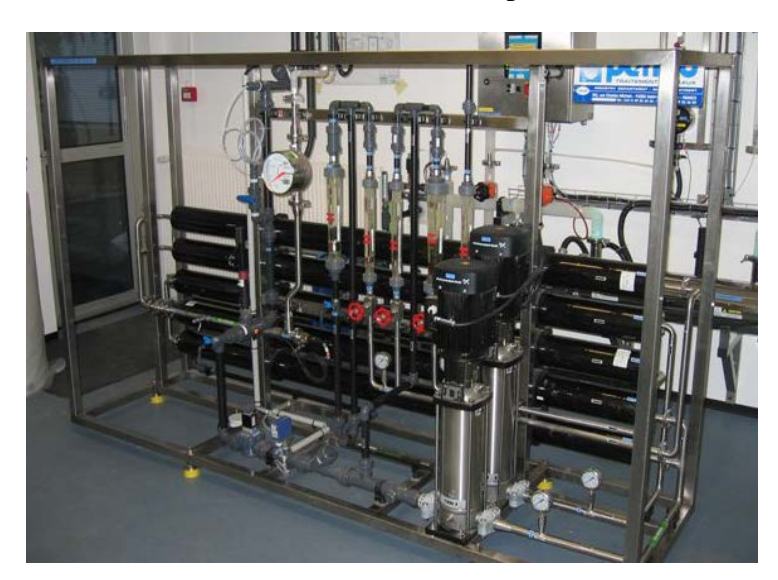

**Figure1.6 : Osmoseur**

#### **3. Poste de Désinfection :**

L'opération de désinfection est une opération semi-automatique. Cette opération fait l'objet d'une procédure spécifique. 2 points d'injection, le premier en amont du refroidisseur E041 et le second en amont du producteur permettent de désinfecter plus précisément certaines parties du processus.

En cas de désinfection semi-automatique du producteur, la vanne de remplissage VA252 est forcée à la fermeture et VA251 à l'ouverture.

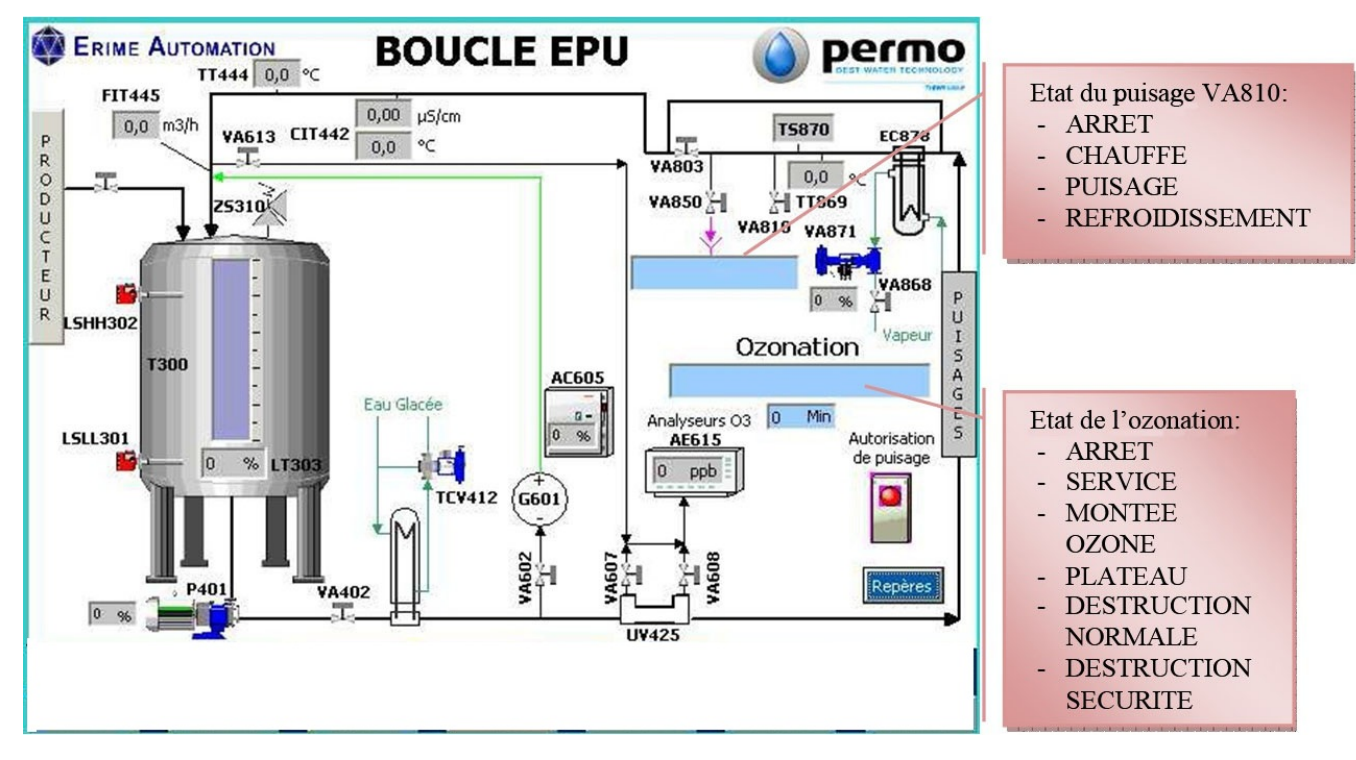

# **I.5.3. Descriptif Général des Etapes Boucle EPU:**

**Figure1.7 : Visualisation de la Boucle EPU**

#### **1. Cuve de Stockage (T300) :**

La cuve de stockage permet d'avoir une réserve tampon pour la distribution.

La gestion de l'alimentation et du soutirage se fait par une mesure de niveau analogique sur la cuve.

Le capteur de pression de cuve (LT303) permet à l'automate de délivrer une mesure en continu du niveau. Cette mesure va permettre de différencier 4 niveaux dans la cuve qui vont générer les actions suivantes :

- Niveau d'appel LSL305: C'est le niveau qui va demander l'ouverture de la vanne d'alimentation à la production d'eau. Il se situe au-dessus du niveau bas
- $\triangleright$  Niveau haut LSH306: ce niveau se situe au-dessus du niveau d'appel. Un dépassement à la montée de ce seuil va entraîner l'arrêt du remplissage de la cuve par émission d'un signal vers la production lui demandant la fermeture de la vanne d'alimentation.
- Niveau LSAH307 : sécurise le niveau haut LSH306
- le niveau très bas LAL 304 protégera la pompe d'une détérioration éventuelle.

#### **Sécurité TOR**

• LSLL301 : niveau très bas : Le contact de niveau très bas va permettre d'arrêter la pompe en câblé pour éviter qu'elle ne tourne à sec.

• LSHH302 : niveau très haut : Le contact de niveau très haut est un contact de sécurité. Il va se déclencher si le niveau continu à monter dans la cuve, malgré la demande de fermeture délivré par le niveau haut d'origine analogique. Une alarme sera alors émise avec report vers la GTC. L'alarme émise précédemment sera maintenu tant qu'elle n'aura pas été acquittée par un opérateur.

En cas de dépression dans la cuve, la soupape de sureté SV309 est équipée d'un contact à la dépression ZS310 pour alarme.

#### **2. Pompe de Distribution EPU :**

La pompe de distribution permet la circulation de l'eau purifiée en continu dans la boucle. Elle est équipée d'un variateur qui permet la régulation du débit retour de boucle.

La boucle EPU est pilotée par un commutateur Marche/arrêt.

#### **3. Refroidissement (EC410) :**

L'eau est maintenue à 15°C ±2°C par l'intermédiaire d'un échangeur tubulaire à plaques EC410.La régulation d'eau glacée, traversant l'échangeur, est réalisée par une vanne trois voies thermostatique TCV412 associée à un capteur de température TIC411 placé en aval du refroidisseur. Le fonctionnement de la vanne 3 voies est complètement autonome; la température souhaitée est réglée manuellement sur la vanne thermostatique TCV412.

#### **4. Générateur d'Ozone :**

Le générateur permet d'effectuer l'hydrolyse de l'eau pour l'injecter dans la cuve une eau purifiée avec un taux d'ozone dissous. Son mélange dans la cuve permet de maintenir le stockage d'eau purifiée constamment ozonée ainsi améliorer sa qualité bactériologique.

Pour cela, l'eau purifiée est prélevée en continu sur la boucle pour être en suite réinjectée en fond de cuve.

Cette quantité mélangée est faible par rapport au débit véhiculé dans la boucle principale. L'injection en fond de cuve permet d'améliorer le mélange et d'éviter le dégazage partiel de l'eau ozonée.

Le générateur d'ozone composé de la cellule G601 est commandé par plusieurs informations : un contact de marche et une entrée analogique de régulation de puissance. Le générateur est mis en service au démarrage de la pompe de boucle.

Le programme permet de contrôler la puissance de régulation par une commande de sortie analogique 4-20mA. Cette sortie analogique varie selon deux seuils paramétrables :

- $\triangleright$  Seuil de puissance mini (ozonation de la cuve et phase de désinfection)
- $\triangleright$  Seuil de puissance maxi (pendant la désinfection)

Lorsque l'appareil est en défaut, il renvoie un contact sec vers l'automate, qui entraine l'affichage d'un défaut sur l'IHM.

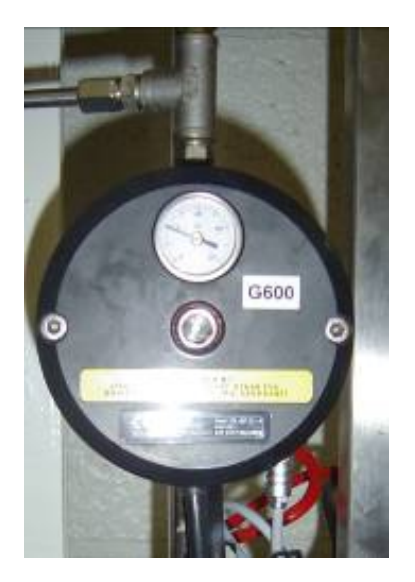

**Figure1.8 : Générateur d'Ozone**

Le fonctionnement et les caractéristiques techniques du générateur d'ozone (voir annexe 01)

#### **5. Analyseur d'Ozone :**

L'analyseur AE615 permet de mesurer le taux d'ozone en amont de l'UV (contrôle du taux d'ozone dans la cuve), en aval de l'UV (contrôle de l'absence d'ozone) et en retour de boucle (contrôle du taux d'ozone en désinfection).

Cette analyse est utilisée pendant les opérations suivantes :

En ozonation continue, l'analyseur d'ozone mesure aval UV.

Pendant la phase de désinfection par l'ozone, la mesure faite par l'analyseur en retour de boucle permettra de réguler le générateur d'ozone et ainsi de vérifier le taux d'ozone requis pour la désinfection dans la boucle. Si la valeur est inférieure à la consigne après une durée définie, une alarme « défaut temps de contact ozonation, désinfection non valide » sera générée.

A la fin du temps de désinfection, après mise remise en fonctionnement de l'UV, l'analyse du taux d'ozone résiduel aval UV n'autorisera les puisages que si la mesure est redescendue en dessous du seuil admissible.

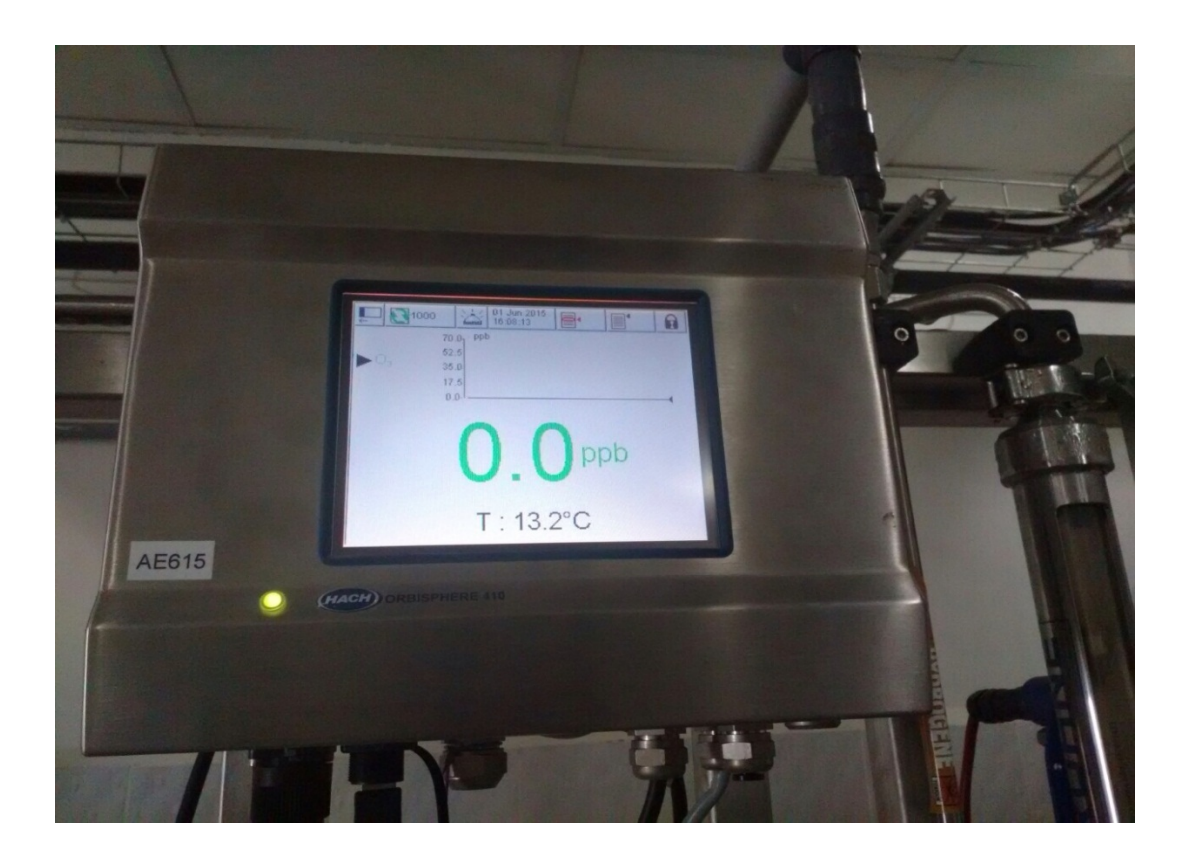

**Figure1.9 : Analyseur d'Ozone**

Vérification de l'ozonation continue :

L'opérateur à la possibilité de vérifier manuellement le taux d'ozone dans la cuve en amont du générateur UV. Pour ce faire, il doit placer la commande de mesure amont UV sur la position « Manuelle », ce qui à pour effet d'inhiber les alarmes et défauts en provenance de l'analyseur ozone, de basculement automatiquement les vannes VA607 (ouverture) et VA608 (fermeture). Cela permet alors de visualiser la teneur en ozone dans la cuve de stockage.

Une fois la lecture effectuée, l'opérateur remet le commutateur dans sa position initiale, les vannes VA607 et VA608 rebasculent automatiquement. Dans le cas d'un non basculement manuel à la position initiale, le basculement se fait de façon automatique au bout de 10 minutes (temporisation en fixe dans l'automate) pour revenir à la position de mesure ozone en aval UV.

#### **6. Générateur UV :**

Le générateur de rayons ultraviolets permet de détruire l'ozone dissous pour permettre la distribution d'eau non ozonée (taux d'ozone dissous inférieur au seuil de consigne). Il est arrêté pendant la désinfection ozonée.

Le générateur UV est asservi à la commande de marche de la pompe de boucle de distribution. Une temporisation de chauffe est démarrée lorsque l'UV est mis en route avant de prendre en compte l'alarme de l'UV.

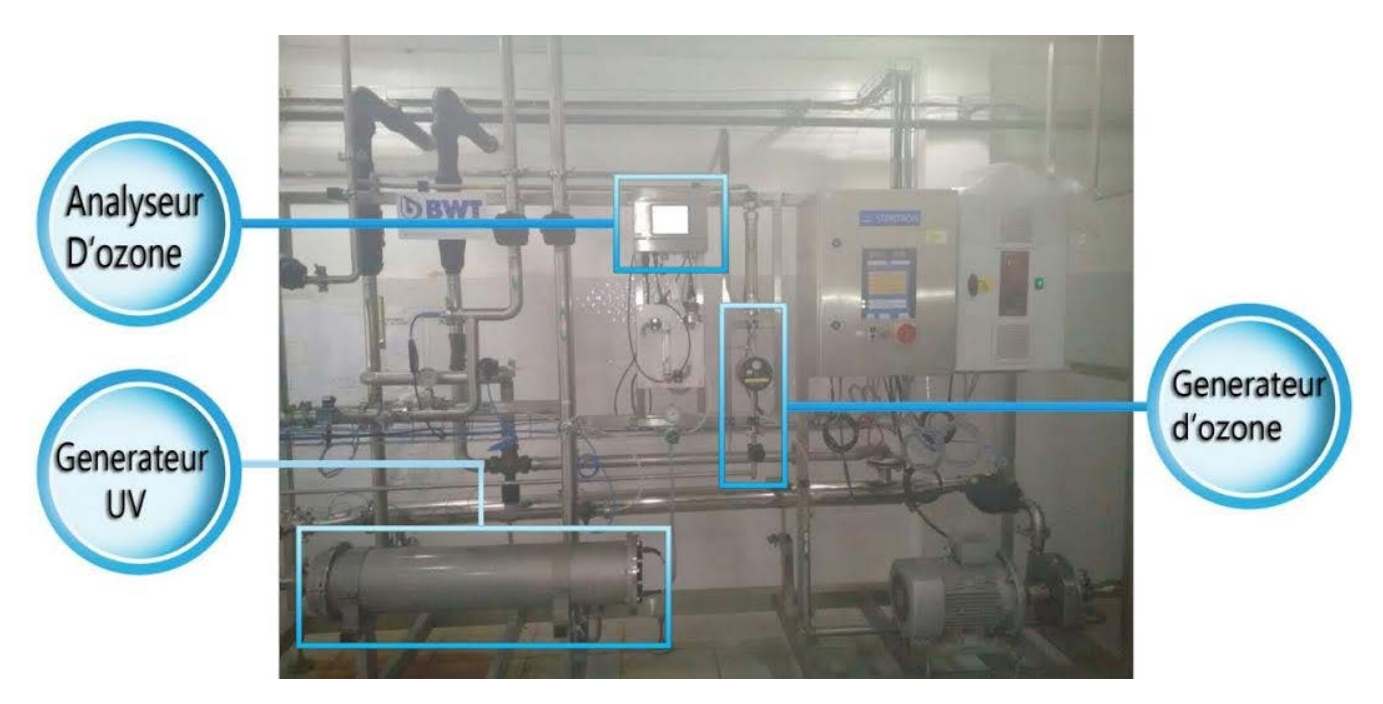

**Figure1.10 : Vue Générale du SKID de départ et retour de boucle d'eau purifiée EPU**

#### **7. Ozonation Continue :**

**Etape d'attente:** La pompe de distribution est arrêtée, ainsi que les générateurs d'ozone et d'ultraviolets.

**Etape Ozonation continue:** La pompe de distribution est en marche et régule le débit de retour de boucle.

Les générateurs d'ozone et d'ultraviolets sont en service, et l'analyseur contrôle le taux résiduel en départ boucle par la vanne VA608 en aval de l'UV. La régulation de puissance du générateur d'ozone est à puissance mini (25%) (Afin d'obtenir 10 à 20 ppb dans la cuve). Si le taux d'ozone dépasse le seuil de défaut haut (5 ppb), alors le système passe en destruction ozone sécurité et l'interdiction de puisage est active.

**Etape « destruction ozone sécurité » :** Dans cette phase, on arrête le générateur d'ozone afin de faire chuter le taux d'ozone dans la cuve. A la fin de la temporisation si le taux d'ozone est inférieur au seuil d'ozone haut le système repasse en service. Si le taux d'ozone est supérieur au seuil de défaut haut après une temporisation paramétrable, le système passe en arrêt avec affichage du message ''défaut destruction ozone sécurité'' (acquittement obligatoire). Lorsque tous les autres critères de qualités sont validés, l'autorisation de puisage est active.

#### **8. Désinfection choc de la Boucle EPU :**

Il est prévu une désinfection de la boucle régulière appelée désinfection choc. Cette désinfection choc peut être déclenchée en automatique par horloge. Il est également possible de la « forcer » manuellement à n'importe quel moment de la journée par action sur l'IHM. L'interdiction de puisage est active durant toute la phase de désinfection ozonée. Lors d'une ozonation choc, si l'opérateur passe le commutateur ozonation sur « 0 » (arrêt ozonation), le système passe directement en étape « destruction ozone normale ».

**Etape « montée ozone »:** Si pendant l'étape service il y a l'info de l'horloge ou la commande manuelle de désinfection, le système passe en « montée ozone » :

- démarrage de la temporisation « Temps max de montée ozone »
- $\geq$  la demande d'eau de la cuve n'est plus prise en compte
- le générateur ultraviolet s'arrête.
- $\triangleright$  le générateur ozone passe en puissance maxi (100%) (par commande 4/20 mA)
- $\triangleright$  inhibition du seuil d'ozone haut sur AE615
- Analyse de la concentration en O3 en retour de boucle (vanne VA613 ouverte)

Le système passe à l'étape « contact » lorsque : le taux d'ozone est supérieur à la consigne ozone en générale 100 ppb.

Pour un seuil de consigne non atteint en fin de temporisation, on passe dans l'étape « destruction ozone normale » avec message du défaut ozonation non valide.

**Etape « contact » :** Dans cette étape on continu d'injecter l'ozone mais on régule la puissance du générateur d'ozone afin de maintenir un taux d'ozone au dessus de la consigne ozone. Une régulation entre deux seuils « consigne haute » et « consigne basse » de la puissance du générateur d'ozone permet de maintenir un taux d'ozone pendant la phase contact. Dès le début de la phase contact, le générateur d'ozone est commandé par le 4/20mA à la puissance maxi, dès que le seuil « consigne haute » est atteint, le générateur ozone est réglé en puissance mini jusqu'à que le seuil « consigne basse » soit atteint. Alors le générateur ozone passe en puissance maxi.

A la fin de la temporisation « Temps de contact », passage en phase de « destruction ozone normale».

#### **Etape « destruction ozone normale » :**

Dans cette étape :

- $\triangleright$  démarrage de la temporisation de « destruction O3 normale ».
- le générateur d'ultraviolet UV redémarre
- la puissance du générateur d'ozone AC605passe en puissance mini.

A la fin de la temporisation de « destruction O3 normale » :

- si le taux d'ozone est inférieur au seuil d'ozone haut sur AE615, le système repasse en service.
- si le taux d'ozone est supérieur au seuil haut, le système passe en « destruction ozone sécurité ».

#### **9. Instrumentation Retour de Boucle EPU:**

Un capteur de température TT444, une conductivité mètre CIT442 et un débitmètre FIT445 sont installés en retour de boucle. Les appareils renvoient à l'automate un signal 4-20 mA de la mesure. Un seuil d'alarme et défaut "température, conductivité et débit haute retour de boucle" est associé à la mesure. En cas de défaut, l'interdiction de puisage globale est activée.

#### **10. Fonctionnement des Points de Puisage :**

La boucle de distribution est équipée de 11 points de puisage manuel et 1 point automatique.

L'interdiction de puisage est indiquée par un voyant sur l'armoire de commande.

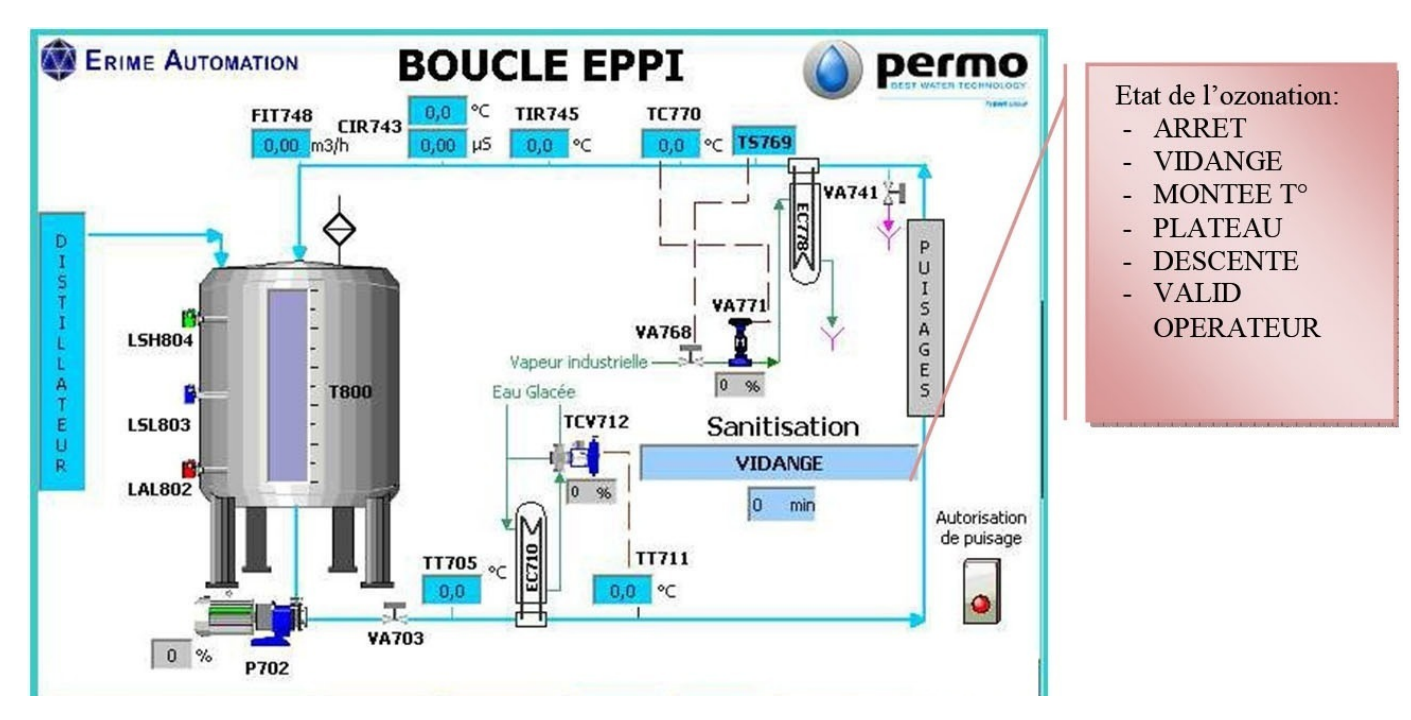

### **I.5.4. Descriptif Général des Etapes Boucle EPPI:**

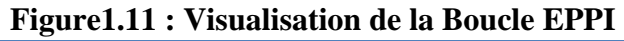

Page 17

#### **1. Pompe de Distribution EPPI :**

La pompe de la boucle P702 fonctionne en permanence, elle s'arrête sur défaut niveau bas LALxxx et ne redémarre qu'après réarmement et recouvrement du niveau moyen LSLxxx

La pompe est pilotée par un variateur de fréquence selon une consigne de débit FIT748 afin d'assurer à tout moment une vitesse suffisante en retour de boucle.

#### **2. Echangeur Chaud (EC778) :**

L'eau est maintenue à 85°C par l'intermédiaire d'un échangeur tubulaire à double plaques EC778.

La régulation de la vapeur industrielle traversant l'échangeur est réalisée par une vanne de régulation 3 voies avec servomoteur pneumatique VA771, associée à une sonde de température TC770 placée en aval du réchauffeur.

#### **3. Echangeur Froid (EC710) :**

Il permet de refroidir la boucle pendant la désinfection thermique sur la phase de descente température.

La régulation de la température se fait en départ de boucle. Elle est assurée par une vanne de régulation sur le circuit d'eau glacée pilotée par l'automate, et une mesure de température TT711 en sortie de l'échangeur.

#### **4. Désinfection Thermique :**

La désinfection thermique de la boucle est assurée par un échangeur alimenté en vapeur EC778 et un échangeur froid EC710.

La désinfection thermique de la distribution est une opération automatisée à déclenchement manuel (validation sur pupitre opérateur)

Le cycle de boucle redémarre en automatique lorsque le cycle de désinfection thermique est terminé.

## **I.6. Description des Capteurs et Actionneurs du Système : [5]**

#### **I.6.1. Capteurs :**

#### **1. Capteur de pression :**

Transmetteur de pression avec cellules céramiques et métalliques. Il est utilisé dans notre processus pour la mesure de la pression absolue et relative dans les gaz, vapeurs ou liquides dans tous les domaines des techniques du processus

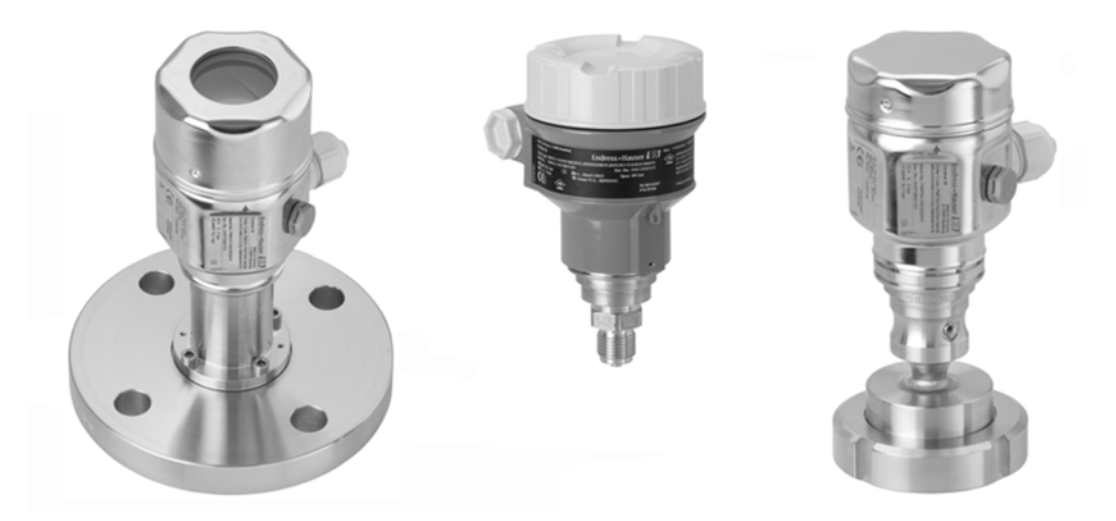

**Figure1.12 : Capteur de Pression Cerabar M utilisé dans la boucle EPU**

#### **Principe de fonctionnement :**

La cellule céramique est une cellule sèche, c'est à dire la pression de processus agit directement sur la robuste membrane céramique et la déplace. Une variation de capacité proportionnelle à la pression est mesurée aux électrodes du support céramique et de la membrane. La gamme de mesure est déterminée par l'épaisseur de la membrane céramique.

#### **2. Capteur de niveau :**

Détecteur de niveau destiné pour tous les liquides utilisé dans notre station de purification d'eau. Détection min. ou max. dans les réservoirs ou les conduites de liquides de toute nature, également en zone explosible, en agro-alimentaire ou pharmacie

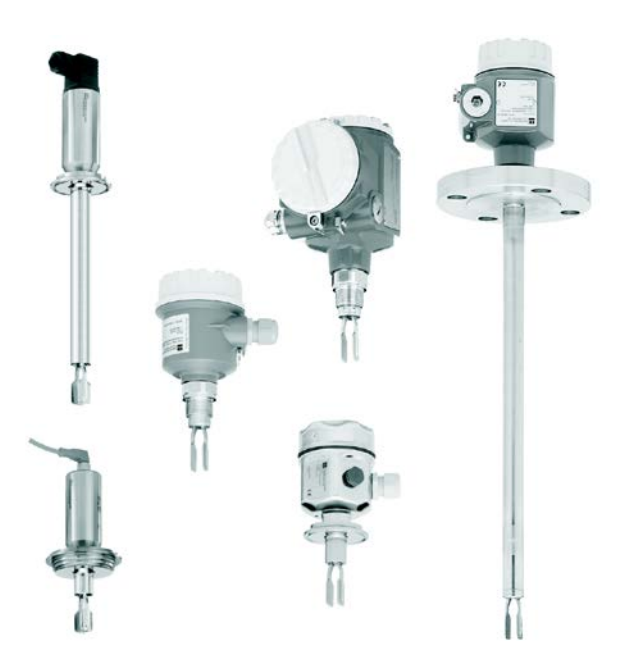

**Figure1.13 : Capteur de niveau Le Liquiphant M utilisé dans la boucle EPU**

#### **Principe de fonctionnement :**

La fourche du capteur oscille en résonance propre. Lorsqu'elle est recouverte de liquide, la fréquence des oscillations est réduite. Cette modification de fréquence provoque la commutation du détecteur.

#### **3. Capteur de température :**

Capteur de température pour la surveillance, l'affichage et la régulation de températures du processus dans la gamme de -50 à 200 °C

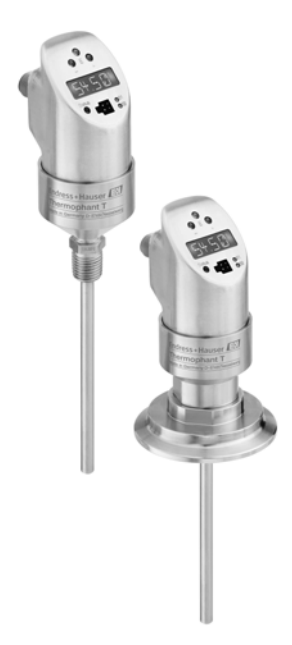

**Figure1.14 : Capteur de température de Thermophant® utilisé dans la boucle EPU**

#### **Principe de fonctionnement :**

Mesure électronique et transformation de signaux d'entrée en mesure de température industrielle. Une cellule en platine se trouvant à l'extrémité de mesure modifie sa résistance en fonction de la température. La valeur de cette résistance est mesurée électroniquement. La relation entre la résistance mesurée et la température est définie dans la norme internationale IEC 60751.

#### **4. Capteur électrochimique (Capteur d'Ozone) :**

La mesure porte sur la concentration d'une espèce chimique définie. Son principe repose sur une interaction chimique entre le capteur et l'espèce à mesurer. Elles utilisent la propriété des matériaux qui les constituent de pouvoir échanger des espèces (ioniques ou moléculaires) avec le milieu analysé.

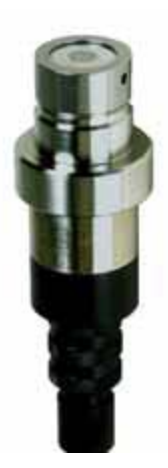

**Figure1.15 : Capteur d'Ozone (Capteur électrochimique)**

#### **Principe de fonctionnement :**

Dans sa forme la plus simple, une cellule électrochimique comprend une anode et une cathode métalliques immergées dans une solution d'électrolyte en contact avec ces électrodes. Un circuit électronique est relié à l'anode et à la cathode. Au moyen d'une tension appliquée, le courant circule entre l'anode et la cathode.
## **I.6.2. Actionneurs :**

#### **1. Pompe Centrifuge :**

Les pompes centrifuges sont conçues pour l'utilisation dans l'industrie alimentaire, dans le secteur pharmaceutique et biotechnologique de même que dans la technique CIP. Elles peuvent être utilisées pour le refoulement de fluides d'une viscosité dynamique de 1200 mPa s maximum et à des températures de fluides jusqu'à 150º C, le fluide pouvant être légèrement gazeux ou contenir de l'air, homogène ou avec de petites additions.

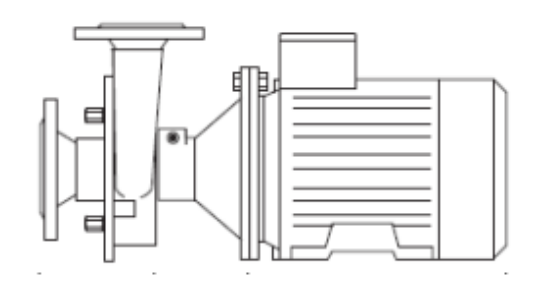

#### **Figure1.16 : Pompe Centrifuge**

La pompe ne peut refouler que le fluide pour lequel elle a été conçue

#### **2. Pompe Doseuse:**

La pompe doseuse DDA est une pompe à membrane auto-amorçante. L'installation est composée d'un corps avec moteur pas à pas et électronique, une tête de dosage avec membrane, des vannes et un coffret de commande.

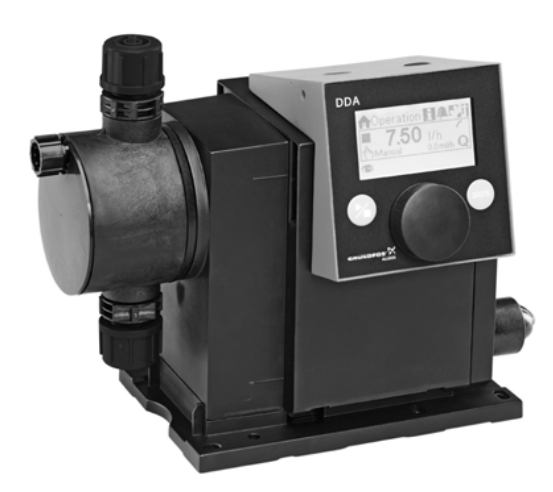

**Figure1.17 : Pompe Doseuse DDA**

#### **Exemple d'installation :**

La pompe permet plusieurs options d'installation. Dans l'illustration ci-dessous, la pompe est installée en conjonction avec une tuyauterie d'aspiration, un capteur de niveau et une vanne multifonctions sur un réservoir.

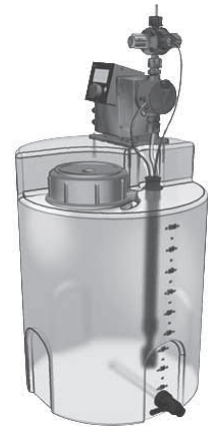

## **Figure1.18 : Exemple d'installation d'une Pompe doseuse**

## **3. Vanne pneumatique :**

#### **Vanne pneumatique 02 voies :**

La vanne à membrane 2/2 voies possède un actionneur pneumatique à piston pouvant être commandé par des gaz neutres.

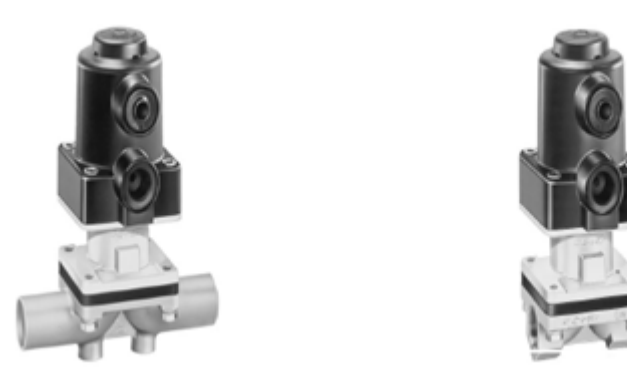

**Figure1.19 : Vanne Pneumatique 02 Voies**

#### **Principe de fonctionnement :**

Sens de passage du fluide quelconque ; quel que soit le sens de passage jusqu'à la pression maximale. Les fonctions de commande disponibles sont "normalement fermée", "normalement ouverte" et "double effet". Un indicateur optique de position est monté en standard.

#### **Vanne pneumatique 03 voies :**

Ces vannes se composent d'une vanne trois voies et du servomoteur pneumatique prévu pour montage d'un positionneur intégré.

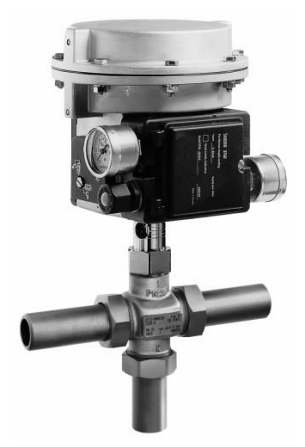

**Figure1.20 : Vanne Pneumatique 03 voies**

#### **Principe de fonctionnement :**

Le fluide s'écoule dans la vanne trois voies dans le sens de la flèche placée sur le corps. Le débit passant entre les clapets et les sièges est fonction de la position des clapets de vanne (3).

# **I.7. Conclusion :**

Dans ce chapitre, après avoir présenter les deux entreprises d'accueille et cliente, on à démontrés que le processus de fabrication d'eau purifiée dans une station industrielle destinée à l'industrie pharmaceutique, passe par les étapes suivante :

- La première étape qu'on appelle le Prétraitement.
- La deuxième étape est le traitement, assuré par le producteur (l'osmoseur).
- La troisième est le stockage et distribution dans la boucle EPU.

On à également décris dans ce chapitre certains capteurs et actionneurs utilisés dans le système étudié dans notre projet de fin d'études.

L'étude se concentre dans la troisième étape qui est le maintien de la qualité bactériologique dans la boucle de distribution eau purifiée (EPU) par la mise en place d'un système de désinfection par une production d'ozone électrolytique. nous allons donc nous intéressés dans notre programmation et simulation, uniquement à cette dernière.

# Chapitre 2 : Automatisation et Supervision à Base des API

# **II.1. Introduction :**

L'automatique (la régulation) représente une partie du domaine de l'automatisme (encore appelé contrôle commande).

Dans le jargon des spécialistes, le contrôle commande regroupe l'ensemble des dispositifs de contrôle des systèmes à base d'informatique : il comprend donc aussi bien les capteurs (composants ou appareils de mesures) que les actionneurs (vérins, moteurs, vannes...) ou les appareils électroniques de contrôle (pupitres, réseaux industriels, armoires électriques, calculateurs...).

L'automatique correspond à la partie mathématique de ce secteur d'activité : c'est elle qui détermine comment sont calculées les grandeurs qui agissent sur le système à contrôler (par exemple, la vitesse d'un moteur ou l'ouverture d'une vanne), en fonction des mesures effectuées sur ce système et des objectifs fixés par les opérateurs.

L'automatique fait partie des sciences de l'ingénieur. Cette discipline traite de la modélisation, de l'analyse, de la commande et, de la régulation des systèmes dynamiques. Elle a pour fondements théoriques les mathématiques, la théorie du signal et l'informatique théorique.

L'automatique : c'est à la fois une science et une technique qui étudie les méthodes scientifiques et les moyens techniques pour la conception et la réalisation des systèmes automatisés.

L'automatisation : c'est l'exécution automatique de tâches domestiques, industrielles, administratives ou scientifiques par des machines sans intervention d'operateur humaine. On parle alors de système asservi ou régulé.

# **II.2. Structure d'un Automatisme :**

Plusieurs structures existent, selon qu'il s'agit d'un processus localisé ou non. Deux parties fondamentales distingue une structure localisée : [6]

- $\triangleright$  la partie opérative (PO) : machine ou installation de production
- $\triangleright$  la partie commande (PC) : regroupement de tous les composants de traitement de l'information, utilisé pour faire fonctionner la partie opérative.

Une fois les ordres accomplis, la PO va le signaler à la PC (elle fait un compte-rendu) qui va à son tour le signaler à l'operateur, ce dernier pourra donc dire que le travail a bien été réalisé. [7]

# **II.2.1. Analyse de la Partie Opérative (PO) :** [8]

La partie opérative se compose de trois ensembles :

- l'unité de production dont la fonction est de réaliser la fabrication ou la transformation pour laquelle elle remplit un rôle dans le processus industriel.
- $\triangleright$  les actionneurs qui apportent à l'unité de production l'énergie nécessaire à sont fonctionnement à partir d'une source d'énergie extérieure (cas d'un moteur, par exemple). Ces actionneurs peuvent aussi prélever de l'énergie sur l'unité de production pour la retourner vers un récepteur d'énergie extérieur (cas d'un frein, par exemple).
- $\triangleright$  les capteurs qui créent, à partir d'informations de nature diverse (déplacement, température, etc.), des informations utilisables par la partie commande (ouverture ou fermeture d'un circuit électrique, par exemple).

# **II.2.2. Analyse de la Partie Commande (PC) :**

La partie commande se compose de quatre ensembles :

- $\triangleright$  les interfaces d'entrée qui transforment les informations issues des capteurs placés sur la partie opérative ou dans la partie dialogue en informations de nature et d'amplitude compatibles avec les caractéristiques de l'automate.
- $\triangleright$  les interfaces de sortie qui transforment les informations élaborées par l'unité de traitement en informations de nature et d'amplitude compatibles avec les caractéristiques technologiques des pré-actionneurs d'une part, des visualisations et avertisseurs d'autre part.
- $\triangleright$  les pré-actionneurs qui sont directement dépendants des actionneurs et sont nécessaires à leur fonctionnement (démarreur pour un moteur, distributeur pour un vérin, etc.).
- l'unité de traitement qui élabore les ordres destinés aux actionneurs en fonction des informations reçues des différents capteurs et du fonctionnement à réaliser.

# **II.2.3. Analyse de la Partie Dialogue :**

La partie dialogue se compose de deux ensembles :

- $\triangleright$  les visualisations et avertisseurs qui transforment les informations fournies par l'automate en informations perceptibles par l'homme (information optiques ou sonores).
- Les capteurs qui transforment les informations fournies par l'homme (action manuelle sur un bouton poussoir, par exemple) et informations exploitables par l'automate.

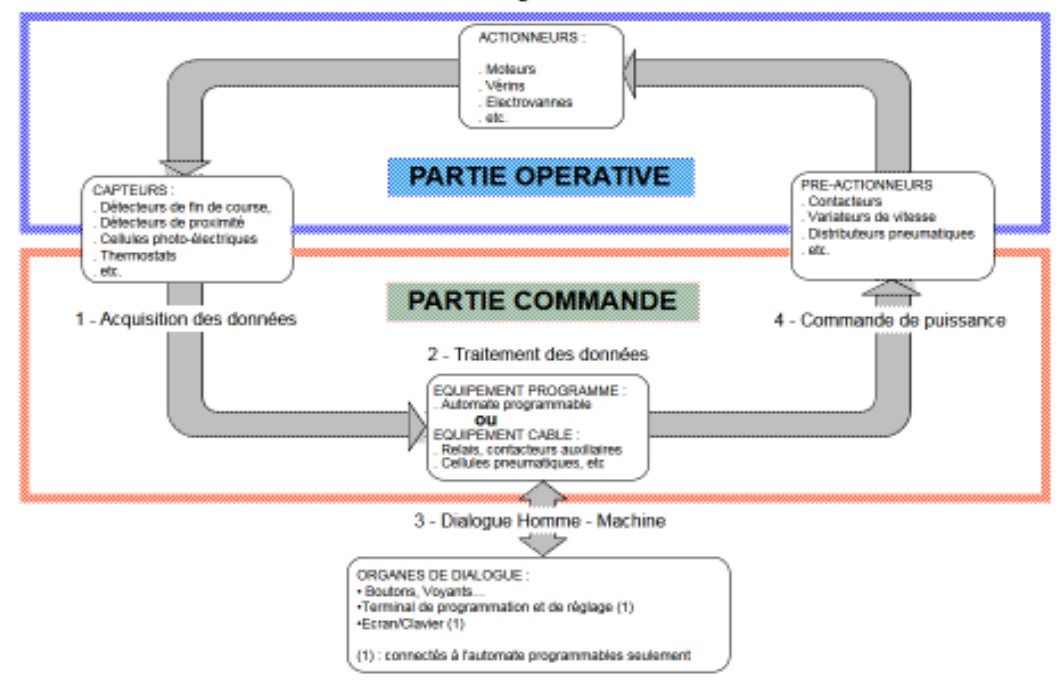

## Structure d'un système automatisé

**Figure2.1 : Structure d'un Système Automatisé.**

# **II.3. Automate Programmable Industriel (API) :**

En 1968 et à la demande de l'industrie automobile nord-américaine, sont apparus les premiers dispositifs de commande logique aisément modifiable : Les PLC (Programmable Logic Controller) par *Allen Bradley, Modicom et Digital Equipement*.

En réalité, les premiers automates programmables (Programmable Controller, PC) ont été introduits en 1969 aux Etats-Unis pour satisfaire aux besoins l'industrie automobile, avant même que n'existent les microprocesseurs. [9]

Les premiers processeurs d'automates furent donc construits à l'aide des circuits intégrés disponibles à l'époque. Ce qu'il est important de noter c'est que les automates furent au départ,

et restent encore maintenant, des machines conçues par des automaticiens pour des automaticiens, indépendamment donc des constructeurs d'ordinateurs. Leur parfaite adéquation aux besoins industriels en est la conséquence la plus marquante.

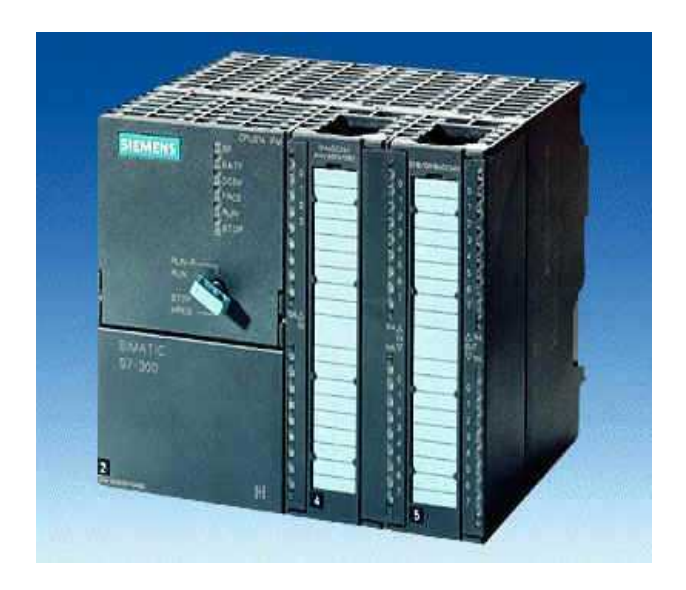

**Figure2.2 : Automate Programmable Industrielle.**

## **II.3.1.Définition :**

Un automate programmable industriel, ou API, est un dispositif électronique programmable destiné à la commande de processus industriels par un traitement séquentiel. Il envoie des ordres vers les *pré-actionneurs* (partie opérative ou *PO* côté actionneur) à partir de données d'entrées (capteurs) (partie commande ou *PC* côté capteur), de consignes et d'un programme informatique. Lorsqu'un automate programmable remplit une fonction de sécurité, il est alors appelé automate programmable de sécurité ou APS.

Ce matériel se distingue des calculateurs par le fait qu'il s'agit d'un système électronique programmable spécialement adapté pour les non informaticiens. Il est en général destiné à être mis entre les mains d'un personnel dont la formation a été surtout orientée vers l'électromécanique. [10]

# **II.3.2.Structure D'un API :**

# **II.3.2.1. Aspect Extérieur :**

Les automates peuvent être de type compact ou modulaire.

 **Automate de type compact :** Il intègre le processeur, l'alimentation, les entrées et les sorties. Selon les modèles et les fabricants, il pourra réaliser certaines fonctions supplémentaires (comptage rapide, E/S analogiques ...) et recevoir des extensions en nombre limité. Ces automates, de fonctionnement simple, sont généralement destinés à la commande de petits automatismes (micro automate).

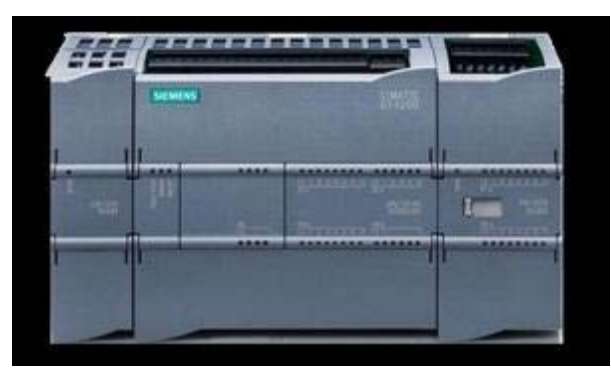

**Figure2.3 : API (type compact)**

 **Automate de type modulaire :** le processeur, l'alimentation et les interfaces d'entrées / sorties résident dans des unités séparées (modules) et sont fixées sur un ou plusieurs racks contenant le "fond de panier" (bus plus connecteurs). Ces automates sont intégrés dans les automatismes complexes où puissance, capacité de traitement et flexibilité sont nécessaires.

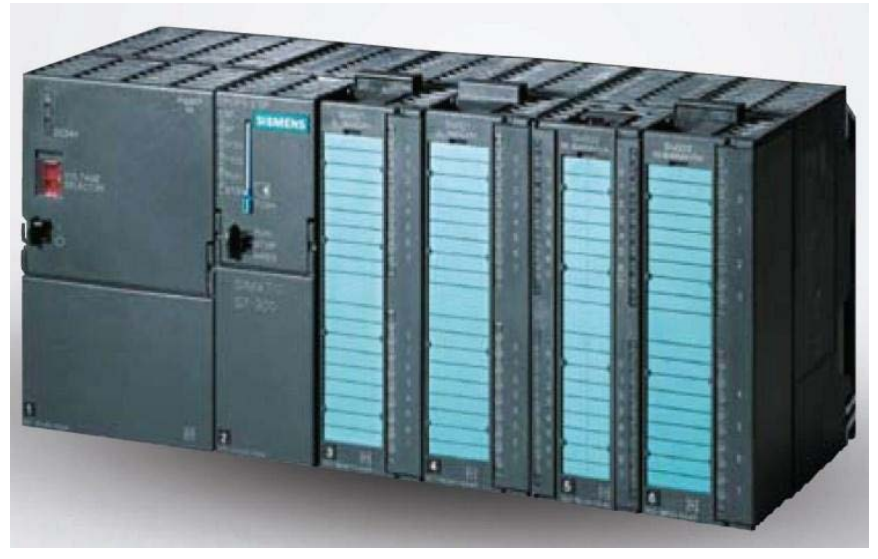

**Figure2.4 : API d'un type modulaire**

# **II.3.2.2. Structure Interne :**

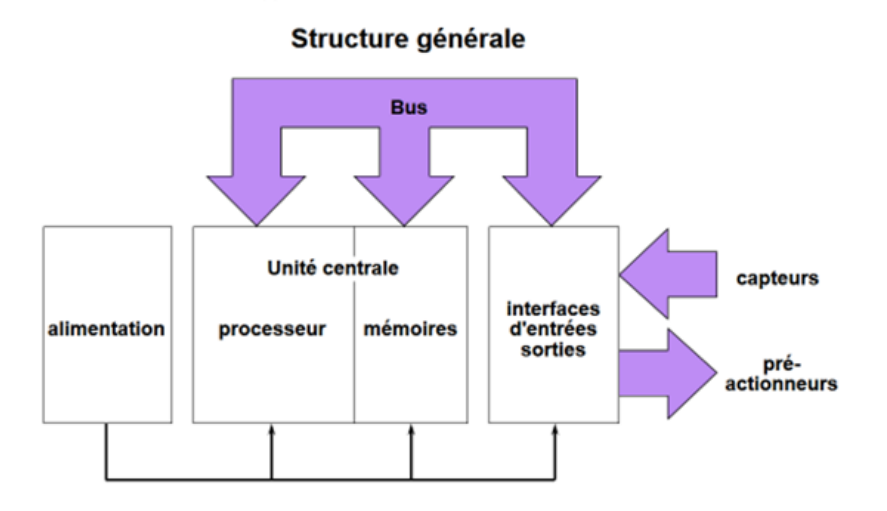

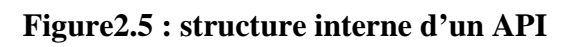

L'automate programmable comprend implicitement quatre parties principales : [11]

# **1. L'Unité Centrale :**

Elle est elle-même divisé en trois secteurs qui sont :

#### **A- Le processeur :**

Cette unité pilote le fonctionnement de l'automate, elle en est le moteur. Son rôle consiste d'une part à organiser les différentes relations entre la zone mémoire et les interfaces d'E/S et d'autre part à gérer les instructions du programme.

#### **B- La mémoire :**

Le rôle de le mémoire, ainsi nommée parce qu'elle retient une information binaire de forme **TOR** qui lui a été communiquée, et de recevoir, gérer, stocker des informations issues des différents secteurs du système que sont le terminal de programmation (PC ou console) et le processeur, qui lui gère et exécute le programme. Elle reçoit également des informations en provenance des capteurs. Il existe dans les automates plusieurs types de mémoires qui remplissent des fonctions différentes :

- la conception et l'élaboration du programme font appel à la **RAM** et **l'EEPROM** ;
- $\geq$  la conservation du programme pendant l'exécution de celui-ci fait appel à une **EPROM.**

#### **C- Les coupleurs :**

Ce sont des cartes enfichables appelées parfois coupleurs de bus. Ces cartes ont pour fonction d'assurer la liaison avec les périphériques, ou de relier un automate à un autre automate, à un calculateur ou encoure une imprimante.

# **2. Les Cartes Entrées/Sorties (les Interfaces) :**

L'interface d'Entrées comporte des adresses d'entrée, une pour chaque capteur relié. L'interface de Sorties comporte des adresses de sorties, une pour chaque pré-actionneur. Le nombre d'E/S varie suivant le type d'automate.

Les cartes d'E/S ont une modularité de 8, 16 ou 32 voies. Elles admettent ou délivrent des tensions continues 0 - 24 Vcc.

#### **A- Cartes d'entrées :**

Elles sont raccordées aux variables d'entrées et ont pour but de réaliser l'acquisition des données en provenance des capteurs.

#### **B- Cartes de sorties :**

Elles sont raccordées, à travers le relayage, aux éléments effecteurs. Leur but est de transmettre à l'extérieur les ordres élaborés par le l'unité centrale.

# **3. Le Bloc d'Alimentation :**

Il reçoit l'énergie du secteur et met a la disposition de l'automate toute l'énergie nécessaire a son bon fonctionnement. Il est souvent pourvu d'un dispositif de sécurité suppléant aux défaillances du réseau électrique.

Tous les automates actuels utilisent un bloc d'alimentation alimenté en 220 Vac et délivrant une tension de 24 Vcc.

# **4. Bus :**

Les bus représentent les chemins au sein de l'API, les informations sont transmise en binaire sous forme de groupe de bit, un bit est un chiffre binaire qui vaut 1 ou 0, un mot est un groupe de bits qui constitue une information.

Le système comprend quatre bus :

- **A- Bus de données :** transporte les données utilisées dans le traitement effectué par l'unité centrale (CPU), il est bidirectionnel, le nombre de fils de ce bus varies suivant les microprocesseurs.
- **B- Bus d'adresses :** transporte les adresses des emplacements mémoire pour chaque mot puisse être localisé en mémoire, chaque emplacement possède une adresse unique que la CPU utilise pour accéder aux données enregistrées à cet emplacement, que ce soit pour lire ou pour écrire, c'est le bus d'adresse qui fournit les informations stipulant l'adresse à laquelle la CPU doit accéder. Si le bus constitué de 8 lignes le nombre de mots de 8 bits et par conséquent le nombre d'adresse distinctes est égale à 256.
- **C- Bus de contrôle :** transporte les signaux utilisés par la CPU pour le contrôle, il sert à informer les dispositifs mémoires s'ils vont recevoir des données à partir d'une entrée ou s'ils vont envoyer des données et transmettre les signaux de minutage qui permettent de synchroniser les opérations.
- **D- Bus système :** sert aux communications entre les ports d'entrées-sorties et l'unité d'entrées sorties.

# **II.3.3. Cycle d'un API :**

Une caractéristique originale et unique des API est le fonctionnement cyclique de l'UC. Le programme est composé d'une suite d'instructions placées dans la mémoire (RAM, EPROM, EEPROM,...). Il peut être par exemple, constitué des phases :

- $\triangleright$  Traitement interne :
- $\triangleright$  Lecture des entrées ;
- Exécution du programme ;
- $\triangleright$  Ecriture des sorties.

Ce cycle se reproduit ainsi indéfiniment : à chaque cycle, tout le programme est exécuté. La durée d'un cycle est de l'ordre de 20 ms.

Tous automates fonctionnent selon le même opératoire : [12]

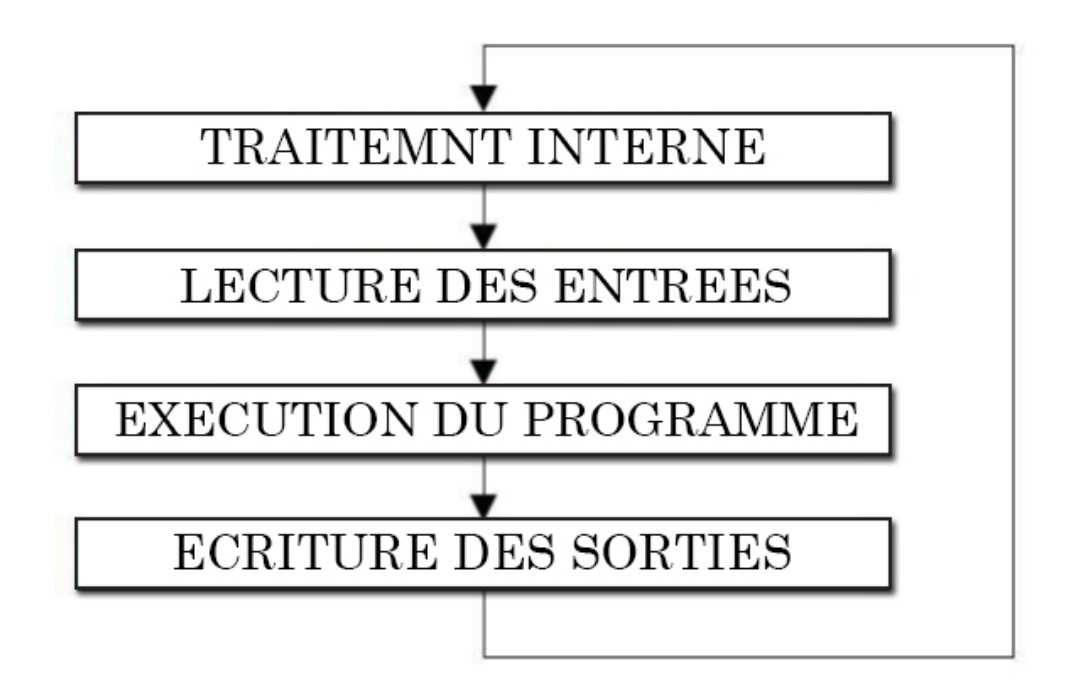

**Figure2.6 : Cycle d'un API**

- **Traitement interne :** L'automate effectue des opérations de contrôle et met à jour certains paramètres systèmes (détection des passages en RUN / STOP, mises à jour des valeurs de l'horodateur, ...).
- **Lecture des entrées :** L'automate lit les entrées (de façon synchrone) et les recopie dans la mémoire image des entrées.
- **Exécution du programme** : L'automate exécute le programme instruction par instruction et écrit les sorties dans la mémoire image des sorties.
- **Ecriture des sorties** : L'automate bascule les différentes sorties (de façon synchrone) aux positions définies dans la mémoire image des sorties.

Ces quatre opérations sont effectuées continuellement par l'automate (fonctionnement cyclique).

# **II.3.4. Critères de choix d'un Automate :**

Après l'établissement du cahier des charges, il revient à l'utilisateur de regarder sur le marché l'automate le mieux adapté aux besoins, en considérant un certain nombre de critères importants :

- $\triangleright$  Le nombre et la nature des E/S;
- $\triangleright$  La nature du traitement (temporisation, comptage, ...);
- Ees moyens de dialogue et le langage de programmation;
- $\triangleright$  La communication avec les autres systèmes :
- Ees moyens de sauvegarde du programme ;
- $\triangleright$  La fiabilité, robustesse, immunité aux parasites ;
- La documentation, le service après-vente, durée de la garantie, la formation

# **II.4. Programmation Des API :** [13]

On sait que le programme d'un automate est établi à partir d'ordres élémentaires : les instructions. Ce sont elles qui permettent d'effectuer des opérations a partir d'information délivrée par les capteurs (variable d'entrée) et les axillaires de commande à l'intervention humaine. Les résultats de ces opérations peuvent intervenir sur des variables de sortie ou des variables internes.

Etablir un programme consiste à écrire, à l'aide des instructions de base et des repères attribué aux variables, la suite des expressions décrivant les opérations logique ou numérique à exécuter.

Chaque expression comprend deux parties successives :

- $\triangleright$  Une zone de teste exprimant les conditions logique correspondant aux opérations à effectuer.
- Une zone d'action exprimant quels ordres est à exécuter par l'automate.

## **II.4.1. Langages de Programmation :**

Les langages de programmation sont caractérisés par les primitives de base, le type et la durée des traitements, l'existence de fonctions de comptage, de temporisation, et enfin celle d'extensions numériques et de primitives spéciales. [14]

Chaque automate possède son propre langage. Mais par contre, les constructeurs proposent tous une interface logicielle répondant à la norme **CEI1 1131-3**. Cette norme définit cinq langages de programmation utilisables, partagés en deux langages graphiques et textuels, qui sont :

# **II.4.1.1. Langages Graphiques :**

#### **1- GRAFCET ou SFC :** [15]

Le GRAFCET (graphe de commande étapes-transitions) est un outil graphique de représentation du cahier des charges d'un automatisme séquentiel. Il est à la fois simple à utiliser et rigoureux sur le plan formel. Il est basé sur les notions d'étapes auxquelles sont associées des actions et des transitions auxquelles sont associées des réceptivités. Il décrit les ordres émis par la partie commande vers la partie opérative en mettant en évidence les actions engendrées et les évènements qui les déclenchent.

Cette représentation est étroitement liée à la notion d'évolution du processus.

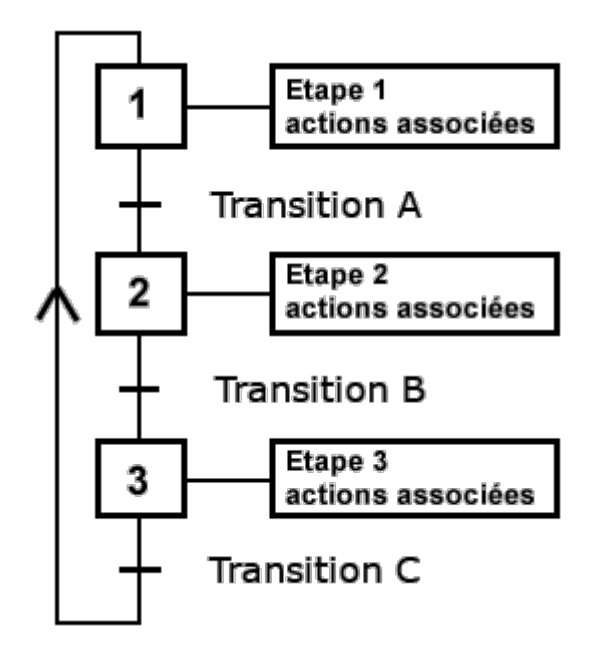

**Figure2.7 : GRAFCET (SFC).**

## **2- Schéma par blocs ou FBD :**

Ce langage permet de programmer graphiquement à l'aide de blocs, représentant des variables, des opérateurs ou des fonctions. Il permet de manipuler tous les types de variables.

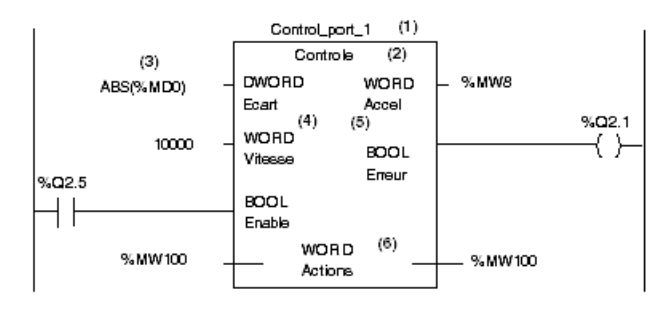

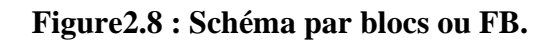

#### **3- Langage à Contacts ou LD (Ladder diagram) :** [16]

Le schéma à contacts (CONT) est un langage de programmation graphique. La syntaxe des instructions fait penser aux schémas de circuits électriques. Le langage CONT permet de suivre facilement le trajet du courant entre les barres d'alimentation en passant par les contacts, les éléments complexes et les bobines.

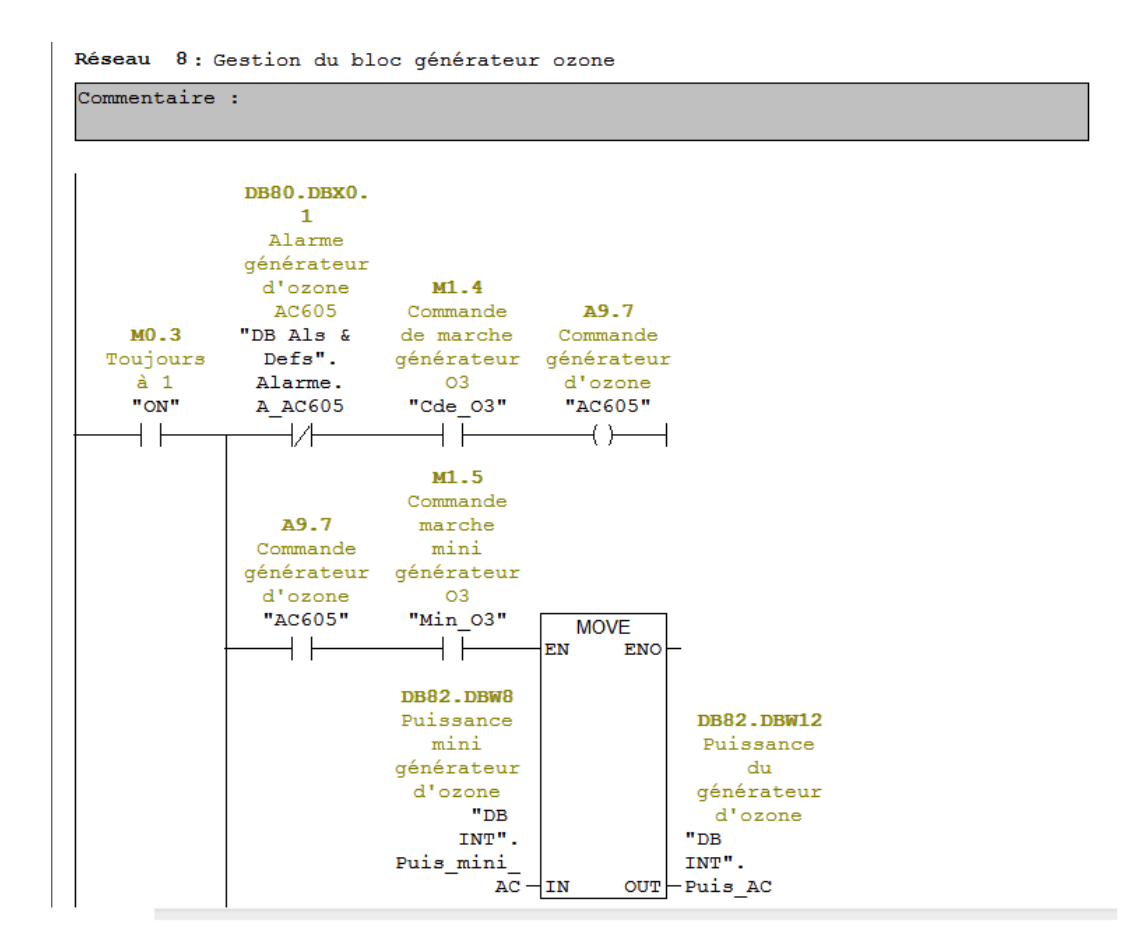

**Figure2.9 : Exemple de Gestion de bloc générateur Ozone sous langage à contact.**

# **II.4.1.2. Langages Textuels:**

#### **4- Liste d'instructions ou IL :** [16]

La liste d'instructions (LIST) est un langage de programmation textuel proche de la machine. Dans un programme LIST, les différentes instructions correspondent, dans une large mesure, aux étapes par lesquelles la CPU traite le programme.

|                      | Réseau 8: Gestion du bloc générateur ozone |             |                                       |  |  |  |  |
|----------------------|--------------------------------------------|-------------|---------------------------------------|--|--|--|--|
| Commentaire :        |                                            |             |                                       |  |  |  |  |
| Ū                    | "ON"                                       | MO.3        | -- Toujours à 1                       |  |  |  |  |
| $=$                  | $L = 0.0$                                  |             |                                       |  |  |  |  |
| U                    | $L = 0.0$                                  |             |                                       |  |  |  |  |
| UN                   | "DB Als & Defs".Alarme.A AC605             | DB80.DBX0.1 | -- Alarme générateur d'ozone AC605    |  |  |  |  |
| U                    | "Cde 03"                                   | M1.4        | -- Commande de marche générateur 03   |  |  |  |  |
| $=$                  | "AC605"                                    | A9.7        | -- Commande générateur d'ozone        |  |  |  |  |
| U                    | L.<br>0.0                                  |             |                                       |  |  |  |  |
| U                    | "AC605"                                    | A9.7        | -- Commande générateur d'ozone        |  |  |  |  |
| U                    | "Min 03"                                   | M1.5        | -- Commande marche mini générateur 03 |  |  |  |  |
|                      | SPBNB 001                                  |             |                                       |  |  |  |  |
| ъ                    | "DB INT". Puis mini AC                     | DB82.DBW8   | -- Puissance mini générateur d'ozone  |  |  |  |  |
| m,                   | "DB INT". Puis AC                          | DB82.DBW12  | -- Puissance du générateur d'ozone    |  |  |  |  |
| 001:NOP              | $\Omega$                                   |             |                                       |  |  |  |  |
| U                    | Triangle<br>0.0                            |             |                                       |  |  |  |  |
| U                    | "AC605"                                    | A9.7        | -- Commande générateur d'ozone        |  |  |  |  |
| U                    | "Maxi 03"                                  | M1.6        | -- Commande marche maxi générateur 03 |  |  |  |  |
|                      | SPBNB 002                                  |             |                                       |  |  |  |  |
| L.                   | "DB INT". Puis maxi AC                     | DB82.DBW10  | -- Puissance maxi générateur d'ozone  |  |  |  |  |
| T                    | "DB INT".Puis AC                           | DB82.DBW12  | -- Puissance du générateur d'ozone    |  |  |  |  |
| 002:NOP <sub>0</sub> |                                            |             |                                       |  |  |  |  |
| U                    | $L = 0.0$                                  |             |                                       |  |  |  |  |
| UN                   | "AC605"                                    | A9.7        | -- Commande générateur d'ozone        |  |  |  |  |
|                      | SPBNB 003                                  |             |                                       |  |  |  |  |
| L.                   | $\Omega$                                   |             |                                       |  |  |  |  |
| т                    | "DB INT". Puis AC                          | DB82.DBW12  | -- Puissance du générateur d'ozone    |  |  |  |  |
| 003: NOP             | $\Omega$                                   |             |                                       |  |  |  |  |
| U                    | 0.0<br>$\mathbf{L}$                        |             |                                       |  |  |  |  |
|                      | SPBNB 004                                  |             |                                       |  |  |  |  |
| ъ                    | "DB INT". Puis AC                          | DB82.DBW12  | -- Puissance du générateur d'ozone    |  |  |  |  |
| т.                   | 276                                        |             |                                       |  |  |  |  |
| $*T$                 |                                            |             |                                       |  |  |  |  |

**Figure2.10 : Exemple de Gestion de bloc générateur Ozone sous langage List.**

#### **5- Texte structuré ou ST :**

Ce langage est un langage textuel de haut niveau. Il permet la programmation de tout type d'algorithme plus ou moins complexe.

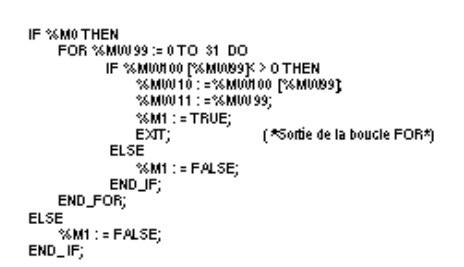

**Figure2.11 : Exemple de langage structuré.**

# **II.4.2. Description du logiciel STEP 7 :**

STEP7 est le progiciel de base pour la configuration et la programmation de systèmes d'automatisation SIMATIC S300 et S400. Il fait partie de l'industrie logicielle SIMATIC. Le logiciel de base assiste dans toutes les phases du processus de création de la solution d'automatisation, La conception de l'interface utilisateur du logiciel STEP7 répond aux connaissances ergonomiques modernes. [17]

SIMATIC Manager est une interface graphique assurant le traitement en ligne ou bien hors ligne d'objet, tels que fichiers de programme d'utilisateur, bloc, station matériels et outils.

Il permet l'accès de base aux automates SIEMENS, il permet de programmer individuellement un automate en différent langage, il prend également en compte le réseau des automates ce qui permet d'accéder à tout automate du réseau pour programmer et éventuellement aux automates d'envoyer les messages entre eux. [16]

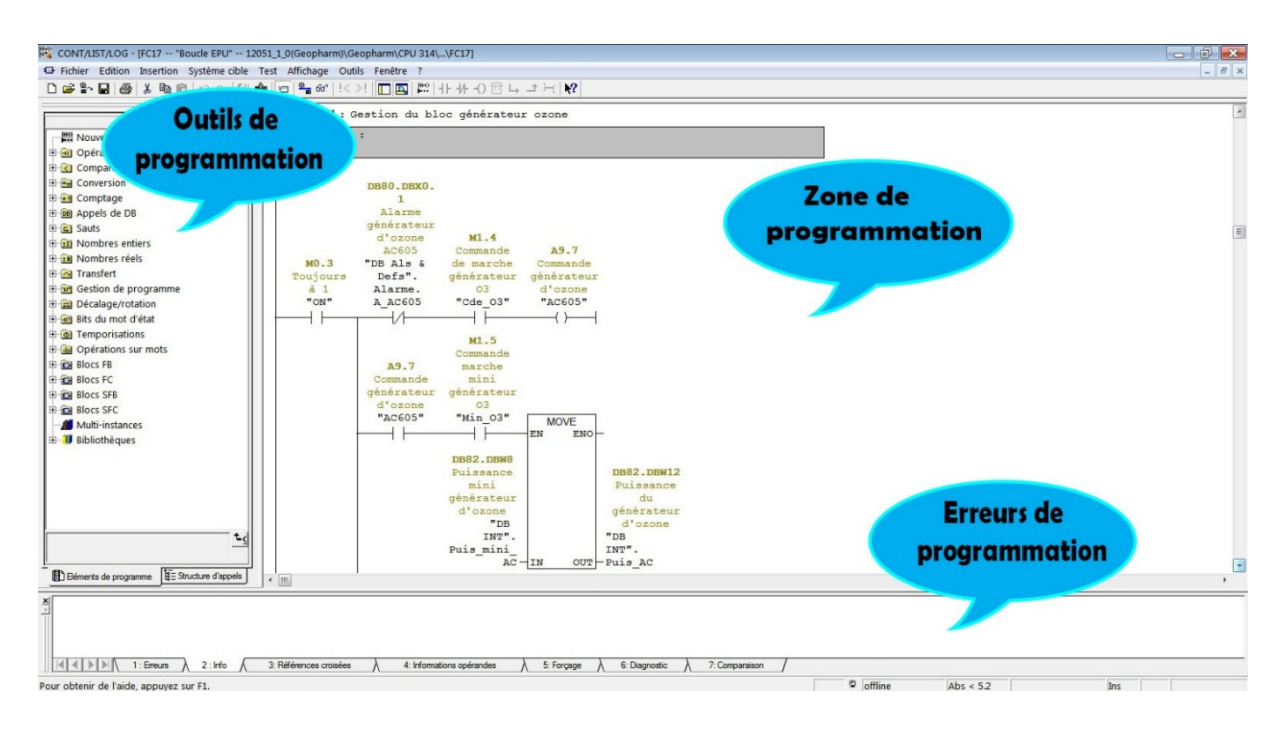

**Figure2.12 : Vu d'ensemble du logiciel.**

# **II.5. La Supervision :**

## **II.5.1. Définitions :**

- La supervision est une technique industrielle de suivi et de pilotage informatique de procédés de fabrication automatisés. Ou elle assure le rôle commande-contrôle de procédés.
- En informatique, la supervision est la surveillance du bon fonctionnement d'un système ou d'une activité. Elle est souvent centralisée dans une salle de contrôle.
- La supervision concerne l'acquisition de données (mesures, alarmes, retour d'état de fonctionnement) et des paramètres de commande des processus généralement confiés à des automates programmables.

#### **II.5.2. Fonctions de la Supervision :**

- $\triangleright$  Synoptique :
	- $\checkmark$  Fonction essentielle de la supervision, fournit une représentation synthétique, dynamique et instantanée de l'ensemble des moyens de production de l'unité.
	- $\checkmark$  permet à l'opérateur d'interagir avec le processus et de visualiser le comportement normal.
	- $\checkmark$  permet à l'opérateur de visualiser le comportement anormal.
- Courbes:
	- $\checkmark$  donne une représentation graphique de différentes données du processus.
	- $\checkmark$  donne les outils d'analyse des variables historiées.
- $\triangleright$  Alarme:
	- $\checkmark$  calcule en temps réel les conditions de déclenchement des alarmes.
	- affiche l'ensemble des alarmes selon des règles de priorité.
	- $\checkmark$  donne les outils de gestion depuis la prise en compte jusqu'à la résolution complète.
	- assure l'enregistrement de toutes les étapes de traitement de l'alarme.
- Historisation du procédé:
	- $\checkmark$  permet la sauvegarde périodique de grandeurs (archivage au fil de l'eau)
	- $\checkmark$  permet la sauvegarde d'événements horodatés (archivage sélectif)
	- $\checkmark$  fournit les outils de recherche dans les données archivées fournit la possibilité de refaire fonctionner le synoptique avec les données archivées (fonction de magnétoscope ou de REPLAY)
	- $\checkmark$  permet de garder une trace validée de données critiques (traçabilité de données de production)
- $\triangleright$  Gestion des gammes de fabrication :
	- $\checkmark$  donne un outil de gestion des lots de fabrication
	- $\checkmark$  gère les paramètres de réglage des machines pour chacun des lots

# **II.5.3. Architecture d'un Réseau de Supervision :**

En vue de la réalisation d'une communication entre un API et un PC, des mécanismes d'échange ont été développés dans ce sens pour assurer l'échange de données entre le PC de supervision et un automate programmable. Le choix d'un réseau de communication dépend principalement des besoins en termes de couvertures géographique, de qualité de données et de nombre d'abonnés. Le PC de supervision n'échange pas directement les données avec les capteurs ou les actionneurs du procédé à superviser, mais à travers l'API qui gère l'ensemble du processus.

Un réseau de supervision est souvent constitué de :

- Un PC utilisé comme poste opérateur, permet l'acquisition des données, l'affichage des synoptique et la conduite de l'unité.
- Un PC comme poste ingénieur, dédié à l'administration du système et au paramétrage de l'application.
- Un réseau d'acquisition de type MPI, reliant les postes opérateur de l'automate.

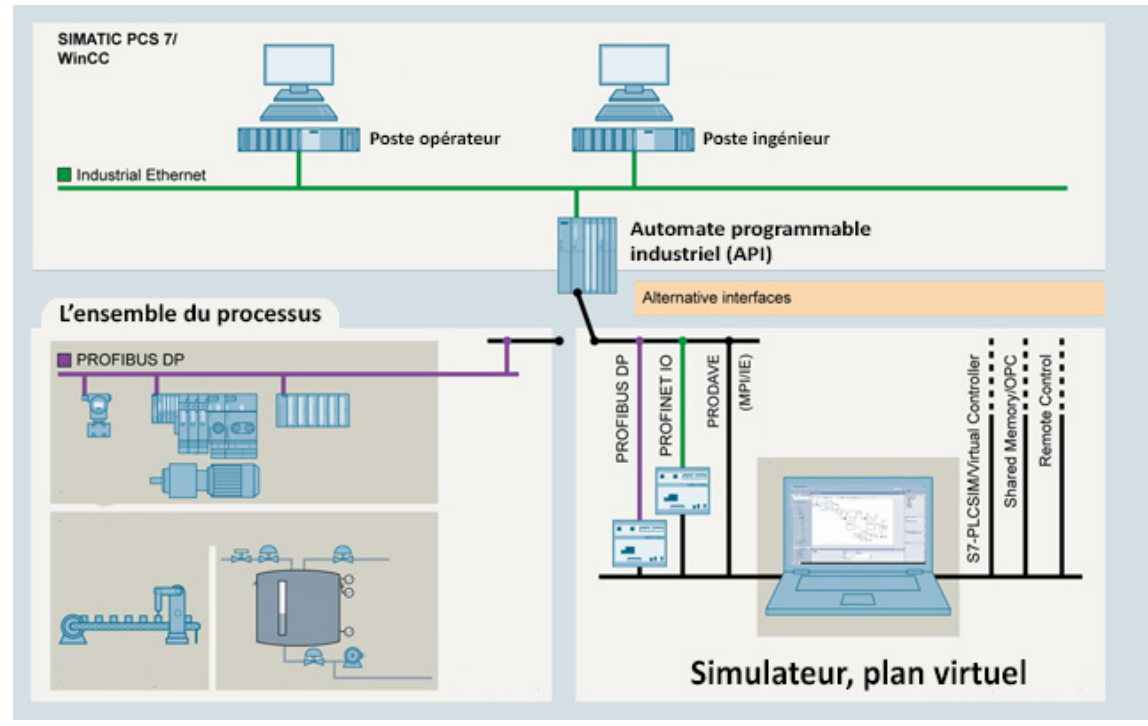

**Figure2.13 : Architecture d'un Réseau de Supervision**

# **II.5.4. Interface homme/machine (IHM) :** [18]

Les interfaces homme/machine sont des logiciels spécifiques au contrôle-commande dans SIMATIC, les systèmes de visualisation du processus SIMATIC WINCC et SIMATIC WINCC flexible sont des systèmes de base indépendants des branches et technologies d'utilisation qui comportent toute les fonctions indispensable au contrôle-commande.

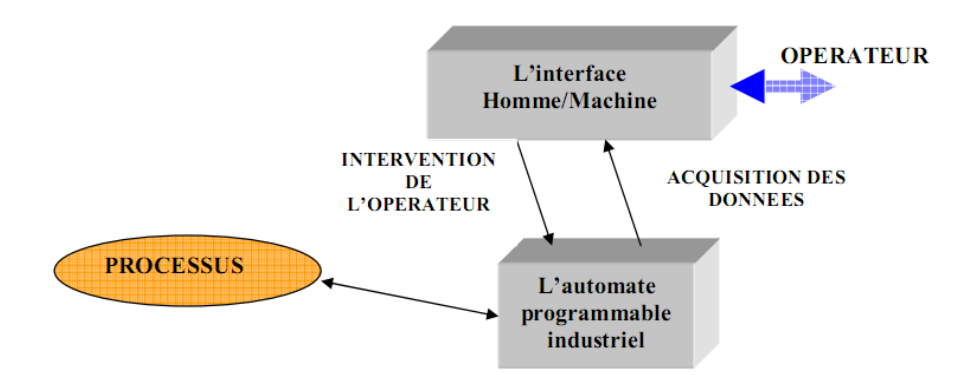

**Figure2.14 : L'interface Homme/Machine dans un processus automatisé.**

# **II.5.5. Description du Logiciel WINCC Flexible :** [19]

Lorsque la complexité des processus augmente et que les machines et installations doivent répondre à des spécifications de fonctionnalité toujours plus sévères, l'opérateur a besoin d'un maximum de transparence. Cette transparence s'obtient au moyen de l'Interface Homme-Machine (IHM).

WINCC flexible est le logiciel IHM pour la réalisation, par des moyens d'ingénierie simples et efficaces, de concepts d'automatisation évolutifs, au niveau machine. WINCC flexible réunit les avantages suivants :

- $\triangleright$  Simplicité
- $\triangleright$  Ouverture
- $\triangleright$  Flexibilité

L'environnement de travail de Win CC Flexible se compose de plusieurs éléments. Certain de ces éléments sont liés à des éditeurs particuliers et uniquement visible lorsque cet éditeur est activé. Il met à disposition un éditeur spécifique pour chaque tache de configuration.

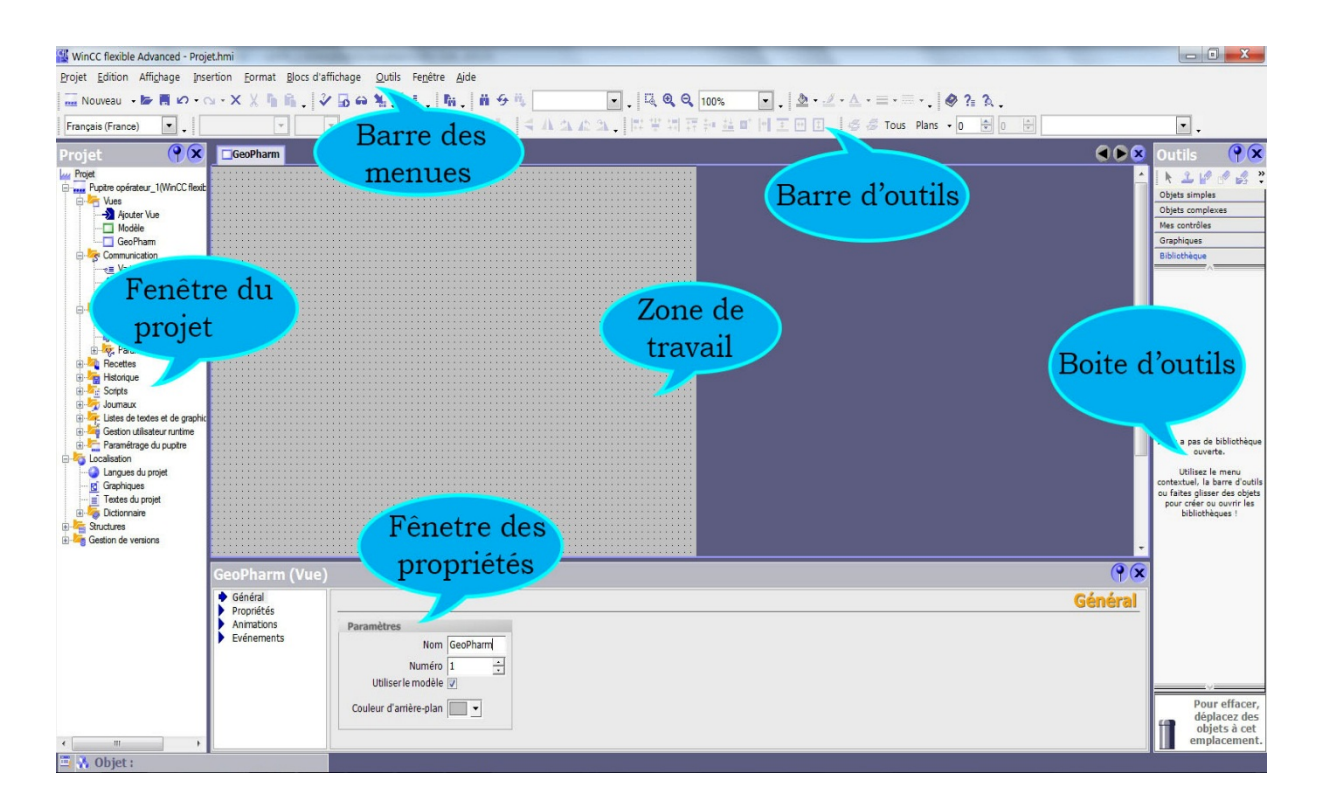

**Figure2.15 : Vue d'Ensemble du Logiciel WINCC Flexible.**

# **II.6. Conclusion :**

Le développement scientifique avec l'introduction des premiers automates programmables industrielles (API) dans l'industrie automobile, a laissé sa trace sur les processus de fabrications industriels ainsi donnant naissance au système automatisé de production.

Ces systèmes automatisé sont structuré en trois grandes parties qui sont la partie opérative (PO), la partie commande (PC), la partie dialogue et que chacune d'elles à une fonction bien définie dans la structure. L'automate programmable industriel (API) par ses structures compact pour la commande de petits automatismes et modulaire destiné aux automatismes complexes ou puissants, a le rôle de la gestion entière de la station de purification d'eau.

Cette gestion se fera, par programmation que on va décrire dans le chapitre suivant et ceux avec les logiciels STEP7 et la supervision avec WINCC flexible.

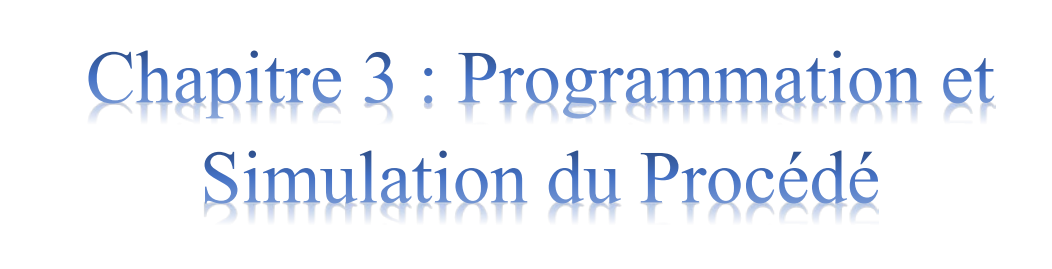

# **III.1. Introduction :**

La station de production d'eau purifiée dont nous avons eu à intervenir, marcher uniquement avec le générateur d'UV dans la boucle EPU, avec l'absence du générateur d'ozone. Ce générateur à un grand rôle dans la désinfection et le maintien d'une excellente qualité bactériologique de l'eau purifiée comme nous l'avons expliqué dans le chapitre précédant.

Notre travail consisté alors :

- 1. à effectuer les différents raccordements hydraulique et électriques du générateur d'ozone, de l'analyseur d'ozone, y compris l'ensemble de l'instrumentation pour le fonctionnement du système d'ozonation selon le schéma électrique de l'armoire électrique générale établi à cet effet ;
- 2. La programmation des entrées sorties TOR et analogiques nécessaires au fonctionnement du système d'ozonation ;
- 3. L'injection du programme dans l'automate à l'aide du logiciel STEP7 Ver. 5.5, ainsi que la mise à jour du développement des vues de l'IHM avec WINCC FLEXIBLE Ver. 2008 SP3 ;
- 4. Le paramétrage des étapes de désinfections de l'ozoneur dans l'IHM ;
- 5. Teste et Simulation.

## **III.2. Description de l'Automate Utilisé :**

L'automate programmable utilisé dans ce projet est un S7-314-1AG14-0AB0. Sa caractéristique principale est l'intégration de modules comportant entre autres des fonctions intégrées. Ces caractéristiques techniques seront présentées en annexe (voir annexe 02).

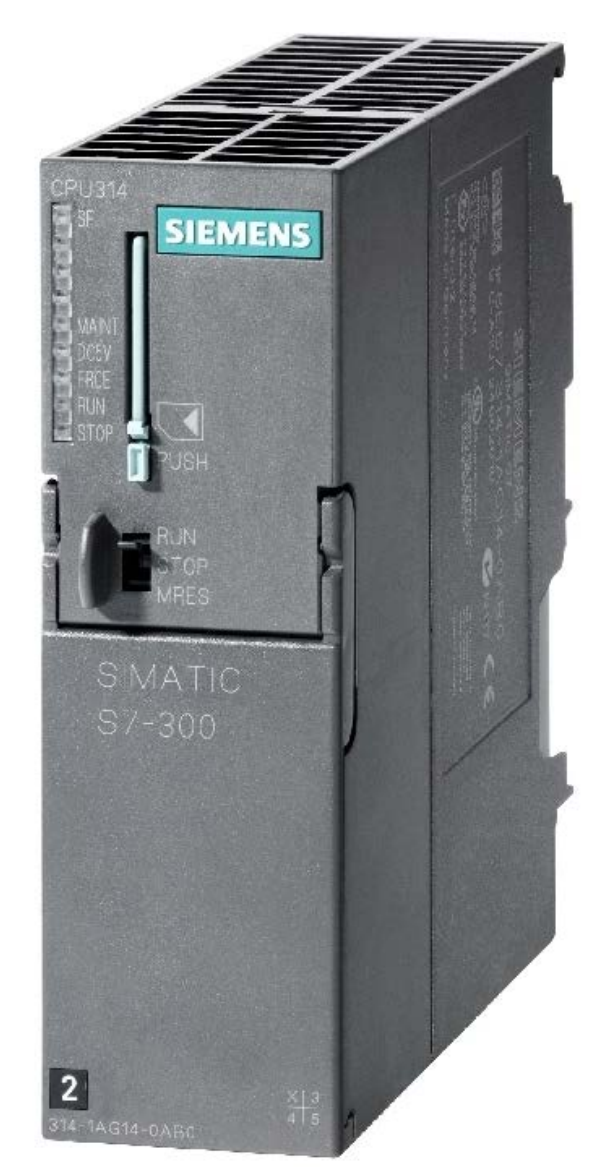

**Figure3.1 : Vue de l'Automate S7-314-1AG14-0AB0**

# **1. LED de visualisation d'état et de défaut :**

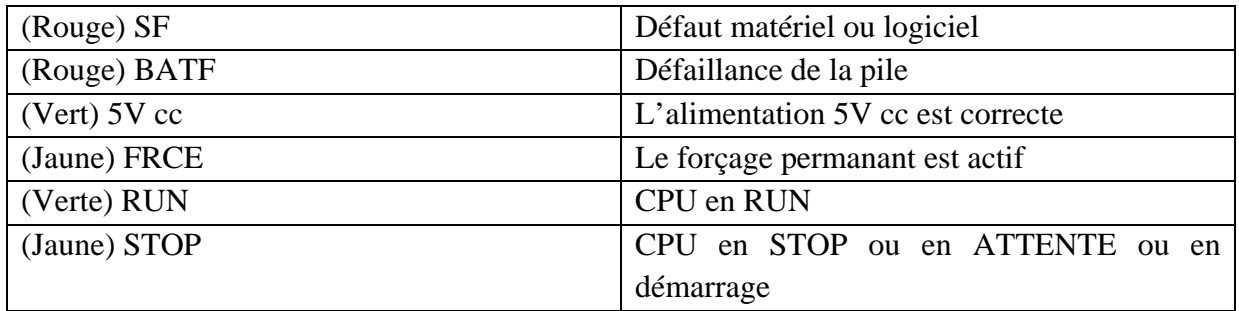

## **Tableau3.1 : LED de visualisation d'état et de défaut**

#### **2. Commutateur de mode de fonctionnement** :

Le changement de mode ce fait à l'aide d'une clé :

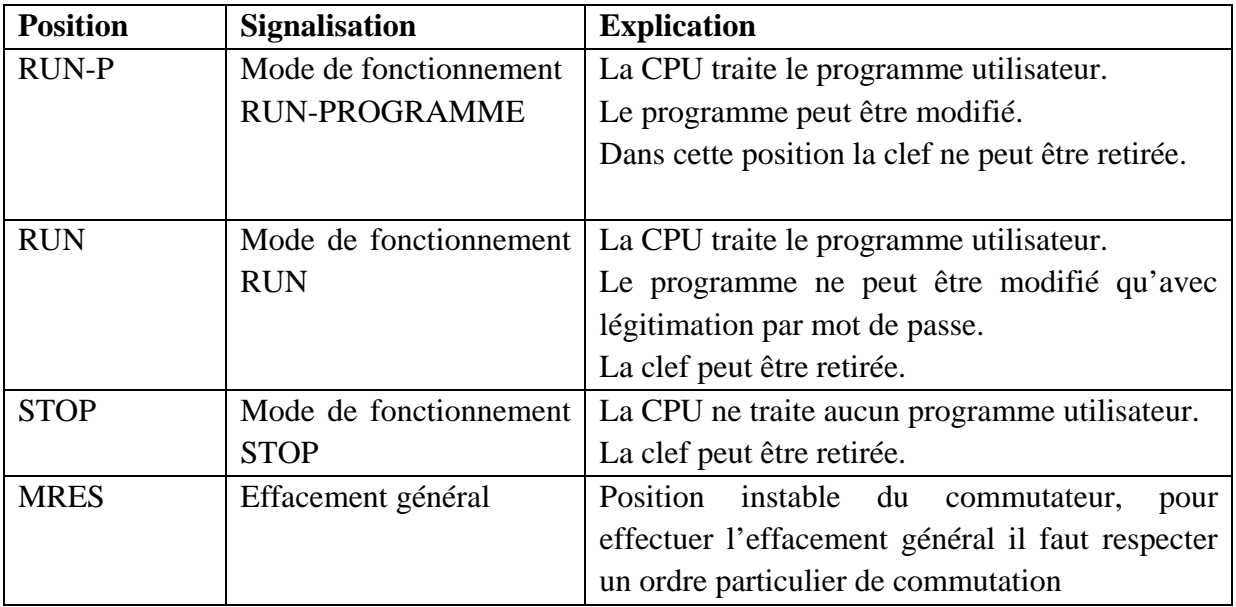

#### **Tableau3.2 : Positions du commutateur de fonctionnement du mode de fonctionnement**

#### **3. Pile de sauvegarde ou accumulateur :**

L'utilisation de l'accumulateur ou de la pile de sauvegarde est nécessaire pour l'horloge temps réelle.

La pile de sauvegarde est aussi utilisée pour :

- La sauvegarde du programme utilisateur s'il n'est pas enregistré dans la mémoire morte.
- Pour étendre la zone rémanente de données.

L'accumulateur est rechargé à chaque mise sous tension de la CPU. Son autonomie est de quelques jours voire quelques semaines au maximum. La pile de sauvegarde n'est pas rechargeable mais son autonomie peut aller jusqu'à une année.

#### **4. Carte mémoire :**

La plus part des CPU possèdent une carte mémoire son rôle est de sauvegarder le programme utilisateur, le système d'exploitation et les paramètres qui déterminent le comportement de la CPU et des modules en cas de coupure du courant.

#### **5. Interface MPI (interface multipoint) :**

L'interface MPI est l'interface de la CPU utilisée pour la console de programmation(PG), le pupitre operateur(OP) ou par la communication au sein d'un réseau MPI. La vitesse de transmission typique est de 187,5 k Bauds.

## **III.3 Raccordement électrique :**

Une fois que la mise en place de l'ensemble de l'appareillage du système d'ozonation y compris les rattachements hydraulique, son raccordement à l'armoire électrique générale nous incombe.

En 1ere lieu, nous avons effectué le câblage des différents appareils du système, et en 2eme lieu le circuit commande et transmission de données de mesure via le câblage analogique ;

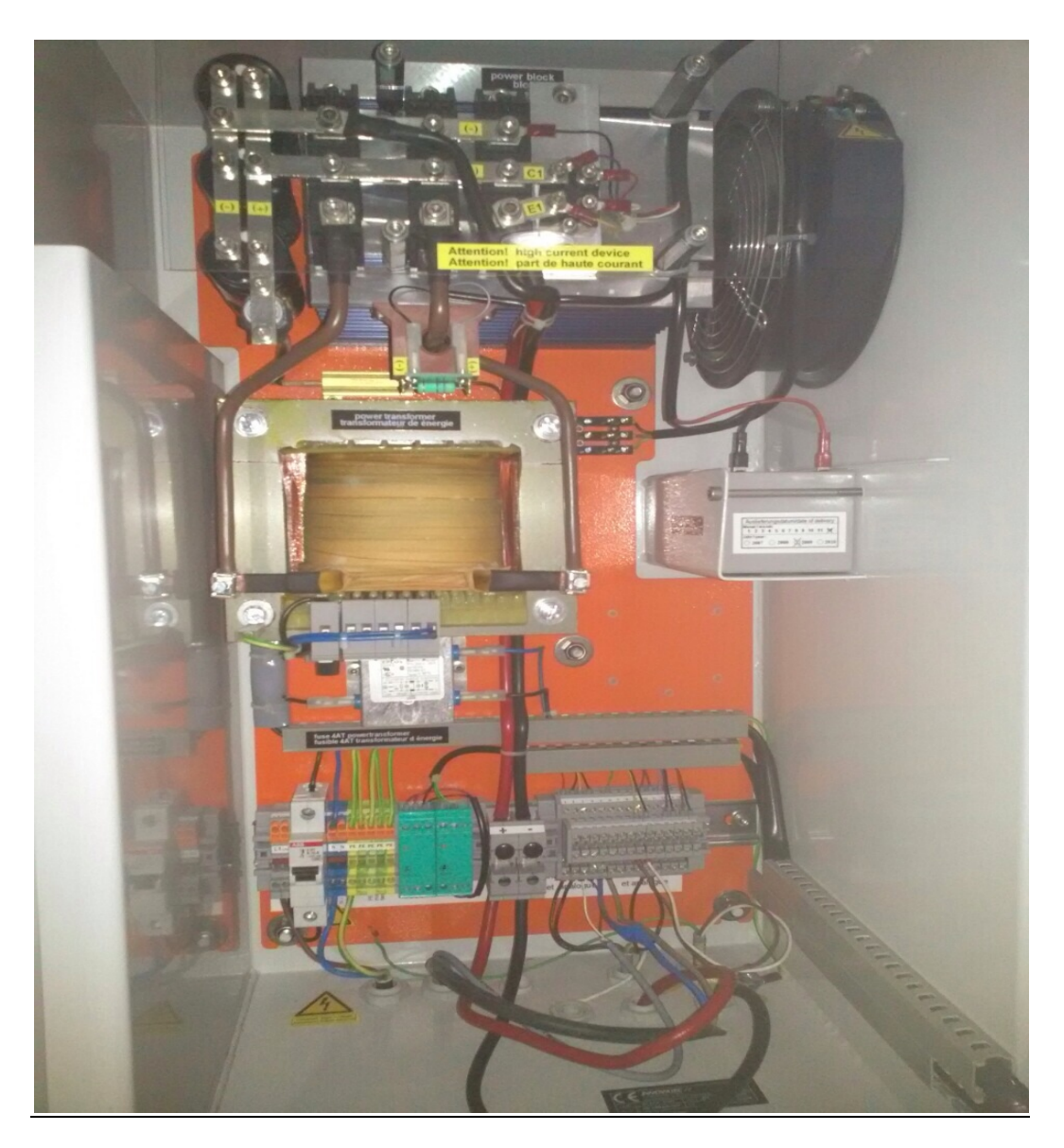

**Figure3.2 : Raccordement électrique de l'ozoneur.**

La partie du schéma électrique qui à servis à cet effet se trouve à l'annexe 03.

# **III.4. Réalisation du programme de la boucle ozonation :**

## **III.4.1. Synoptique de fonctionnement de l'ozoneur :**

Afin de schématiser le fonctionnement du système d'ozonation un grafcet a était établi pour mieux faciliter la programmation de différente étape sous STEP7.

Ci-dessous le grafcet :

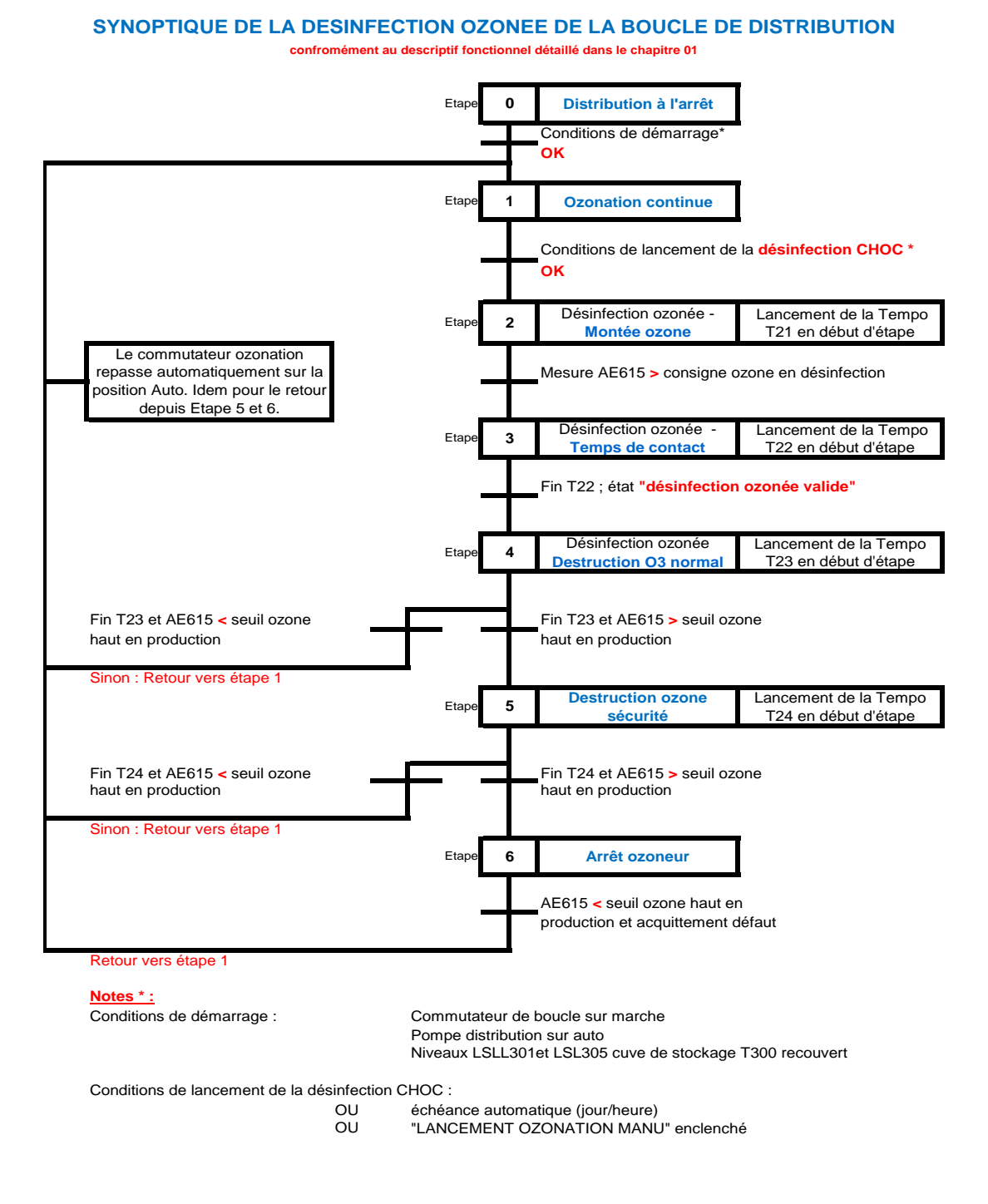

**Figure3.3 : GRAFCET de fonctionnement de l'ozonation**

# **III.4.2. Conception du programme :**

La mise en place d'une solution d'automatisation avec *STEP7* nécessite la réalisation des taches fondamentales qu'on va décrire suivantes :

# **III.4.2.1. Création du projet SIMATIC STEP7 :**

Afin de créer un nouveau projet *STEP7*, il nous est possible d'utiliser « l'assistant de création de projet », ou bien créer le projet soit même et le configurer directement, cette dernière est un peu plus complexe, mais nous permet aisément de gérer notre projet. Après on va sélectionner le type de CPU et l'insertion du bloc organisationnel, et on clic sur créer

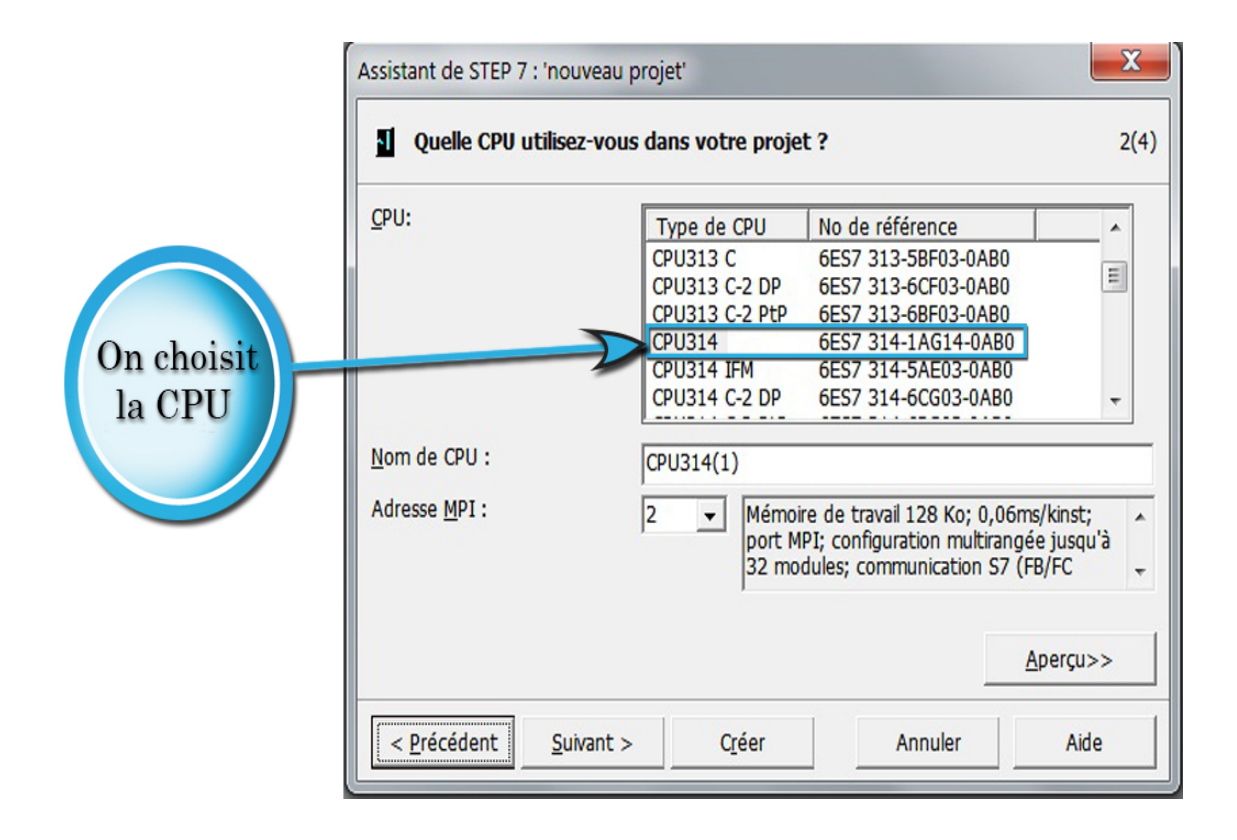

**Figure3.4 : Sélection de type de CPU**

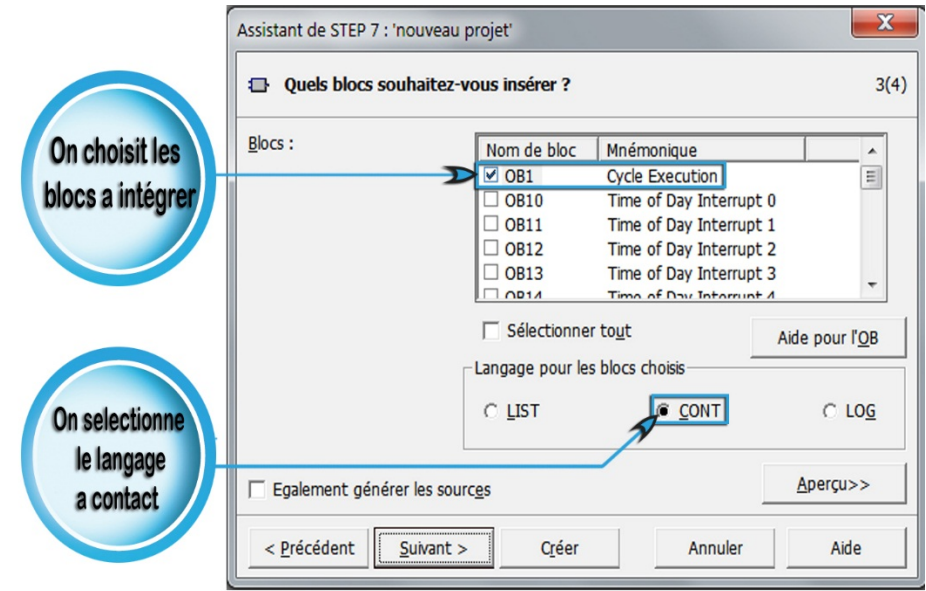

#### **Figure3.5 : Insertion du Bloc Organisationnel et Type de Langage de Programmation**

# **III.4.2.2. Configuration Matérielle HW Config :**

Dans une table de configuration, on définit les modules mis en œuvre dans la solution d'automatisation ainsi que les adresses permettant d'y accéder depuis le programme utilisateur, pouvant en outre, y paramétrer les caractéristiques des modules.

On choisit pour les entrés et les sorties :

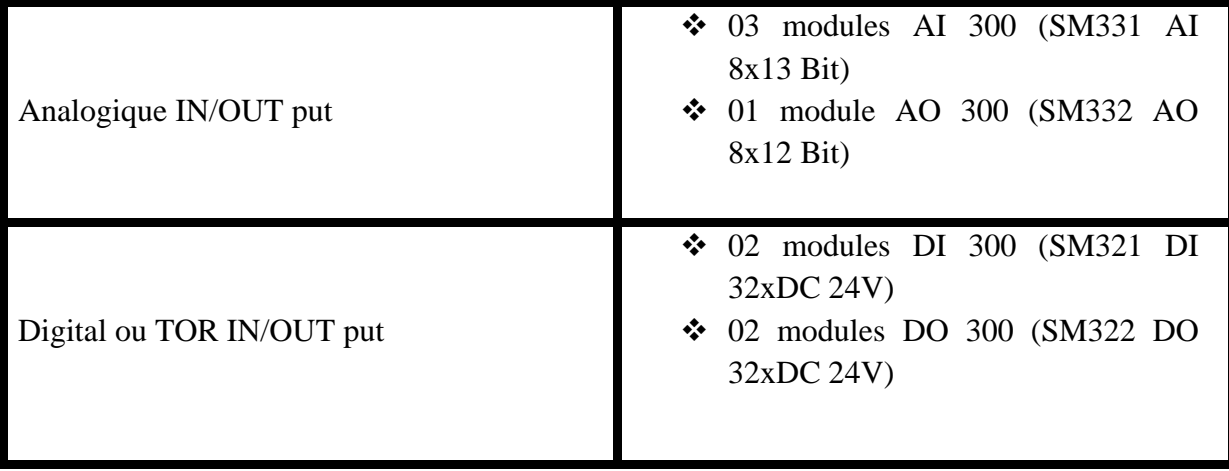

#### **Tableau3.3: Module E/S Analogique et TOR**

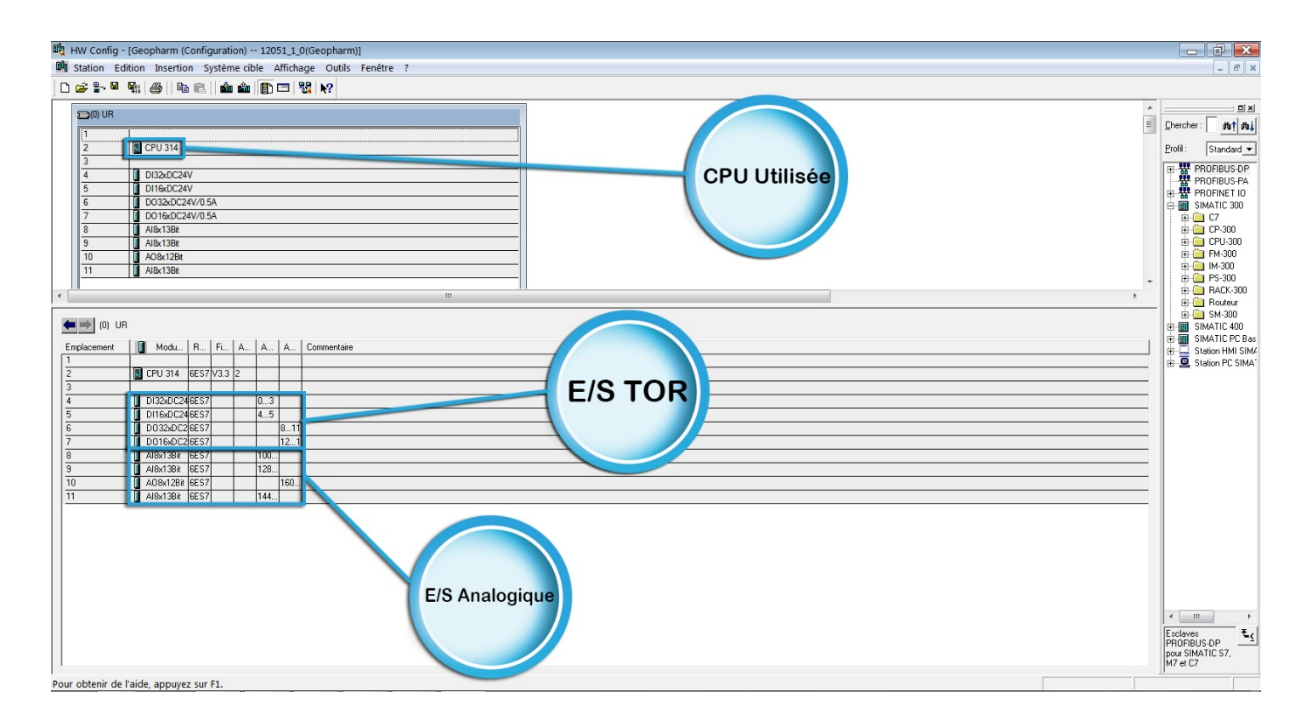

#### **Figure3.6 : Configuration Matérielle HW Config**

## **III.4.2.3. Définition des Mnémoniques:**

Dans une table des mnémoniques, on remplace des adresses par des mnémoniques locales ou globales de désignation plus évocatrice afin de les utiliser dans leprogramme.

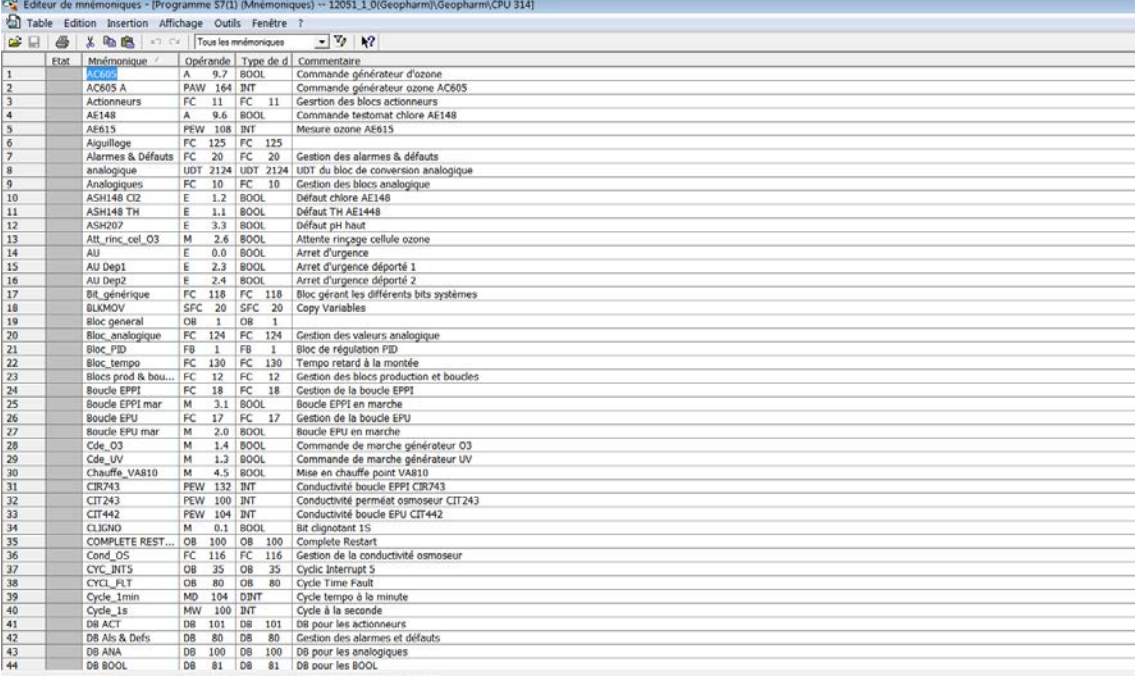

#### **Figure3.7 : Editeur des Mnémoniques**

La table des mnémoniques entière (voir annexe 04)

# **III.4.2.4. Elaboration du programme :**

En utilisant l'un des langages de programmation mis à disposition, on crée un programme affecté ou non à un module, qu'on enregistre sous forme de blocs, de sources ou de diagrammes.

#### **1. Objet de programmation :**

L'automate met à disposition différents types de blocs qui contiennent le programme et les données correspondantes. Selon les exigences et la complexité du processus, il est possible de structurer le programme en différents blocs de code (OB, FB, FC, SFB, SFC), des blocs de données (DB), et des types de données utilisateur (UDT).

#### **Les Blocs d'Organisations OB :**

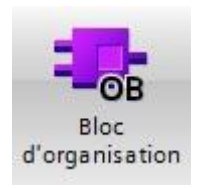

Ils constituent l'interface entre le système d'exploitation et le programme utilisateur.

Les OB sont programmables par l'utilisateur, ce qui permet de déterminer le comportement de la CPU.

Les OB sont appelés par le système d'exploitation en liaison avec les événements suivants :

- Comportement au démarrage
- $\checkmark$  Exécution cyclique du programme
- $\checkmark$  Exécution du programme déclenchée par des alarmes (cyclique, processus, diagnostic,…)
- $\checkmark$  Traitement des erreurs
- **Les fonctions FC :**

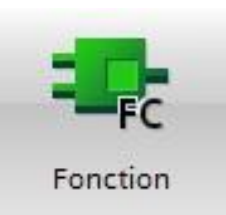

Ce sont des blocs de code sans mémoire.

Les données des variables temporaires sont perdues après l'exécution de la fonction. Si on veut mémoriser ces données, il faut utiliser des opérandes globaux.

Elles sont utilisées pour la programmation de fonctions utilisées plusieurs fois. On simplifie de ce fait la programmation.

#### **Les blocs fonctionnels FB :**

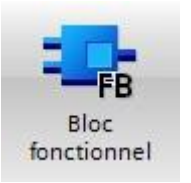

Ce sont des blocs de code qui mémorisent durablement leurs paramètres d'entrée, de sortie et d'entrée/sortie dans des blocs de données d'instance afin qu'il soit possible d'y accéder même après le traitement de blocs.

#### **Les blocs de données (DB) :**

Ces blocs de données servent uniquement à stocker des informations et des données mais pas d'instructions comme les blocs de code. Les données utilisateurs stockés seront utilisées par la suite par d'autres blocs.

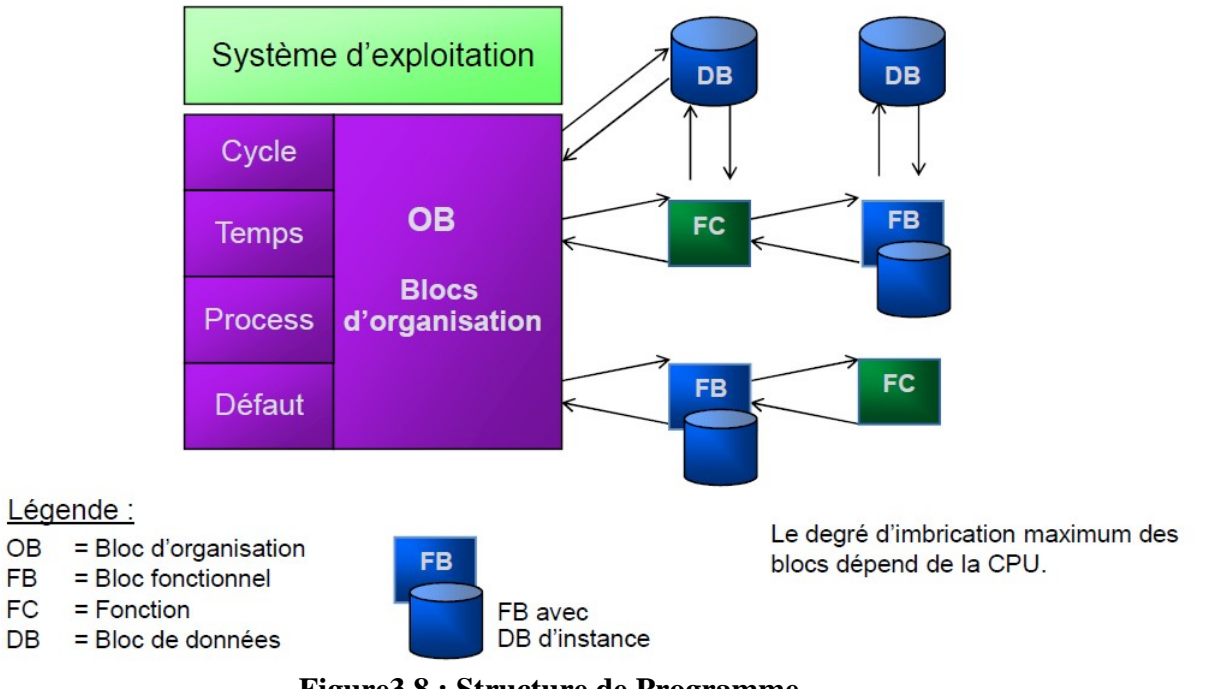

**Figure3.8 : Structure de Programme**

#### **2. Création FC10 :**

On à créé le bloc FC10 pour récupérer et charger les données de mesure dans le module analogique provenant du débitmètre, conductivité mètre, des capteurs de pression et de température. (Voir annexe 05)

# CHAPITRE III : Programmation et Simulation du Procédé

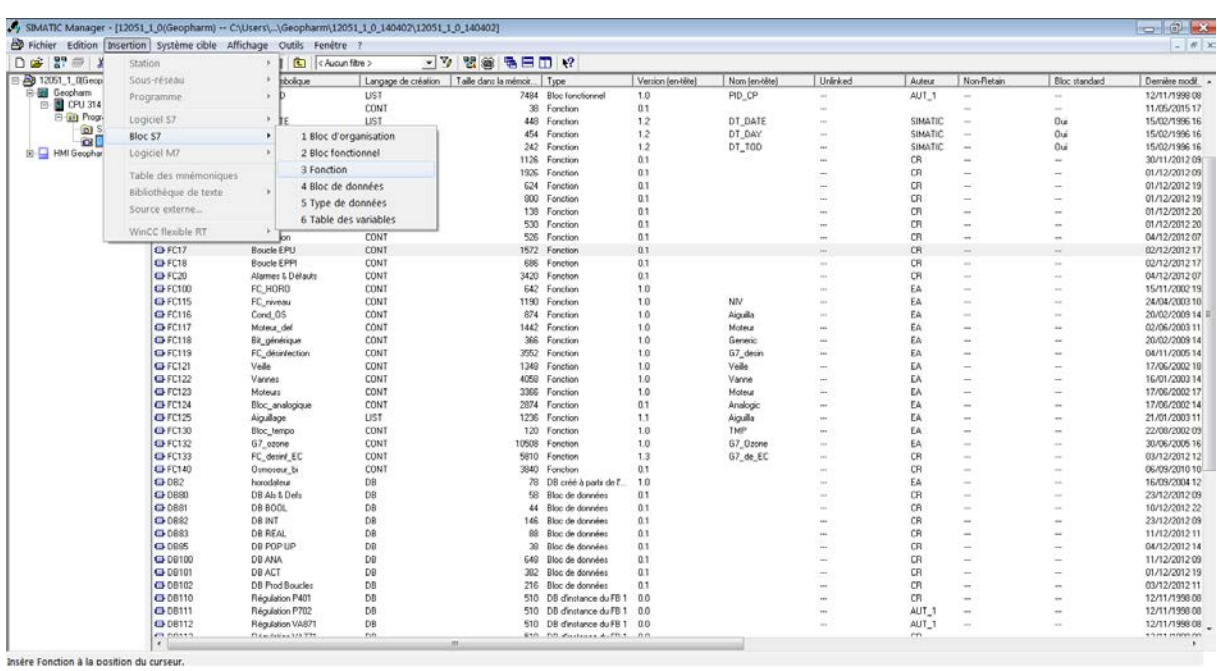

#### **Figure3.9 : Création du bloc FC10**

Apres les étapes faites auparavant, une fenêtre apparait, dont on peut avoir un aperçu sur le bloc de fonction FC10, donner un nom de symbole et insérer un commentaire.

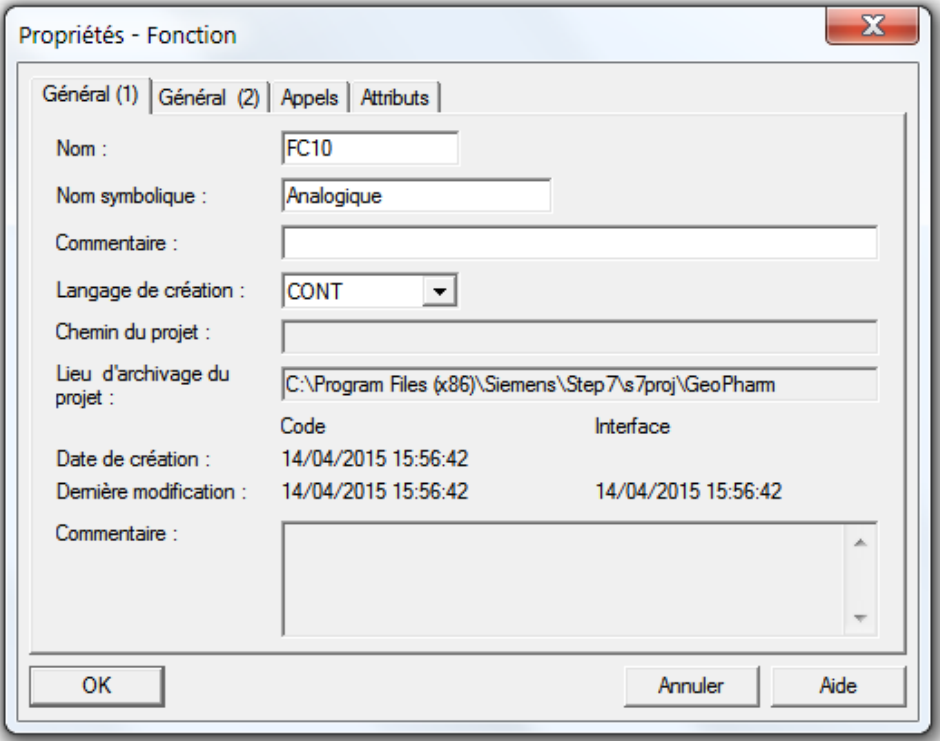

**Figure3.10 : Appellation de la fonction**

Le Bloc FC10 les transforment en sortie en valeurs analogiques, puis les transferts vers le bloc FC124, qui est charger de la gestion des valeurs analogique qui les transforment a des réels pour les affichées sur HMI.

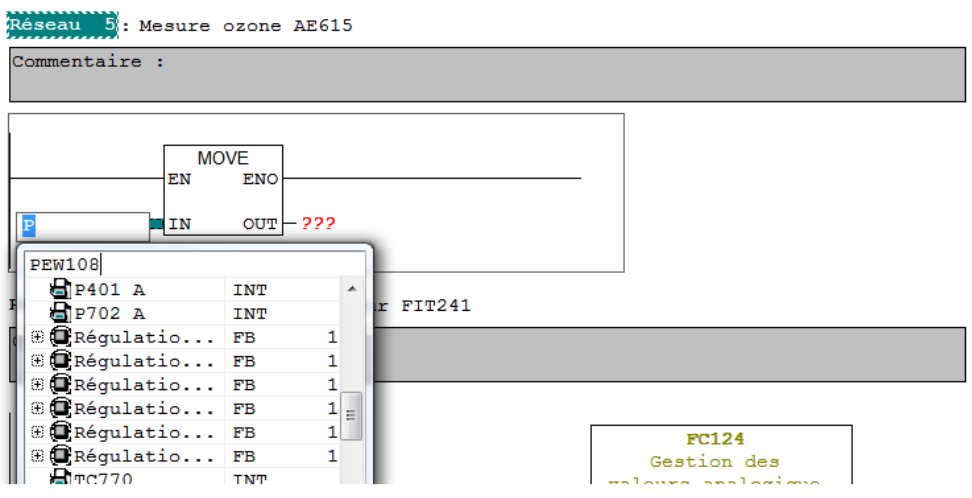

**Figure3.11 : Insertion du bloc de transfert et affectation des entrées**

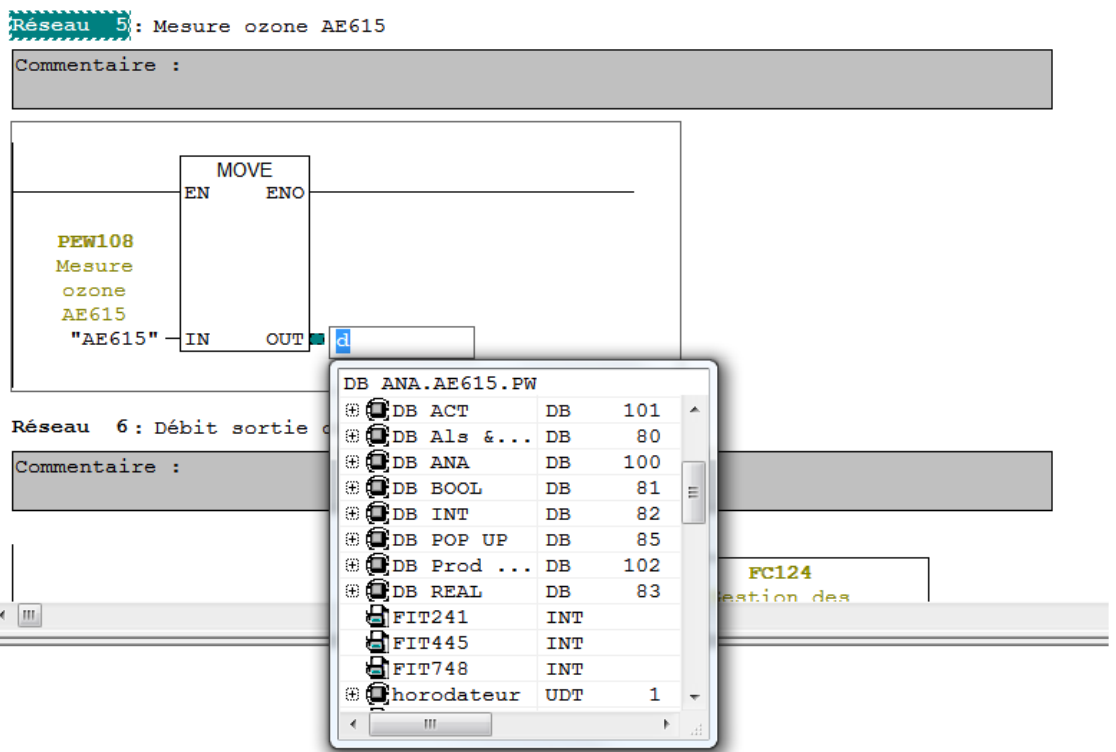

**Figure3.12 : Affectation des sorties**

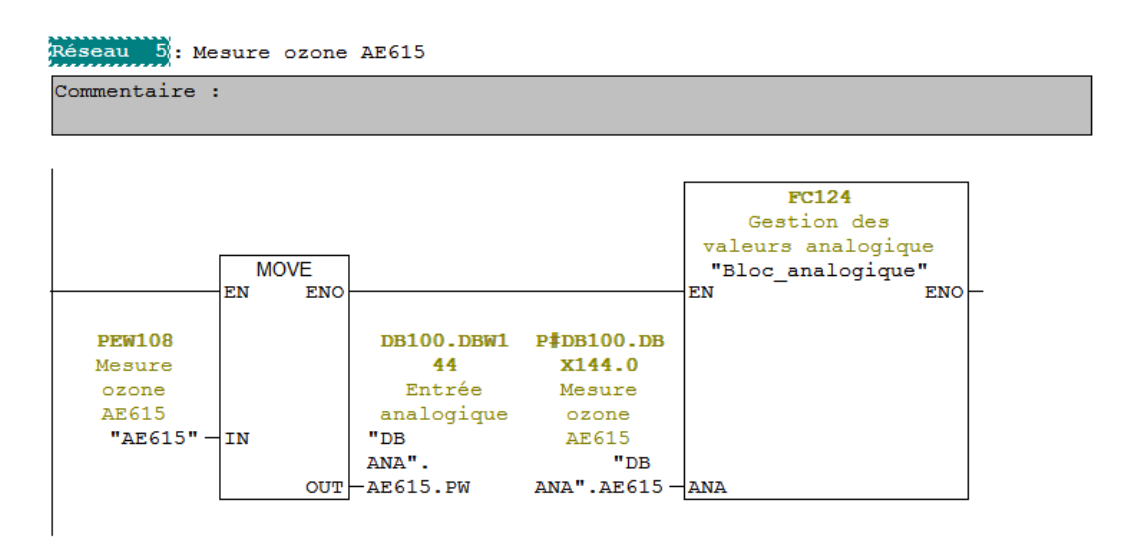

**Figure3.13 : Réseau de la gestion de la mesure d'analyseur d'ozone AE615**

Comme le FC 124 est un bloc sans mémoire. Les données des valeurs analogiques temporaires sont perdues après l'exécution de la fonction. Pour les mémoriser ont les transferts vers le bloc DB100

| Adresse  | N <sub>om</sub> | Type              | Valeur initiale Commentaire |                                                      |
|----------|-----------------|-------------------|-----------------------------|------------------------------------------------------|
| 0.0      |                 | <b>STRUCT</b>     |                             |                                                      |
| $+0.0$   | <b>CIT243</b>   | "analogique"      |                             | Conductivité perméat osmoseur CIT243                 |
| $+36.0$  | TT243           | "analogique"      |                             | Température perméat osmoseur CIT243                  |
|          | $+72.0$ CIT442  | "analogique"      |                             | Conductivité boucle EPU CIT442                       |
|          | $+108.0$ TT442  | "analogique"      |                             | Température boucle EPU CIT442                        |
|          | $+144.0$ AE615  | "analogique"      |                             | Mesure ozone AE615                                   |
|          | $+180.0$ FIT241 | "analogique"      |                             | Débit sortie osmoseur FIT241                         |
|          | $+216.0$ FIT445 | "analogique"      |                             | Débit retour de boucle EPU FIT445                    |
| $+252.0$ | LT303           | "analogique"      |                             | Niveau de la cuve EPU LT303                          |
|          | +288.0 TT869    | "analogique"      |                             | Température aval échangeur boucle EPU TT869          |
|          | $+324.0$ TT444  | "analogique"      |                             | Température retour de boucle EPU TT444               |
| $+360.0$ | CTR743          | "analogique"      |                             | Conductivité boucle EPPI CIR743                      |
| $+396.0$ | <b>TT743</b>    | "analogique"      |                             | Température boucle EPPI CIR743                       |
|          | $+432.0$ FIT748 | "analogique"      |                             | Débit retour de boucle EPU FIT748                    |
| $+468.0$ | <b>TT705</b>    | "analogique"      |                             | Température départ de boucle EPPI TT705              |
|          | $+504.0$ TC770  | "analogique"      |                             | Température aval echangeur boucle EPPI TC770         |
|          | +540.0 TIR745   | "analogique"      |                             | Température retour de boucle EPPI TIR745             |
|          | $+576.0$ TT711  | "analogique"      |                             | Température sortie échangeur froid boucle EPPI TT711 |
| $=612.0$ |                 | <b>END STRUCT</b> |                             |                                                      |

**Figure3.14 : Bloc de Donner DB100 ''Analogique''**
#### **3. Insertion des réseaux dans le bloc FC17:**

Lors de notre déplacement sur le site de GEOPHARM, nous avons inséré les réseaux qui concerne notre ozoneur dans le bloc FC17, qui est charger de la gestion de la boucle EPU et surtout la gestion du bloc générateur ozone, ainsi le paramétrage des données de fonctionnement, et après avoir injecté le programme des entrées/sorties TOR, nous avons pu constater le fonctionnement de la désinfection ozonée conformément au descriptif fonctionnel et au GRAFCET prés établi précédemment. (Voir annexe 05)

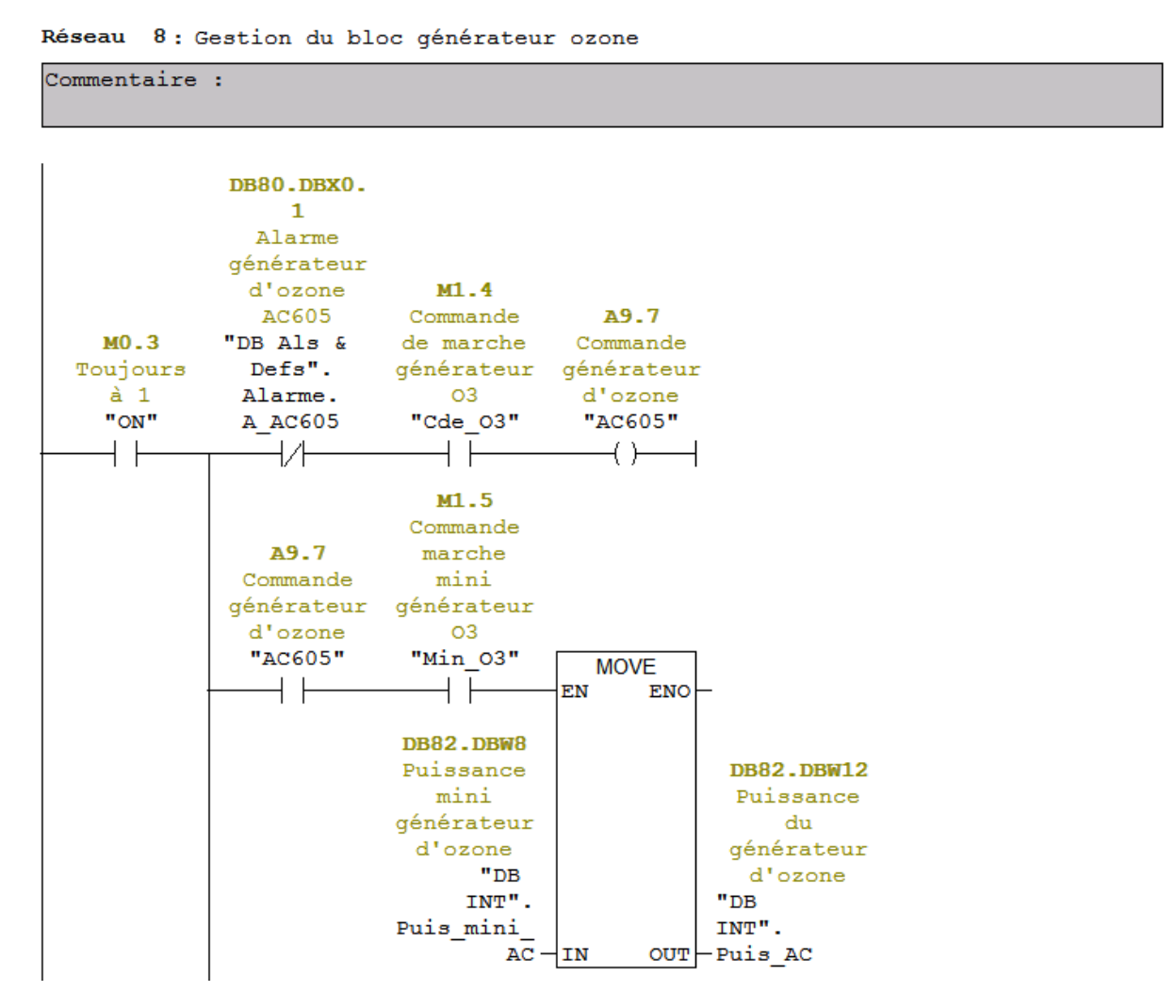

**Figure3.15 : Réseau de la gestion du bloc générateur d'ozone**

## **III.5. Réalisation de la Supervision de la station :**

Afin de créer une HMI, il faut prendre connaissance au préalable des éléments de l'installation ainsi que le système automate utilisé, dans notre station, nous utiliserons la gamme de *SIEMENS,* ainsi que le Wincc Flexible, ce système ce chargera des taches suivante :

- **EXECUTE:** Représentation du processus
- $\triangleright$  Commande du processus
- $\triangleright$  Vue des alarmes
- Archivage de valeurs processus et d'alarmes
- Documentation de valeurs processus et d'alarmes
- $\triangleright$  Gestion des paramètres de processus et de machine

#### **III.5.1.Connexion avec l'automate :**

Dans un premier lieu, on doit d'abord créer une liaison directe entre notre projet WINCC et l'automate, Ceci dans le but que le projet WINCC puisse accéder aux données qui sont stocké dans notre automate, cette liaison est faite avec un câble MPI.

Notre liaison sera nommée : **Geo-pharm.**

| $\mathbf{P}(\mathbf{x})$<br>Projet                                                                                                    | Accueil Stiaisons                                                    |                                                                                                    |                         |                                |            |                                                                                                    |           |             | 00                                                                 |
|----------------------------------------------------------------------------------------------------|----------------------------------------------------------------------|----------------------------------------------------------------------------------------------------|-------------------------|--------------------------------|------------|----------------------------------------------------------------------------------------------------|-----------|-------------|--------------------------------------------------------------------|
| Projet<br> - Trojet HMI Geopharm(MP 277 10" Tou<br>G- Vues                                                                                                    |                                                                      |                                                                                                    |                         |                                |            |                                                                                                    |           |             | LIAISONS                                                           |
| Modèle                                                                                                    | Nom                                                                  | Actif                                                                                                    | Pilote de communication | <b>Station</b>                 | Partenaire | <b>Noeud</b>                                                                                           | En ligne  | Commentaire |                                                                    |
| <b>B</b> -T Boucle EPPI<br><b>Boucle EPU</b><br><b>Producteur</b><br><b>D</b> <sup>1</sup> Standards<br>Ajouter Vue<br>- Commandes<br>Communication<br><b>E</b> -- E Variables<br>-S" Liaisons<br><b>Lis</b> Cycles<br>Gestion des alarmes<br>Names analogiques<br><b>E</b> <sup>-1</sup> <sub>tr</sub> Alames TOR<br>Paramétrage<br><b>Recettes</b><br><b>Historique</b><br>G. Scripts<br><b>B</b> Joumaux<br>E Listes de textes et de graphic<br>Gestion utilisateur runtime<br>Paramétrage du pupitre<br><b>B</b> -Callsation<br>Langues du projet<br><b>E</b> Graphiques<br>Textes du projet<br><b>B</b> Dictionnaire<br><b>B</b> - Structures<br><b>E</b> Gestion de versions | Geopharm<br>Coordination<br>Paramètres<br>MP 277 10" Touch           | Activé<br>Interface                                                                                                    | SIMATIC S7 300/400      | ▼ \12051 1 0(Geophar ▼ CPU 314 |            | $\overline{V}$ CPU 314                                                                                 | - Activé  |             | Station                                                            |
|                                                                                                    | Débit<br>Type<br>OTTY<br>ORS232<br>O RS422<br>O RS485<br>(a) Simatic | IF1B MPI/DP<br>$\check{}$<br><b>Pupitre opérateur</b><br>187500<br>$-$<br>Adresse<br>l3<br>Point d'accès S7ONLINE<br>Victoria maître sur le bu |                         |                                | Profil     | <b>Réseau</b><br>MPI<br>Adresse station la plus élevée<br>$31 -$<br>Nombre de maîtres<br>$\frac{1}{2}$ | $\;$ $\;$ |             | H<br>A<br>Adresse<br>Emplacement<br>Châssis<br>E Exécution cycliqu |
| $\leftarrow$<br>$\mathbf{m}$                                                                                                    |                                                                      |                                                                                                    |                         |                                |            |                                                                                                    |           |             |                                                                    |

**Figure3.16 : Création de liaison**

# **III.5.2.Création des variables :**

Une fois la liaison faite, la correspondance entre les données du projet Step7 et celles de notre projet WINCC est créé automatiquement dès l'appel de la variable par le projet WINCC.

Cette dernière est spécifié par :

- $\triangleright$  Son Nom.
- $\triangleright$  Type.
- > La liaison à l'automate.
- > Mnémonique.
- $\triangleright$  Taux de rafraichissement de la variable.

| $\mathcal{P}(\mathbf{x})$<br>Projet                                 | $\Box$ Accueil<br>- Nariables                  |                                      |                |                          |              |                 |              | 908                        |                          |
|---------------------------------------------------------------------|------------------------------------------------|--------------------------------------|----------------|--------------------------|--------------|-----------------|--------------|----------------------------|--------------------------|
| <b>Last Projet</b><br>HMI Geopham (MP 277 10" Touch)<br>G- Vues     |                                                |                                      |                |                          |              |                 |              | 75<br>B)                   |                          |
| Modèle                                                              | <b>Nom</b>                                     | <b>Vom d'affichage</b>               | Liaison        | Type de données          | Mnémonique   | Adresse         | Elément.     | <b>Cycle d'acquisition</b> |                          |
| Boucle EPPI                                                         | ≡<br>DB ACT, P013, mo                          |                                      | Geopharm       | Bool                     | mo           | DB 101 DBX 20.4 | 1.           | 1 <sub>s</sub>             | $\blacktriangle$         |
| <b>Boucle EPU</b><br><b>E</b> Producteur                            | ≣<br>DB ACT, P013.off                          |                                      | Geopharm       | Bool                     | off          | DB 101 DBX 21.3 | 1            | 1 <sub>s</sub>             | $\Xi$                    |
| <b>B</b> Standards                                                  | ≣<br>DB ACT.P013.on                            |                                      | Geopharm       | Bool                     | on           | DB 101 DBX 21.2 | 1            | 1 <sub>s</sub>             |                          |
| -X Ajouter Viue<br>Commandes                                        | ≡<br>DB ACT.P013.si                            |                                      | Geopharm       | Bool                     | $\mathbf{g}$ | DB 101 DBX 20.2 | 1            | 1 <sub>s</sub>             |                          |
| G-Communication                                                     | ≣<br>DB ACT.P213.cda                           |                                      | Geopharm       | Bool                     | cda          | DB 101 DBX 30.3 | $\mathbf{1}$ | 1 <sub>s</sub>             |                          |
| <b>E</b> variables<br>$ =$ sup.                                     | ≣<br>DB ACT.P213.d                             |                                      | Geopharm       | Bool                     | ď            | DB 101 DBX 30.5 | 1            | 1 <sub>s</sub>             |                          |
| S Liaisons                                                          | DB ACT.P213.mo                                 |                                      | Geopharm       | Bool                     | mo           | DB 101 DBX 30.4 | $\mathbf{1}$ | 1 <sub>s</sub>             |                          |
| Cycles<br>Gestion des alarmes                                       | ≣<br>DB ACT.P213.off                           |                                      | Geopharm       | Bool                     | off          | DB 101 DBX 31.5 | 1            | 1 <sub>s</sub>             |                          |
| Alarmes analogiques<br><b>En Alarmes TOR</b>                        | ≣<br>DB ACT, P213.on                           |                                      | Geopharm       | Bool                     | on           | DB 101 DBX 31.4 | 1            | 1 <sub>s</sub>             |                          |
| E v Paramétrage                                                     | ≡<br><b>DB ACT, P213.si</b>                    |                                      | Geopharm       | Bool                     | si.          | DB 101 DBX 30.2 | 1            | 1 <sup>s</sup>             |                          |
| <b>B</b> -20 Recettes<br><b>B</b> - <b>n</b> Historique             | ≣<br>DB ACT.P233.cda                           |                                      | Geopharm       | Bool                     | cda          | DB 101 DBX 44.3 | 1            | 1 <sub>s</sub>             |                          |
| <b>B</b> Scripts                                                    | ≣<br>DB ACT.P233.d                             |                                      | Geopharm       | <b>Bool</b>              | d            | DB 101 DBX 44.5 | $\mathbf{1}$ | 1 <sub>s</sub>             |                          |
| <b>B</b> Journaux<br>El <b>En Listes de textes et de graphiques</b> | ≡<br>DB ACT.P233.mo                            |                                      | Geopharm       | Bool                     | mo           | DB 101 DBX 44.4 | 1            | 1 <sub>s</sub>             |                          |
| <b>Gestion utilisateur runtime</b><br>Paramétrage du pupitre        | ≣<br>DB ACT.P233.off                           |                                      | Geopharm       | Bool                     | off          | DB 101 DBX 45.5 | $\mathbf{1}$ | 1 <sub>s</sub>             |                          |
| <b>E-</b> Localisation                                              | ≣<br>DB ACT.P233.on                            |                                      | Geopharm       | Bool                     | on           | DB 101 DBX 45.4 |              | 1 <sub>s</sub>             | $\check{\phantom{a}}$    |
| Langues du projet<br><b>Ri</b> Graphiques                           |                                                | $\leftarrow$<br>m                    |                |                          |              |                 |              | $\mathbf{r}$               |                          |
| Textes du projet<br><b>B</b> Dictionnaire                           | <b>AC605 (Variable)</b>                        |                                      |                |                          |              |                 |              | $\overline{P(x)}$          |                          |
| <b>El-</b> Structures                                               | Général                                        |                                      |                |                          |              |                 |              | Général                    |                          |
| Gestion de versions                                                 | Propriétés<br>$\blacktriangleright$ Evénements |                                      |                |                          |              |                 |              |                            |                          |
|                                                                     |                                                | Général<br>Nom AC605                 |                | Paramètres               |              |                 |              |                            |                          |
|                                                                     |                                                | Nom d'affichage                      |                | Longueur $\vert 0 \vert$ |              |                 |              |                            |                          |
|                                                                     |                                                | Liaison Geopharm                     | $\blacksquare$ |                          |              |                 |              |                            |                          |
|                                                                     |                                                |                                      |                |                          |              |                 |              |                            |                          |
|                                                                     |                                                | Type de données Bool                 |                |                          |              |                 |              |                            |                          |
|                                                                     |                                                | Mode d'acquisition Cyclique sur ut - |                |                          |              |                 |              |                            | $\overline{\phantom{a}}$ |

**Figure3.17 : Table des variables**

### **III.5.3. Création de Vues :**

Afin de pouvoir contrôler différente machines, on crée des vues d'élément qu'on veut commander. Dans notre logiciel on dispose d'objet permettant d'afficher, de réguler et de contrôler des valeurs de notre processus.

#### **1-Création de l'analyseur d'ozone :**

Ce type d'outil est un afficheur externe, pour le créé on doit aller dans l'outil graphique et dans l'onglet SIMATIC automation devices, ensuite on va sélectionner le type de display (écran) et lui attribuer une variable.

| WinCC flexible Advanced - 12051_1_0(Geopharm) - HMI Geopharm                    |                                                                                            |                                                                        |                           |                                                       |
|---------------------------------------------------------------------------------|--------------------------------------------------------------------------------------------|------------------------------------------------------------------------|---------------------------|-------------------------------------------------------|
| Projet Edition Affichage Insertion Format Blocs d'affichage Qutils Fenêtre Aide |                                                                                            |                                                                        |                           |                                                       |
| □ Nouveau · 長青 © · ດ · ※ ※ 喻 脂 【 シ 品 命 製 】 ま 【 陥 【 前 今 瓶 】                      |                                                                                            | $ \frac{13}{9}$ e e $\frac{100\%}{900\%}$<br>$\blacksquare$ . $\Delta$ | ?3.3.                     |                                                       |
| $\overline{z}$<br>$-8$<br>Tahoma<br>Francais (France)                           | B Z U B [ W W M M ] < A A A B A [ W W W W F H & F   M E ]                                  |                                                                        | Outils<br>$\frac{4}{9}$ 4 | Champ E/S_11 (Champ E/S)<br>$\overline{z}$            |
| $\mathbf{P}(\mathbf{x})$<br>Accueil<br>Boucle<br>Projet                         |                                                                                            |                                                                        | <u> PB</u><br>Graphiques  | $\mathcal{P}(\mathbf{x})$<br>Outils                   |
| <b>Lux</b> Projet                                                               | <b>FIT445</b>                                                                              |                                                                        |                           | A 2 3 3                                               |
| - HMI Geopham (MP 277 10" Touch)<br>P<br>G. Vues                                | 00.00 is/cn<br>00.0 m3/<br>VA61: CIT442                                                    | <b>TS870</b><br><b>EC878</b>                                           |                           | Objets simples                                        |
| R<br>Modèle                                                                     | °C<br>00.01<br><b>VA252</b>                                                                | VA803<br>$\overline{000.0}$                                            |                           | Objets complexes                                      |
| $\circ$<br><b>Boucle EPPI</b><br>D                                              |                                                                                            | H <sub>T1869</sub><br><b>VAB50-1</b>                                   |                           | Graphiques                                            |
| <b>Boucle EPU</b><br>U                                                          | 25310<br>$\cdots$                                                                          | VA810 VA871                                                            |                           | Runtime control icons                                 |
| - Ajouter Vue<br>$\epsilon$<br>Boucle                                           |                                                                                            |                                                                        |                           | Message View<br>Recipe View                           |
| E<br>Courbes P401                                                               |                                                                                            | t<br>Arret                                                             |                           | <b>Status Force</b>                                   |
| $\overline{U}$<br>Courbes VA871                                                 |                                                                                            |                                                                        |                           | <b>Fig. Trend View</b>                                |
| R<br>Desirf 03                                                                  | <b>.SHH302</b>                                                                             |                                                                        |                           | SIMATIC Automation Devices                            |
| Parametres boucle                                                               | <b>T300</b>                                                                                | Ozonati                                                                | <b>Onglet SIMATIC</b>     | SIMATIC Devices 16 Colors<br>SIMATIC Devices 2 Colors |
| Parametres VA810<br>PID P401                                                    |                                                                                            | AC605<br><b>ARRE</b><br><b>Devieces</b>                                |                           | SIMATIC Devices 256 Colors                            |
| -EI PID VA871                                                                   |                                                                                            | $\bullet$ $\bullet$<br>Analyseurs Of 1000Min                           |                           | SIMATIC Devices 4 Colors                              |
| <b>ED</b> Producteur                                                            | :SL1.301<br>000 % LT303                                                                    | 00096<br>AE615                                                         |                           | SIMATIC Devices True Color                            |
| El- <b>Standards</b>                                                            | Ξ                                                                                          | podppt                                                                 |                           | - 88                                                  |
| -> Ajouter Vue<br><b>E-Lui Projet</b><br>Commandes                              |                                                                                            |                                                                        |                           |                                                       |
| <b>EDITE: HMI Geopharm</b><br>Communication                                     | DB ANA.AE615.PV<br>DB 100 DBD 154<br>元期                                                    |                                                                        |                           | MF DesktopPC 2b.WMF                                   |
| Communication<br><b>E</b> + E Variables                                         | DB ANA.AE615.SPHH DB 100 DBD 158<br>框                                                      |                                                                        |                           |                                                       |
| <b>E-em Variables</b><br>S Liaisons<br>20 12051 1 0(Geopharm)                   | DB ANA, CIR743, Emax DB 100 DBD 366<br>樵<br>DB ANA.CIR743.Emin DB 100 DBD 362<br><b>KB</b> |                                                                        |                           |                                                       |
| <b>ED</b> Cycles                                                                | DB ANA.CIR743.PV DB 100 DBD 370<br>植                                                       |                                                                        |                           |                                                       |
| Gestion des alarmes<br>Alarmes analogique                                       | DB ANA, CIR743.SP DB 100 DBD 374<br>植                                                      |                                                                        |                           |                                                       |
| <b>EL Alarmes TOR</b>                                                           | DB ANA.CIT243.E DB 100 DBD 6<br><b>KB</b><br>DB ANA.CIT243.Emin DB 100 DBD 2<br>植          |                                                                        |                           | Display.WMF                                           |
| <b>D</b> Paramétrage                                                            | DB ANA, CIT243, PV DB 100 DBD 10<br>植                                                      |                                                                        |                           |                                                       |
| <b>Recettes</b>                                                                 | DB ANA.CIT243.SP DB 100 DBD 14<br><b>KB</b>                                                |                                                                        |                           | 調節                                                    |
| <b>E</b> Historique<br>Gi-Fif Scripts                                           | DB ANA, CIT442.E DB 100 DBD 78<br>植<br>DB ANA, CIT442, Emin DB 100 DBD 74<br><b>AB</b>     |                                                                        |                           |                                                       |
| 4 Journaux                                                                      | DB ANA.CIT442.PV DB 100 DBD 82<br>框                                                        |                                                                        | On choisit le type        | 亜                                                     |
| 4. A. Listes de textes et de                                                    | DB ANA, CIT442, SPH DB 100 DBD 90<br>植                                                     |                                                                        |                           | ET200X.WMF                                            |
| Gestion utilisateur run                                                         | DB ANA.CIT442.SP DB 100 DBD 86<br><b>HE</b>                                                |                                                                        | d'ecrant prévue à         |                                                       |
| Faramétrage du pupit                                                            | DB ANA.FIT241.Emax DB 100 DBD 186<br>投票                                                    |                                                                        | l'analyseur               |                                                       |
| <b>B</b> Localisation<br>Nouvea<br>>><br>Langues du projet                      |                                                                                            |                                                                        |                           | $  \vee  $ x                                          |
| <b>Id</b> Graphiques                                                            | 999<br>DB ANA.AE615.PV<br>≛                                                                |                                                                        |                           |                                                       |
| Textes du projet                                                                | Cycle 1 s                                                                                  | Décalage point $\sqrt{n}$<br>÷                                         |                           | FieldPG1.WMF<br>FieldPG2.WMF<br>Bibliothèque          |
| <b>B</b> . Dictionnaire                                                         |                                                                                            | décimal<br>Longueur champ                                              |                           |                                                       |
| <b>B</b> Structures<br><b>E</b> Gestion de versions                             |                                                                                            | $\div$<br>chaîne                                                       |                           | Pour effacer, déplacez des objets à cet               |
|                                                                                 |                                                                                            |                                                                        |                           | emplacement.                                          |
|                                                                                 |                                                                                            |                                                                        |                           |                                                       |
| $\blacksquare$ Fenêtres des erreurs et avertissements                           |                                                                                            |                                                                        |                           |                                                       |

**Figure3.18 : Création d'Analyseur d'Ozone sur Wincc flexible**

#### **2-Création de vanne :**

On va dans outils de dessin, et dans bibliothèque on sélectionne le type de vanne que on veut insérer, dans notre cas sa sera une vanne verticale. Une fois cette dernière sélectionné on va lui attribué une variable et son temps de contact.

| Projet<br><b>CEOX</b><br><b>CLASS CAR</b><br><sub>an</sub> Projet                                                                                                    | <b>Bouche</b>                                                                                                    |                                                                                                    |                                                                                                    |                                                       |                                                                                                    |
|----------------------------------------------------------------------------------------------------|----------------------------------------------------------------------------------------------------|----------------------------------------------------------------------------------------------------|----------------------------------------------------------------------------------------------------|-------------------------------------------------------|----------------------------------------------------------------------------------------------------|
| D as 100 Graham (NF 277 NF Teach)<br>G-Tel: Vues<br><b>CI Notive</b><br>4- <sup>80</sup> Boxde EPR<br>(c. Bis. South EPU)<br>-B Angel Von<br><b>C</b> Back<br>C) Couttes P40<br>Ci Coubes VAIT<br>On attribue<br>$C1$ Deset 01<br>- Taranatras to<br>le type<br><sup>7</sup> Faranaties<br>C PO PKIT<br><b>C PO VALTI</b><br>de variable<br><b>Jr. Podatez</b><br><b>J. Mr. Sandario</b><br><b>B</b> Ander Van<br>Ci Commandino<br><b>Tel: Cantriorisation</b><br><b>El -La Vanalies</b><br>S <sup>P</sup> General<br>and Cardess<br>11-Tax, Carolino's direct adapteurs<br><b>NE Alamas analogouse</b><br><b>U. R. Associat</b> TOR<br><b>U. N. Faranitrical</b><br>1- <sup>34</sup> Pacebox<br>1-Tel Matolia at<br>d-Ric Source<br><b>U-Ro Jamax</b><br>1-Tel: Lishes de leides et de projinstume<br>1-THE Gentlem additional surfaces<br>ranne verticale dro<br>1 R. Fasedrap Araute<br><b>Rig Localsator</b><br><b>V</b> Prismittike | <b>Continued from R</b><br>WA252<br>5010<br>of Call Thier<br><b>SHORD</b><br><b>TERS</b><br>301<br><b>COO % LYMP</b><br>ir La Projet<br><b>MAC Geopharm</b><br>to The Communication<br><b>R</b> vie Welables<br>20 12051 1 (Complaint) | <b>Call State</b><br><b>P. VAND</b><br><b>MUNK</b><br>ina Giacon<br>п<br><b>DOCupts</b><br>TOVEG (G602)<br><b>CO ACTIVISHEDS</b><br>m.<br>DB ACT, VA607.J<br>÷<br>DE ACT, VA6E?, mu<br>٠<br>DB ACT VANET off<br>u.<br>DE ACT.VAILT.an<br>٠<br>DB ACT.VA608.cda<br>٠<br>DE ACT.VANIS.d<br>٠<br>DB ACT.VA626.mo<br>$\rightarrow$<br>DE ACT.VAGOLIAT<br>÷<br><b>DB ACT.VA608.on</b><br>٠<br>DE ACT.VA613.cda<br>÷<br>DB ACT.VA613.d<br>u<br>DB ACT.VA603.mp<br>÷<br>DE ACT.VANLLAR<br>÷<br>DE ACT.VAGL'Law<br>٠<br>DE ACT.VAPED.cda<br>÷<br>DB ACT.VA7E3.d<br>÷ | loota<br>WARDS WARREN<br>Arret<br>Ozonation<br><b>NISIET</b><br>Analyseus Cr. 1990/Min<br>futureation<br>ADD 1"<br>de pulsos<br>۰<br><b>19 10 20 1 1 120</b><br>08 101 08X 1<br>08 101 08X 1<br>08 141 08Y 1<br>DB 101 DBX 1<br>08 191 08x 1<br>08.101.000(1<br>08 101 08X 1<br>DB 501 DBX 1<br>DB 101 DBX 1<br>08.101 089.1<br>DR 101 DEK 1<br>DB 101 DBK 1<br>DR 101 DRX 1<br>08 151 06K 1<br>08 101 08K 2<br>08.101.08K2 | On selectionne<br>le type<br>de vanne<br><b>CE DO</b> | 000 outils<br>Q(x)<br>$k = 10$<br><b>Chiefy amples</b><br><b>Elizabe contrainment</b><br>Greatiscies<br><b>Bibliothèque</b><br>[1] Billstringun du prom<br>City manu<br>pompe a .<br><b>Vienna</b><br><b>Unproved</b><br>enuve. |

**Figure3.19 : Création de la vanne verticale sur Wincc flexible**

# **III.5.4 Alarme et Défaut :**

Le pupitre opérateur déclenche une alarme lorsqu'une certaine valeur est atteinte dans l'automate.

WINCC flexible comporte les tableaux suivants pour la configuration des alarmes :

- "Alarmes TOR" permet de créer et de modifier des alarmes TOR.
- "Classes d'alarmes" permet de créer et de modifier des classes d'alarmes.

Les classes d'alarmes déterminent, en substance, l'aspect des alarmes s'affichant sur le pupitre opérateur et leur comportement d'acquittement.

Dans notre programme ces alarmes sont des valeurs consigne à dépasser ou pas, donc lors d'un dépassement cela va enclencher une alarme qui est prédéfinit via le programme STEP7.On aura ainsi deux type d'alarme, l'une qui est définit comme décrit précédemment, et l'autre qui sera direct lu sur le générateur d'ozone, la figure qui suit montre cette dernière.

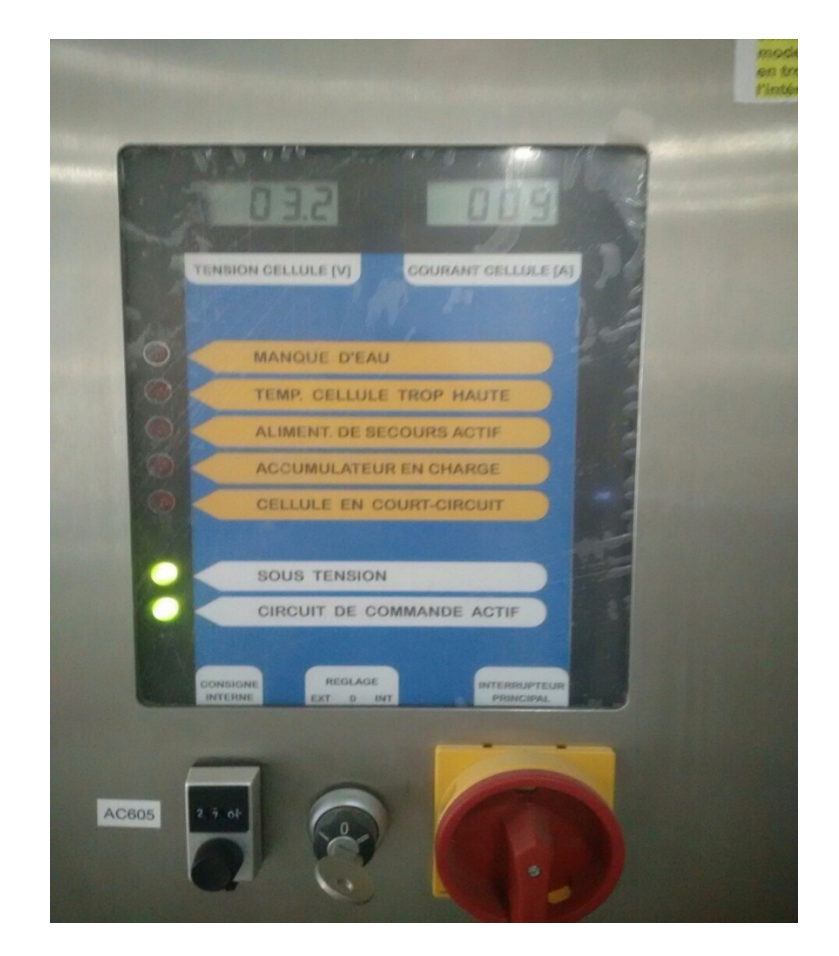

**Figure3.20 : Visualisation des alarmes sur générateur d'ozone**

## **III.6. Teste et Simulation :**

# **III.6.1. Sous STEP7 :**

Dans un premier temps on va ouvrir la fenêtre S7-PLCSIM qui est un simulateur de fonctionnement d'automate.

| S7-PLCSIM1                                                                   |                                                                     |                                            |                                                      | $\mathbf{x}$<br>▣<br>$\qquad \qquad \Box$ |  |  |  |
|------------------------------------------------------------------------------|---------------------------------------------------------------------|--------------------------------------------|------------------------------------------------------|-------------------------------------------|--|--|--|
| Edition<br>Affichage<br>Fichier                                              | Insertion<br><b>CPU</b><br>Exécution<br><b>Options</b><br>Fenêtre ? |                                            |                                                      |                                           |  |  |  |
| ĉ<br>$-\ln  N$<br>⊟<br>Ð<br>X<br>ہ∟<br>晒<br>61<br>黾<br>畫<br>PLCSIM(MPI)<br>▼ |                                                                     |                                            |                                                      |                                           |  |  |  |
| 御<br>F<br>阊<br>ŤП<br>ŤΤ<br>ŤZ.<br>ĩП                                         | 自囟间                                                                 |                                            |                                                      |                                           |  |  |  |
| $\Box$ $\mathbb{R}$<br>$   +    +    +  $                                    |                                                                     |                                            |                                                      |                                           |  |  |  |
|                                                                              |                                                                     |                                            |                                                      |                                           |  |  |  |
| <b>E</b> C<br>$\overline{\Sigma}$<br>回                                       | <b>巴</b> P<br>$\infty$<br>▣                                         | $\infty$<br><b>PD</b> E<br>▣               | l <mark>e</mark> E<br>$\infty$<br>$\Box$<br>$\cdots$ | $\mathbf{x}$<br>$E$ P<br>▣                |  |  |  |
| ⊟SF<br>□DP<br>$\sqsubset$ RUN-P                                              | PEW 114<br>Défil., déc -                                            | E<br>Bits<br>1.5<br>$\blacktriangledown$   | le.<br>1.7<br>Bits<br>$\blacktriangledown$           | PEW 106<br>Défil., déc -                  |  |  |  |
| $\sqcap$ RUN<br>סס⊑                                                          |                                                                     | 5<br>3<br>2<br>6                           | 5<br>$\overline{2}$<br>3<br>0                        |                                           |  |  |  |
| <b>NORUN</b><br>STOP<br>⊽<br>STOP<br>10<br><b>MRES</b>                       | Valeur ▼                                                            |                                            |                                                      | Valeur $\blacktriangledown$               |  |  |  |
| e e<br>$\boxtimes$<br>$\boxed{=}$                                            | E<br>$\infty$<br>冋<br>$\cdots$                                      | $\overline{\mathbb{Z}}$<br><b>巴</b> P<br>回 | <b>P.</b> P<br>$\chi$<br>回<br>$\overline{ }$         | <b>P.</b> P<br>$\infty$<br>$\boxed{=}$    |  |  |  |
| E<br>ΙE<br>2.0<br><b>Bits</b><br>$\blacktriangledown$                        | 2.3<br>Bits<br>$\blacktriangledown$                                 | <b>PEW 104</b><br>Défil., déc -            | PEW 112<br>Défil., déc v                             | PEW 130<br>Défil., déc ▼                  |  |  |  |
| 2<br>6<br>5<br>3<br>$\Omega$                                                 | $\overline{2}$<br>5<br>0<br>6<br>3                                  |                                            |                                                      |                                           |  |  |  |
|                                                                              |                                                                     | 0 <br>Valeur v                             | $ 0\rangle$<br>Valeur v                              | 10<br>$ $ Valeur $ \star $                |  |  |  |
|                                                                              |                                                                     |                                            |                                                      |                                           |  |  |  |
| Default: MPI=2 DP=2 Local=2 IP=192.168.0.1 ISO=08-00-12-34-56-7              |                                                                     |                                            |                                                      |                                           |  |  |  |
|                                                                              |                                                                     |                                            |                                                      |                                           |  |  |  |

**Figure3.21 : Le simulateur des programmes** *PLCSIM*

Après cela on doit charger notre programme dans l'automate on cliquant sur l'icône cidessous :

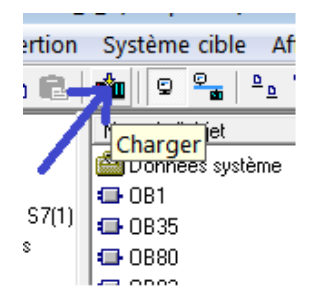

Ensuite on clique sur RUN-P pour mettre en marche notre automate.

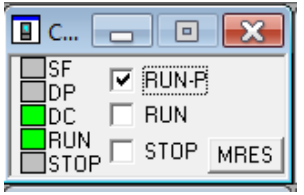

Le voyant SF étain éteint cela veut dire que notre programme ne contient pas d'erreurs.

Maintenant on va dans le bloc concerné par notre ozoneur pour voir en temps réel l'évolution de notre programme.

#### **1. Simulation du bloc FC10 :**

Visualisation de la simulation des données de mesures dans le bloc FC 10

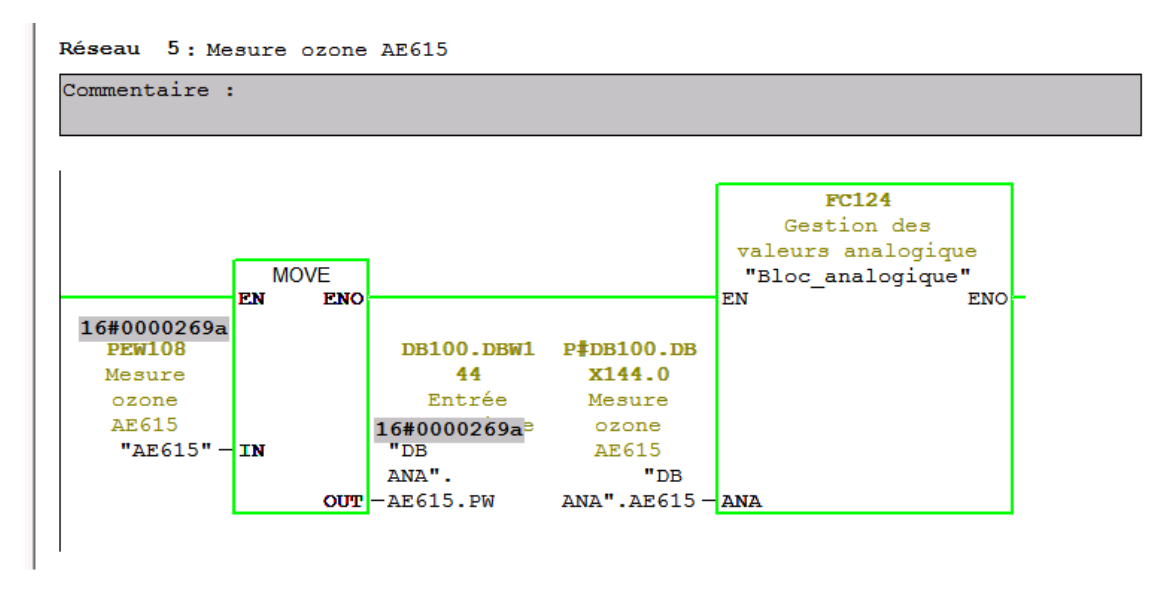

**Figure3.22 : Visualisation de la simulation du bloc FC10**

#### **2. Simulation du bloc FC17 :**

La simulation du programme automate du bloc FC17, ne peux ce faire sur interface PG/PC car nous n'avons pas la possibilité de forcé les sorties TOR du coup une simulation sur site nous à étais imposer.

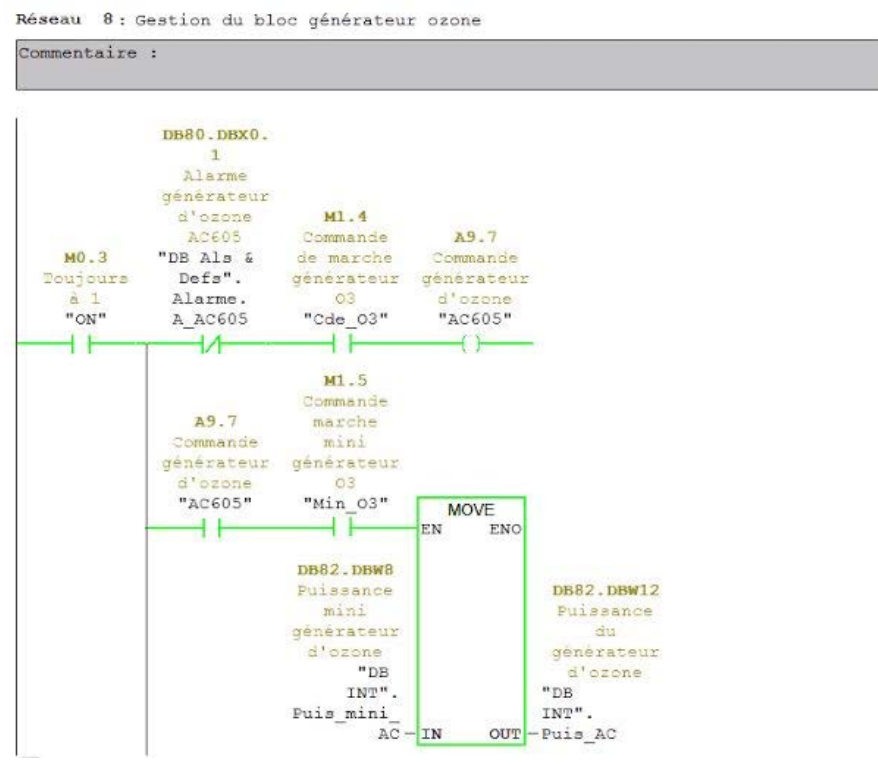

**Figure3.23 : visualisation de la simulation du bloc FC17 sur site**

# **III.6.2. Sous WINCC flexible :**

Une fois que la synchronisation avec le STEP 7 assuré on cliquer sur l'icône RUNTIME pour tester les fonctionnalités de l'interface utilisateur.

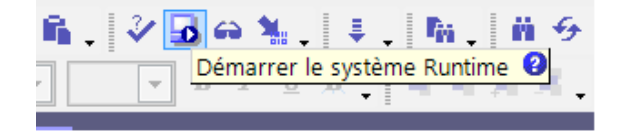

On aura comme première vue de notre programme :

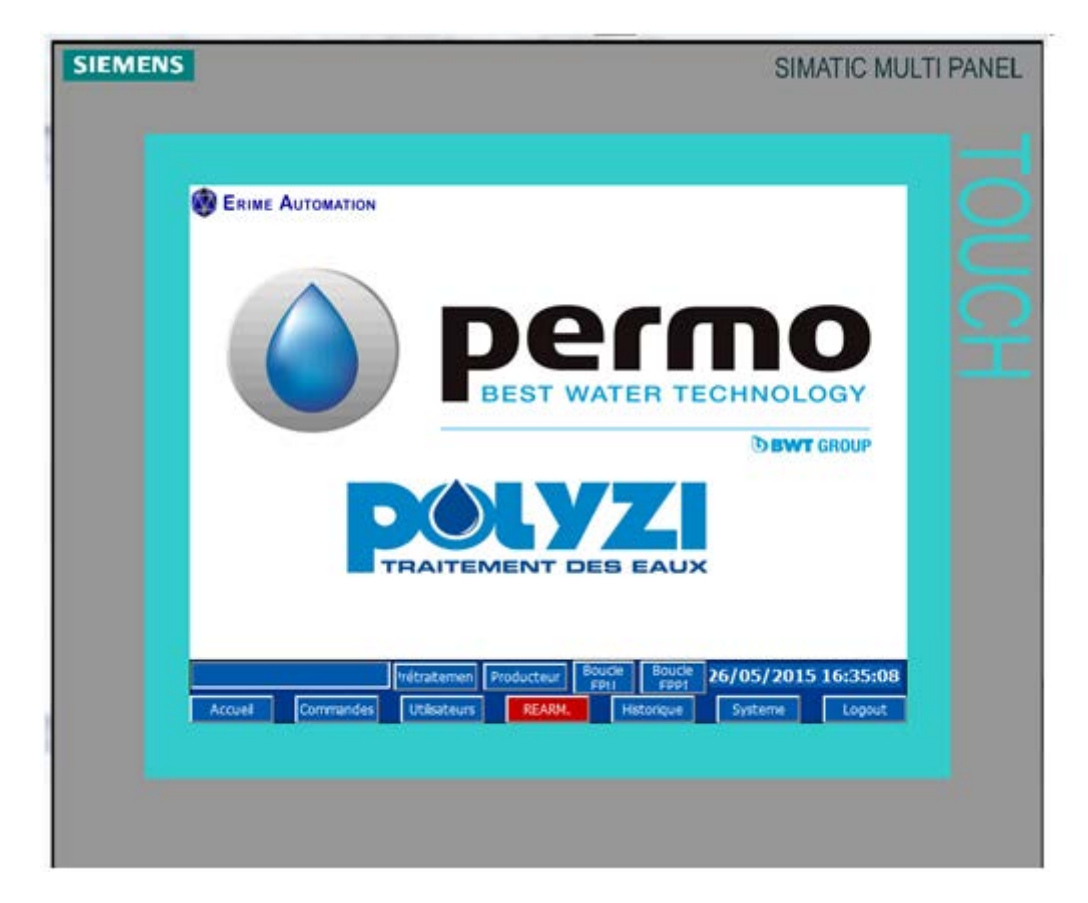

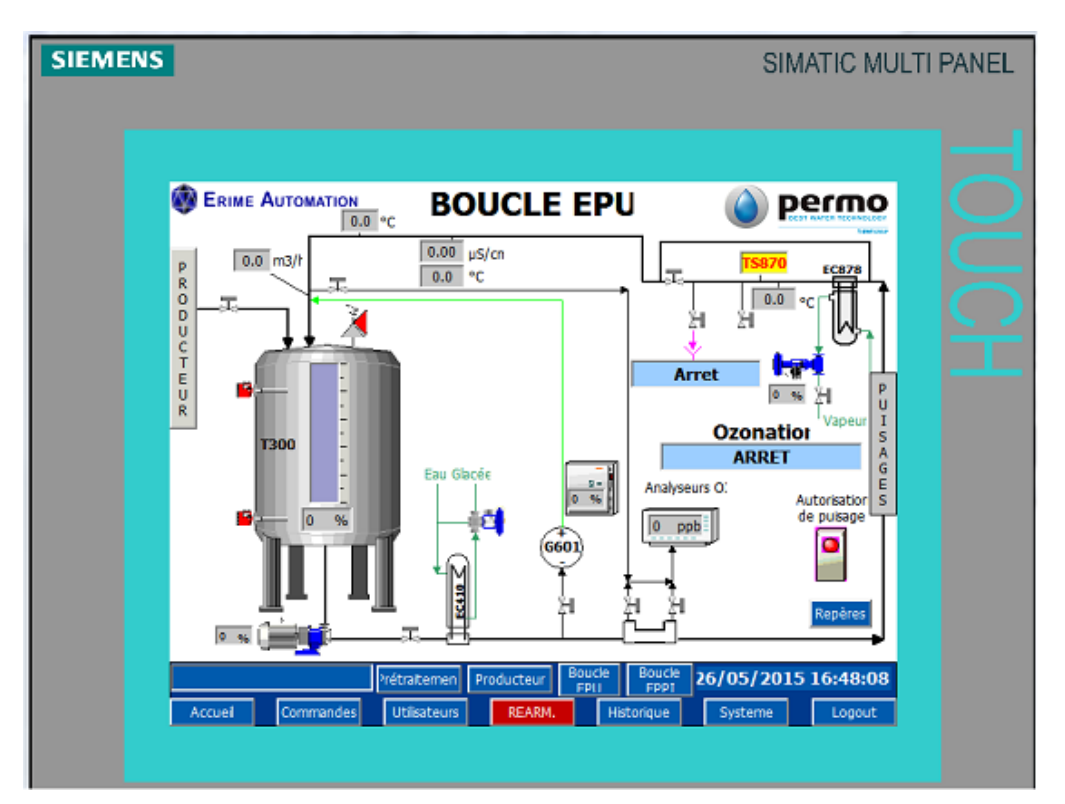

Maintenant on va s'intéresser à la boucle EPU là où se trouve notre Ozoneur.

On va paramétrer les étapes de désinfections de l'ozoneur comme ci-dessous :

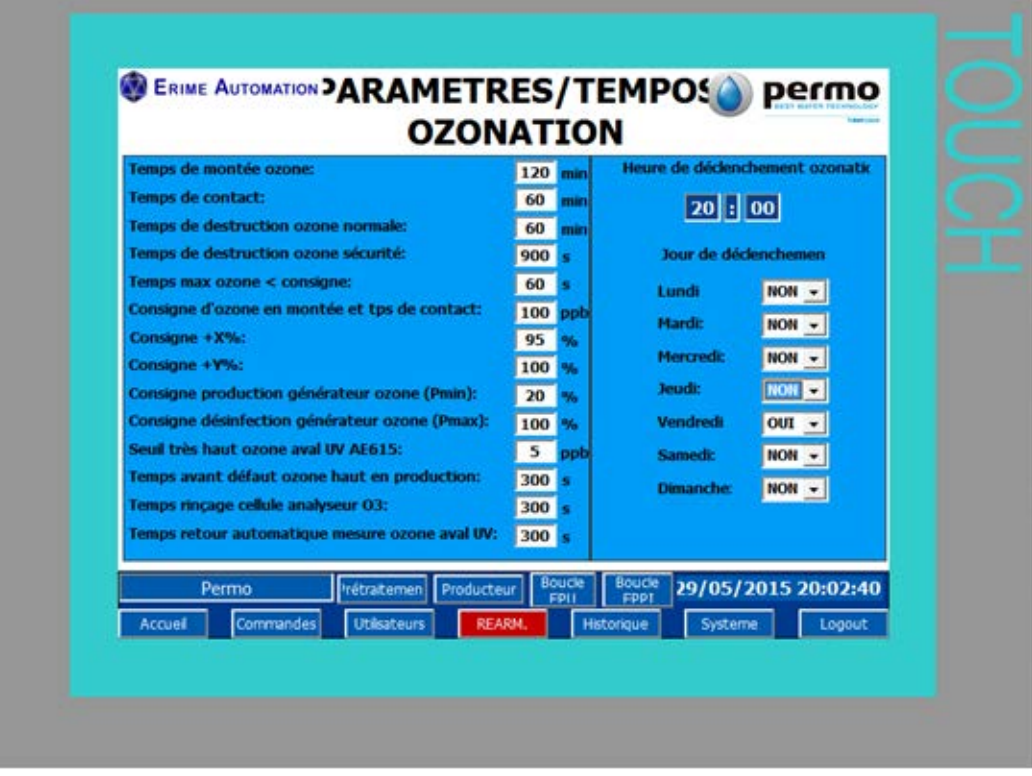

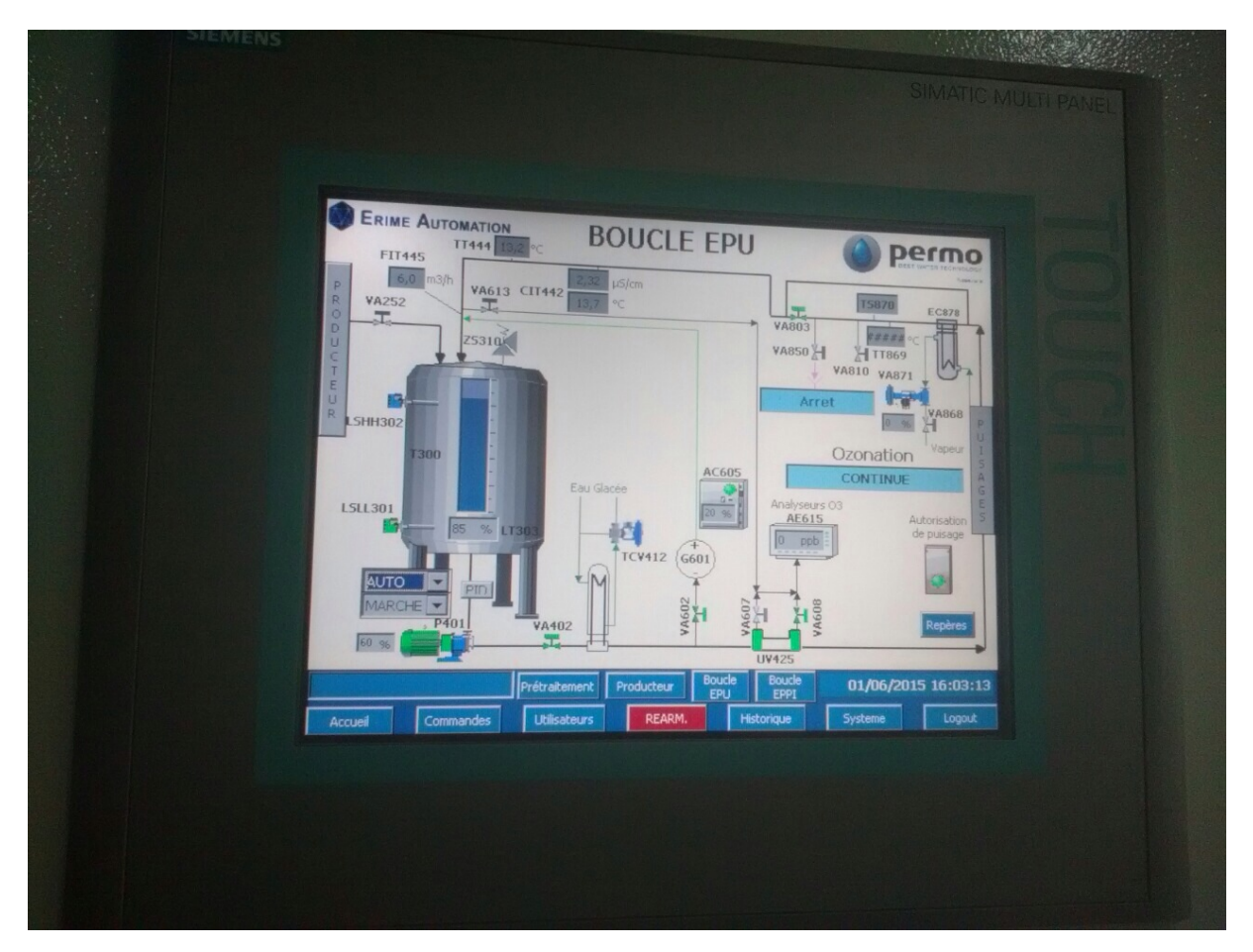

Vue final de notre station en marche avec l'ozoneur activé :

**Figure3.24 : Vue final de la boucle EPU l'Ozoneur activé**

### **III.7.Conclusion :**

Après avoir effectué les raccordements hydraulique et électriques adéquats dans la boucle d'ozonation, nous avons présenté les différentes étapes de la création de notre programme STEP7 et sa réalisation, ainsi que la procédure à suivre pour la création d'une Interface Homme Machine pour le contrôle et la commande de la station, et donné un aperçu des blocs utilisés lors de la programmation.

L'utilisation de STEP7 et WINCC flexible, nous a permis de simuler et de tester le programme élaboré et la visualisation des déférentes vues a superviser.

L'objectif de notre travail est le maintien de la qualité bactériologique de l'eau purifiée distribuée dans les ateliers de fabrication de médicament, et la prévention du système contre un éventuel développement de BIOFILMS. Ce dernier est devenu le chalenge à relever par les fabricants et les exploitants des stations de traitement des eaux.

C'est dans ce contexte qu'au cours de la conduite de notre projet de fin de cycle, ont étais amenés à travailler sur les phases successives de ce projet :

- Etude d'un système de désinfection par une production d'ozone électrolytique dans une boucle de distribution d'eau purifiée (EPU), pour le maintien de la qualité bactériologique de l'eau.
- Développement des automatismes conjointement avec le développement de la partie supervision de la boucle EPU.
- $\triangleright$  L'aboutissement de ce projet : test et mise en service.

Pour atteindre notre objectif de maintien de la qualité bactériologique de l'eau et de production de médicaments de meilleure qualité, on a ajoutés à la boucle EPU, qui fonctionner auparavant uniquement avec un générateur d'UV, un générateur et un analyseur d'ozone et après injection du programme et paramétrage des données de fonctionnement nous avons pu constater le fonctionnement de la désinfection ozonée conformément au descriptif fonctionnel, ce qui nous a donnés une vision globale sur la gestion d'un projet industriel.

L'ozonation continue effective sur le site de GEOPHARM leur a permis un gain de temps et profit considérable suite à la suppression des désinfections chimiques hebdomadaires et une libération des lots de fabrication moins drastique.

Le travail que nous avons effectués, nous a permis d'apprendre beaucoup sur le métier d'ingénieur ont acquérons des connaissances techniques et pratiques, de nous améliorer sur le développement de supervision ainsi la programmation des automates et l'installation de réseau industriel.

Pour finir, ce projet de fin d'étude nous a permis en côtoyant l'équipe technique de l'entreprise d'accueil Sarl POLYZI d'apprendre beaucoup sur le secteur de l'automatisme et de l'informatique industriel.

[1] Site Internet SARL POLIZY, http://www.polyzi.com/pages/accueil.html ;

[2] Documents interne de l'entreprise cliente GEOPHARM 2012 ;

[3] Document BWT PERMO de référence DT1/14/4001932 DF 01 spécifique au descriptif fonctionnel 2012 ;

[4] Document BWT PERMO de référence DT1/20/4001932 MO 01 spécifique au manuel operateur 2012 ;

[5] Document BWT PERMO de référence DT3/DT4/DT5/14/4001932 NO 01 spécifique au fiches techniques matériels EPU 2012 ;

[6] J.PERRIN, M.MAGNTEZ, F.SINIBLADI, « Automatique industrielle : memento », édition Francis Lefebvre, Paris, 1982 ;

[7] William BOLTON, « Les automates programmables industrielle », édition Dunod, Paris, 2010 ;

[8] J.C.BOSSY, D.MERAT, « automatisme appliqué », édition éducative, Paris, 1985 ;

[9] Henri NUSSBAUMER, « Informatique industrielle III », édition Presses polytechniques romandes, Lausanne, 1987 ;

[10] Jean-Claude HUMBLOT, « Automates programmables industriels », édition Hermès, Paris, 1993 ;

[11] Yves G.PALAU, « Electrotechnique : l'automate programmable » ; édition éducative, Paris, 1983 ;

[12] Philippe LEBRUN, « Automates programmables industriels », édition Technologue pro, 1999 ;

[13] André SIMON, « Automates programmables : programmation, automatisme et logique programmée », édition l'élan, Liège, 1983 ;

[14] Sylvain THELLIEZ, Jean-Marc TOULOTTE, « GRAFCET et logique industrielle programmée», édition EYROLLRES, Paris ,1985 ;

[15] Daniel DUPONT, David DUBOIS, «Réalisation technologique du GRAFCET », Techniques de l'ingénieur S8032, publication 05 mai 1995 ;

[16] Manuel Siemens STEP7, « installation programmation », édition Siemens AG, 2010 ;

[17] Jargot P, Langage de programmation pour API. Norme IEC 1131-3. Techniques de l'ingénieur. S 8 030,2006 ;

[18] Manuel Programmer avec STEP 7 VS.1, édition 08/2000 ;

[19] Manuel d'utilisation, WINCC FLEXIBLE 2008 compact/standard /Advance.

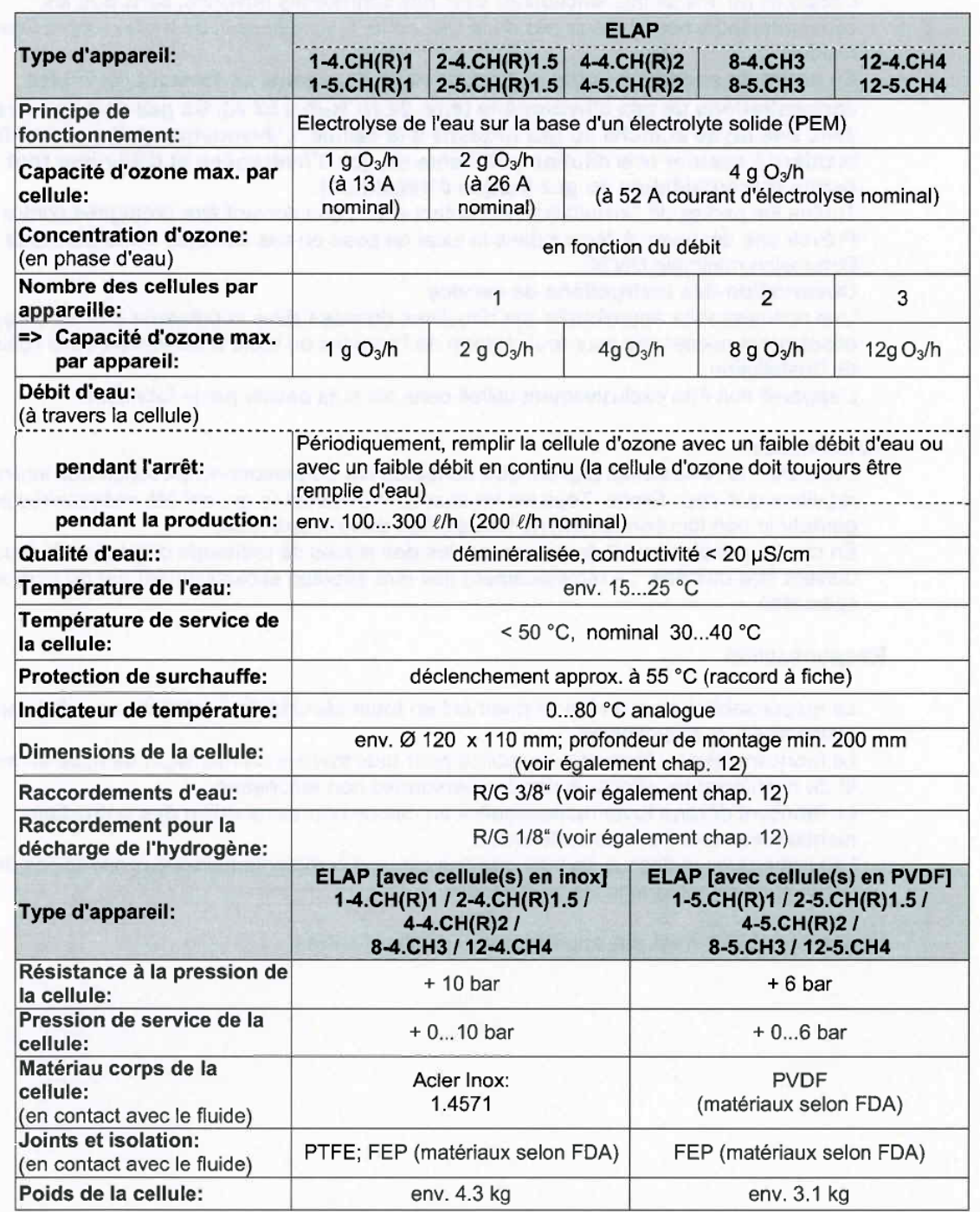

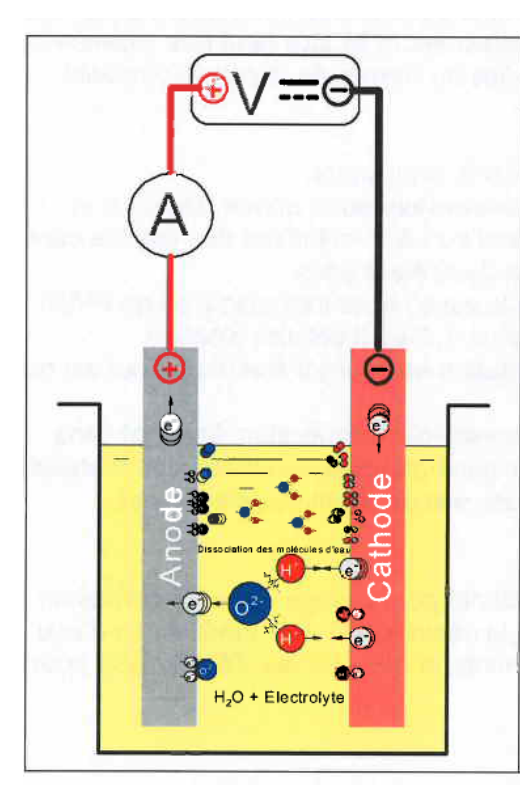

# Principe de l'électrolyse de l'eau

Si une cellule d'électrolyse est soumise à une tension continue supérieure à la tension de décomposition de l'eau, un courant électrique se forme autour des électrodes et des bulles de gaz se forment. Les bulles de gaz attirées par l'anode (+) sont formées d'oxygène, les bulles attirées par la cathode (-) sont formées d'hydrogène.

Ainsi, le courant électrique provoque en quelque sorte la décomposition de l'eau en ses deux éléments de base.

La quantité de gaz produite est directement proportionnelle à la charge qui traverse la cellule (principe de Faraday) → proportionnelle au courant électrique. La valeur de la tension de décomposition / potentiel nécessaire au processus correspond à l'énergie chimique stockée dans les produits hydrogène et oxygène.

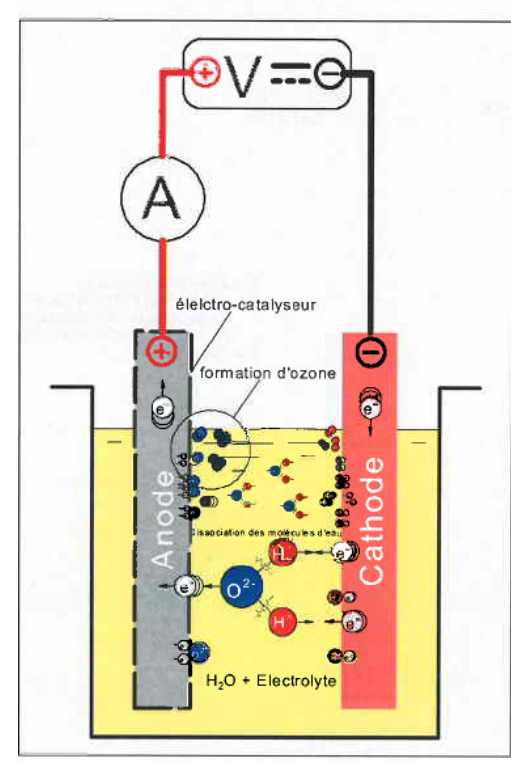

# La génération d'ozone

Afin de produire de l'ozone autour de l'anode lors de l'électrolyse de l'eau, il faut un électro-catalyseur. Car plus la surtension augmente, plus l'énergie augmente, et par conséquent également la réactivité chimique de l'oxygène adsorbé, produit intermédiaire issu de la formation d'oxygène.

Un potentiel d'électrodes supérieur à env. 2.3 V. permet théoriquement la formation d'atomes d'oxygène libres.

Les atomes d'oxygène libres sont hautement réactifs: ils réagissent avec l'oxygène moléculaire (O2) et produisent de l'ozone (O3). Les températures dans le générateur d'ozone par électrolyse étant basses. le système décrit permet d'obtenir une concentration d'ozone plus élevée qu'avec des déchargeurs de gaz conventionnels.

# ANNEXE 02 Caractéristique technique de la CPU 314

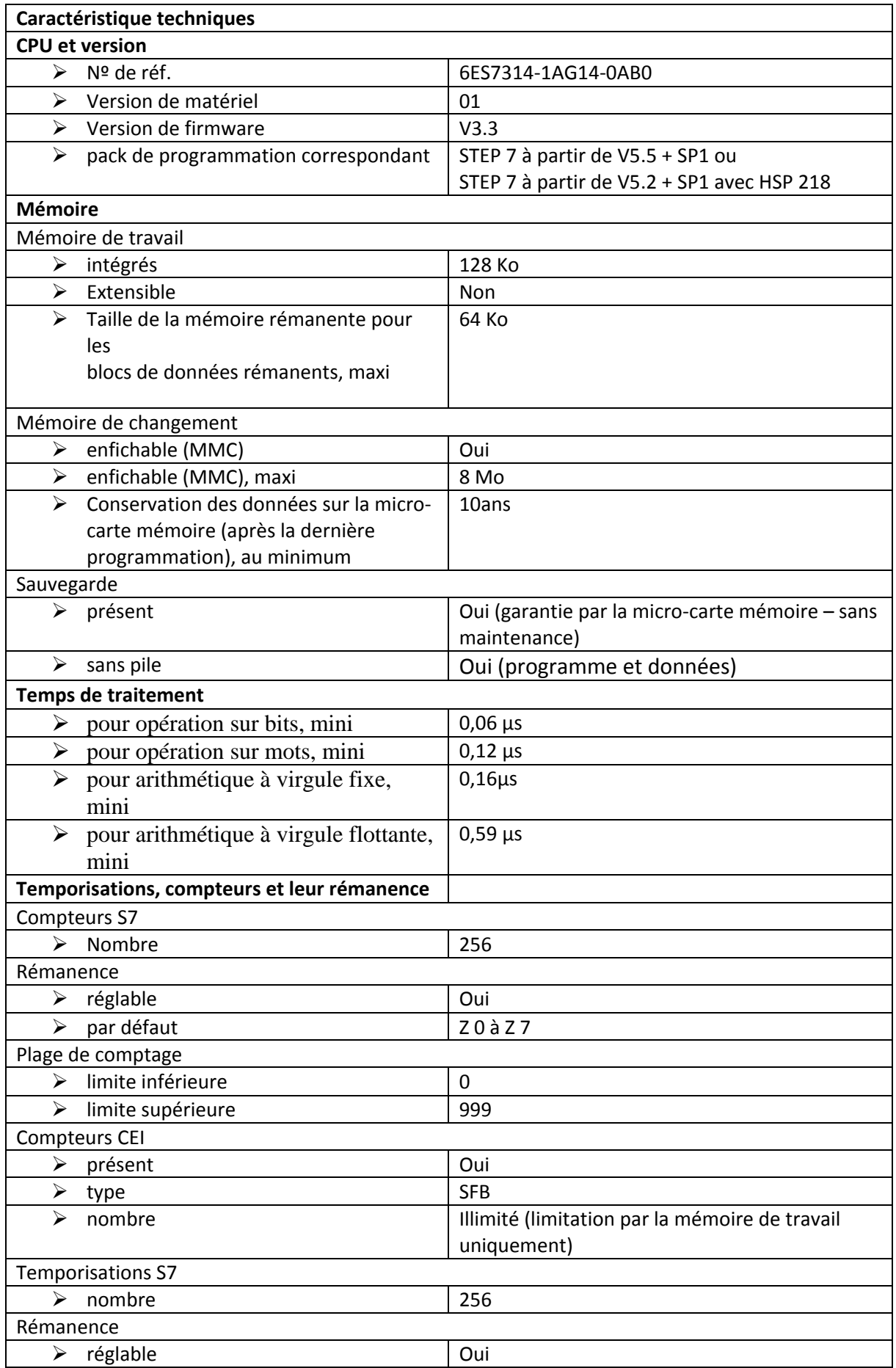

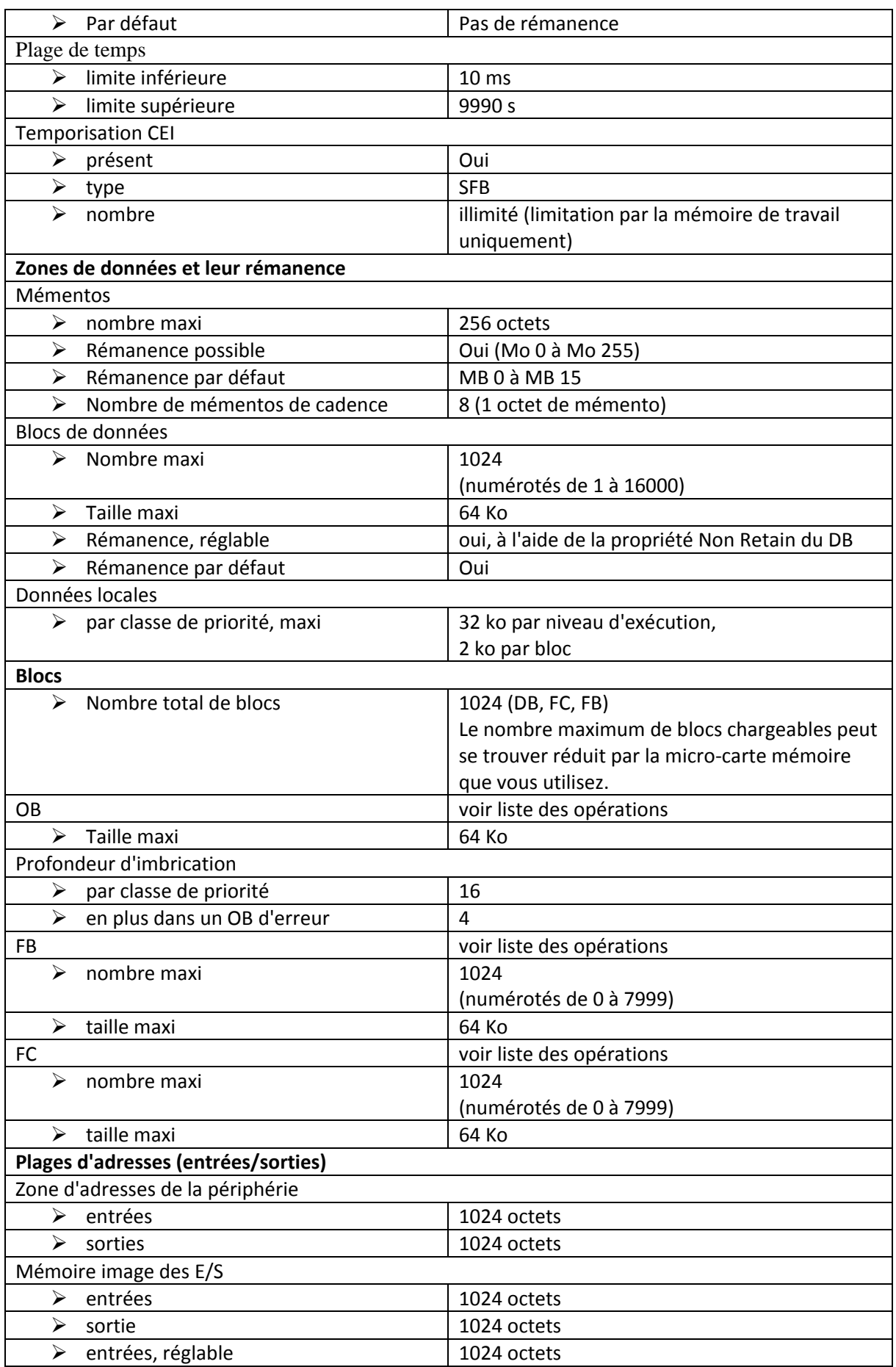

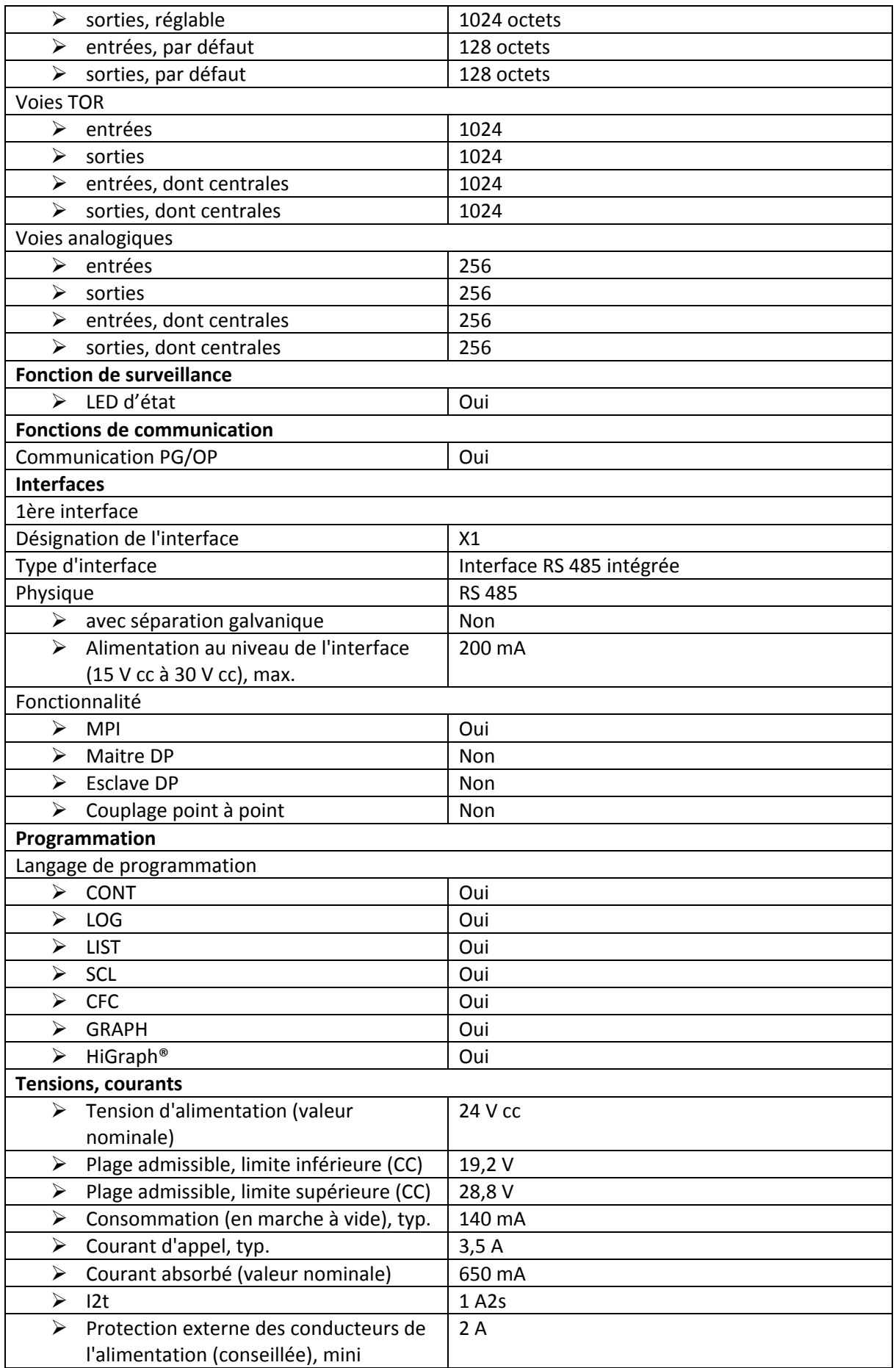

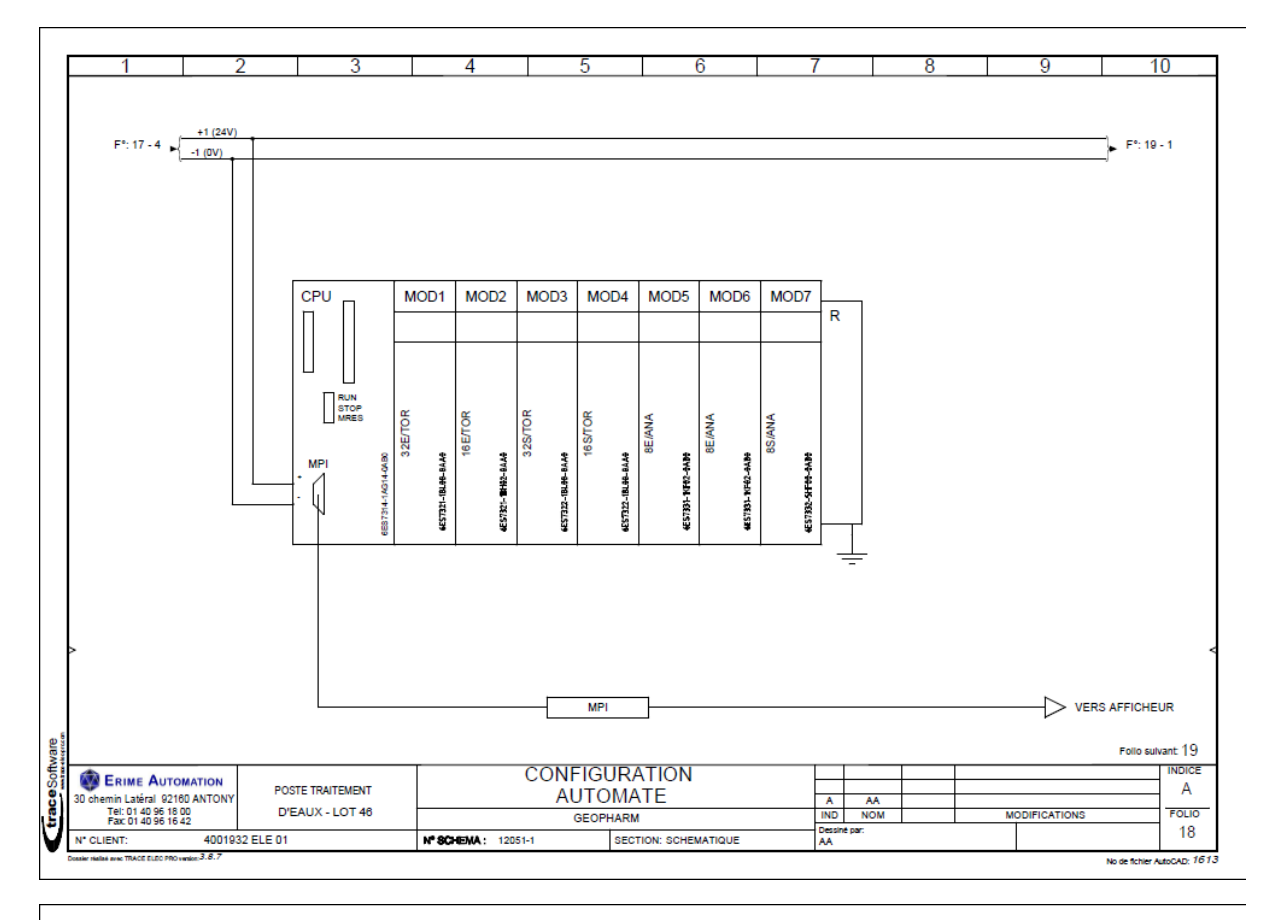

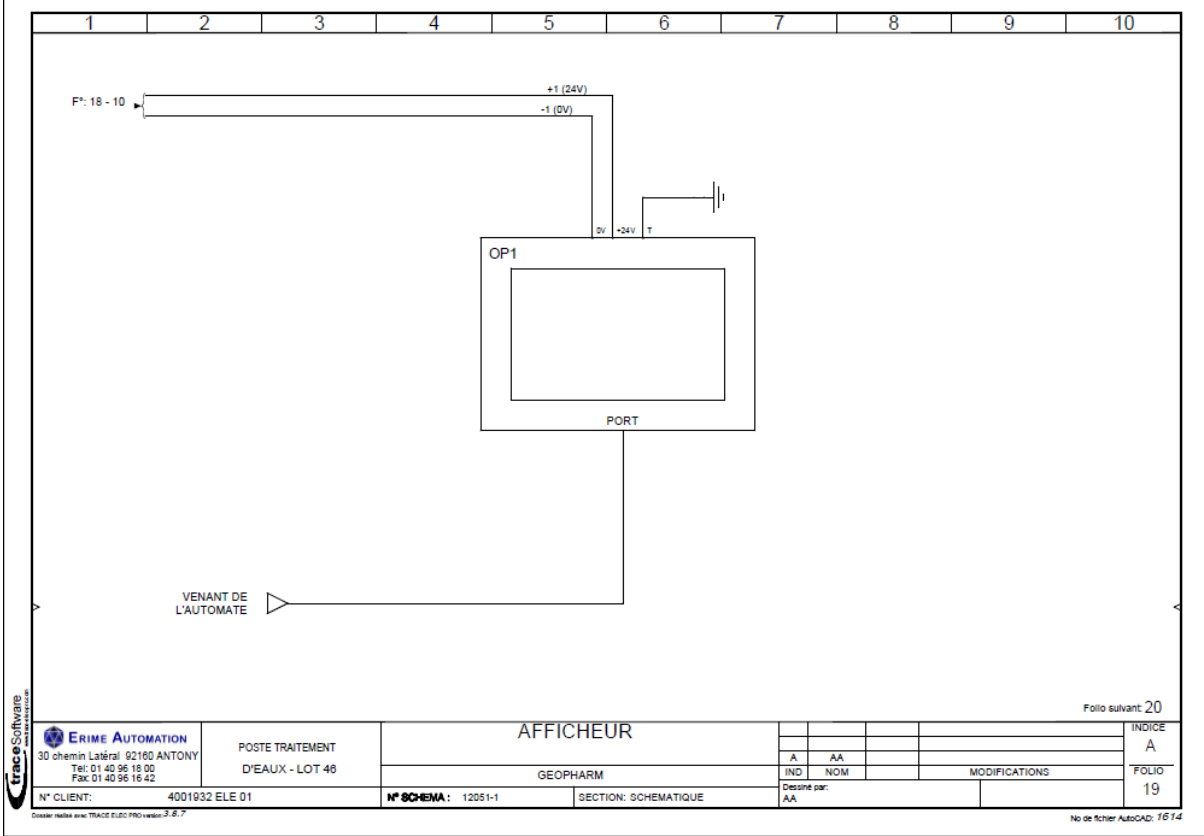

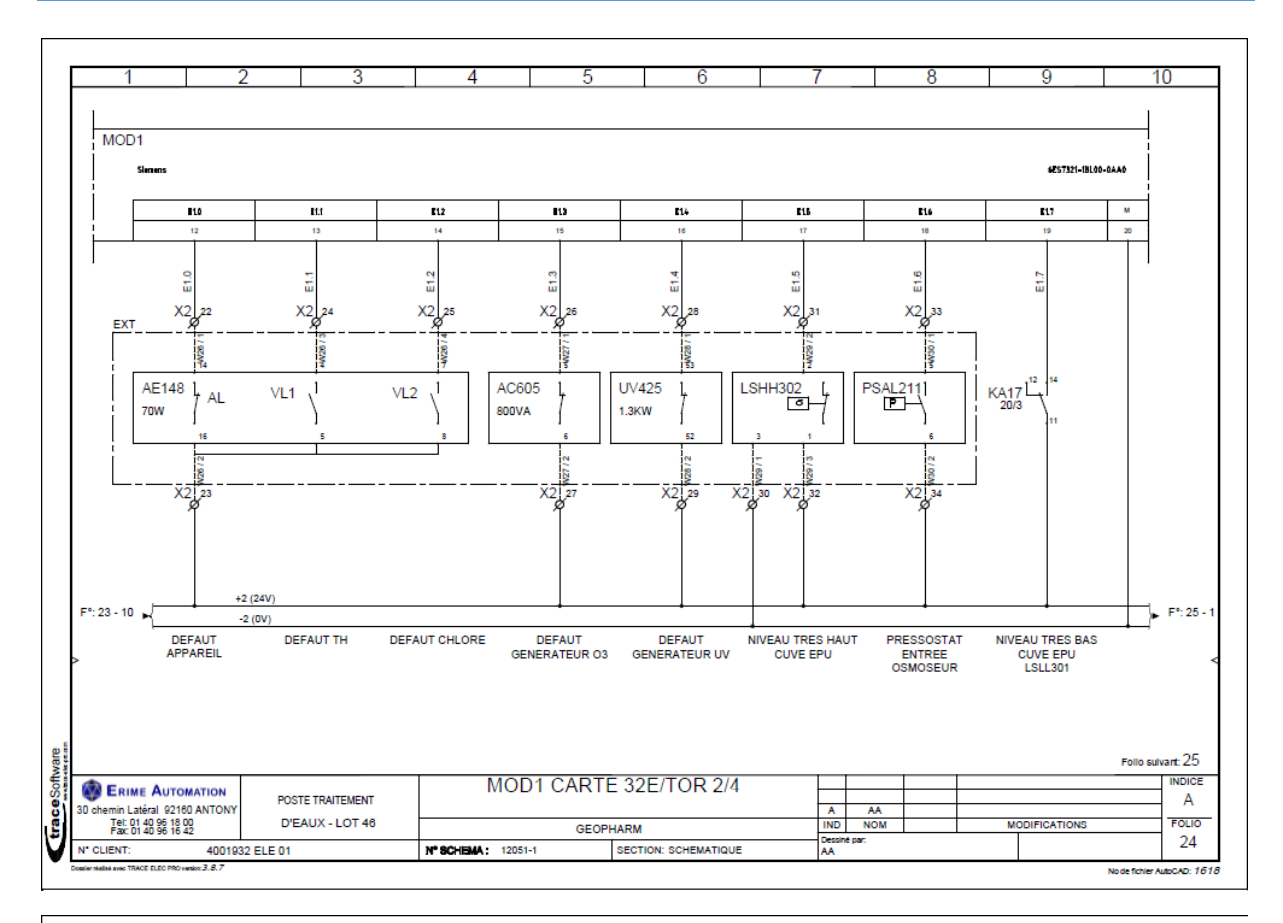

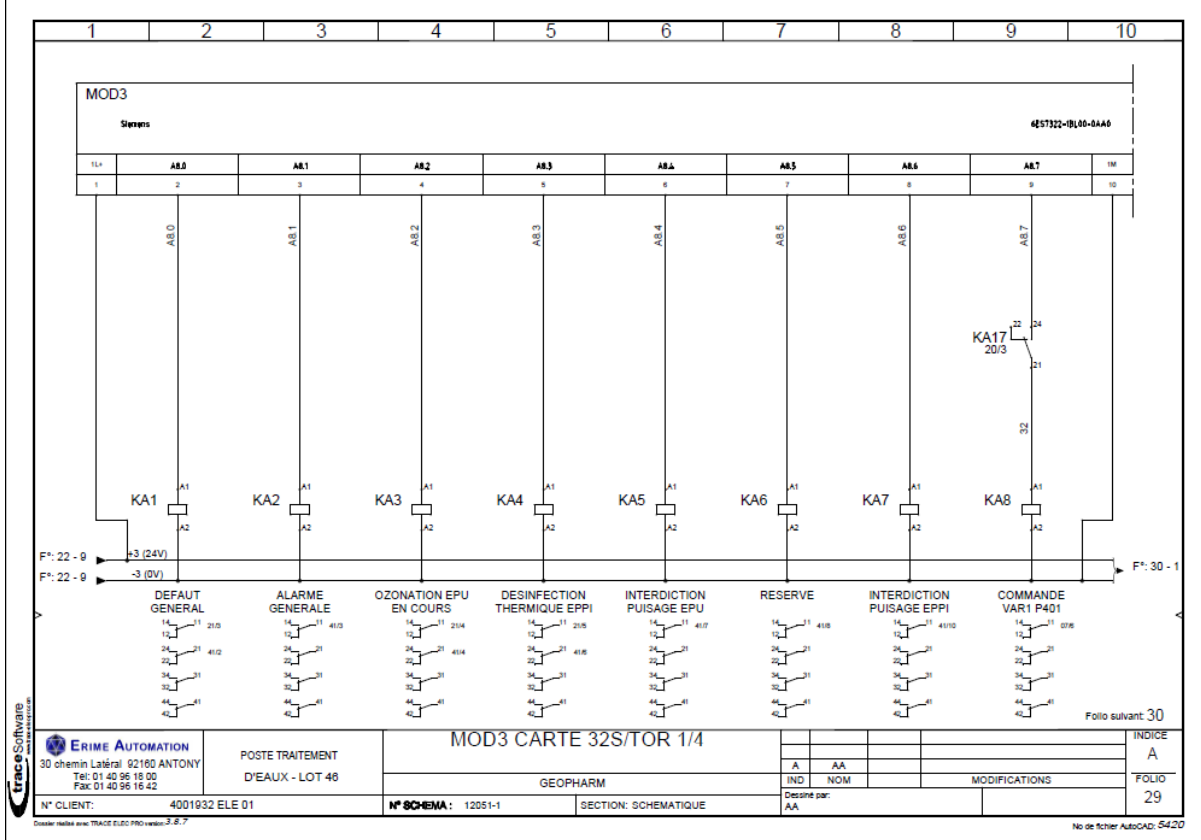

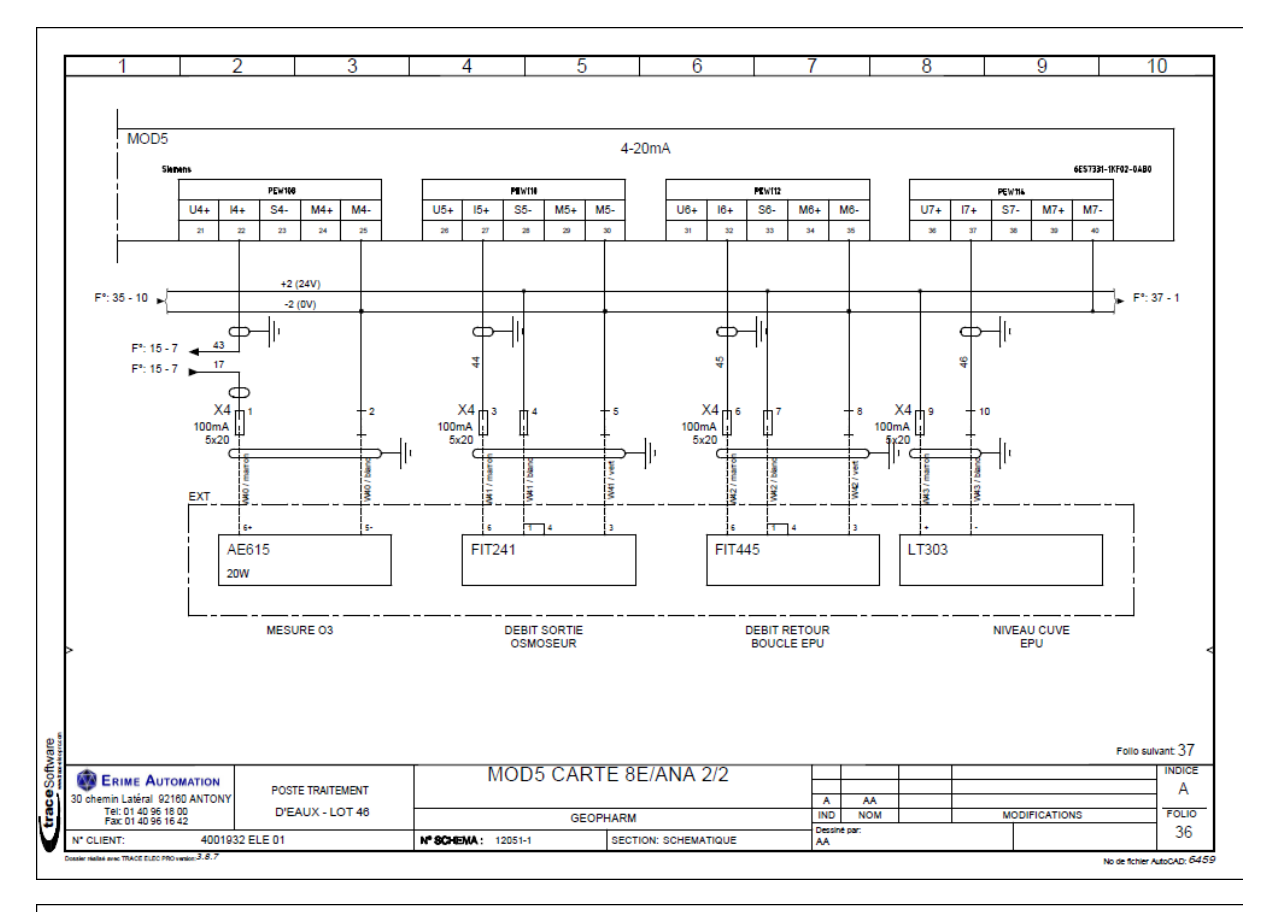

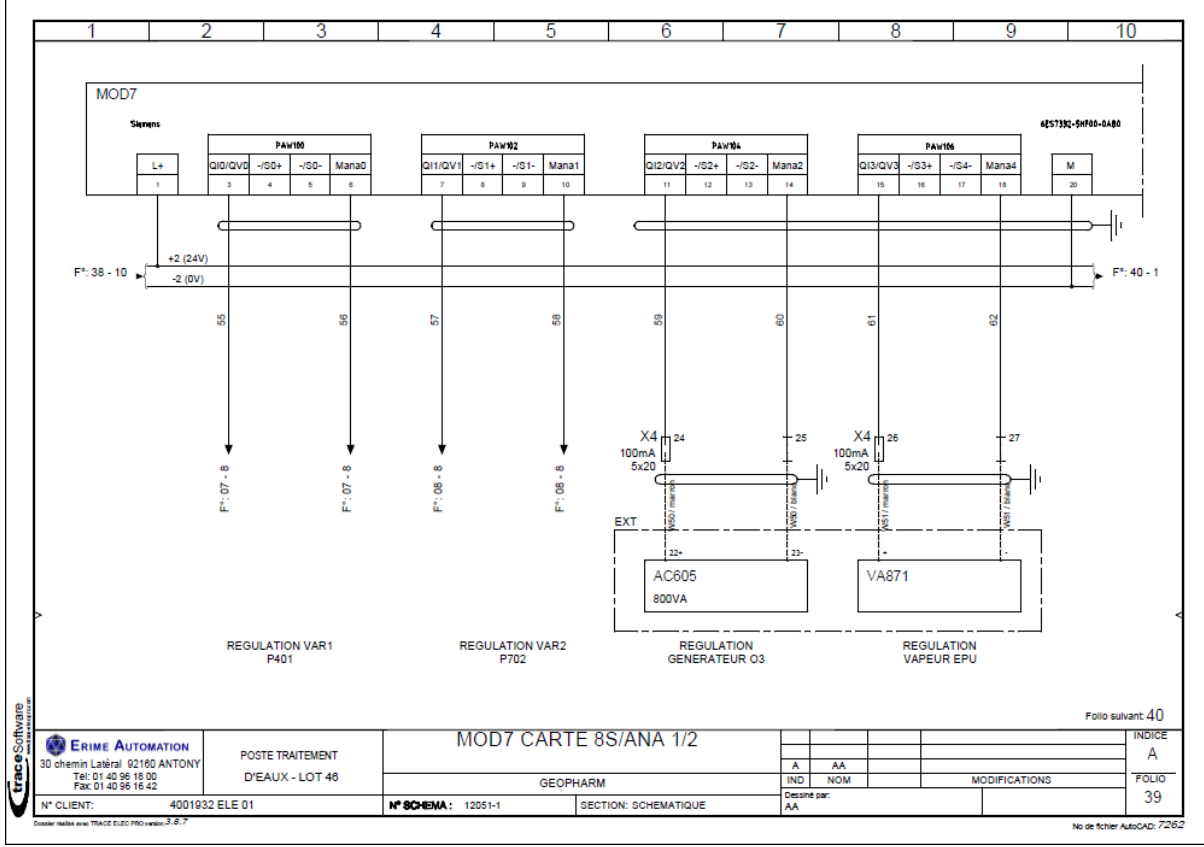

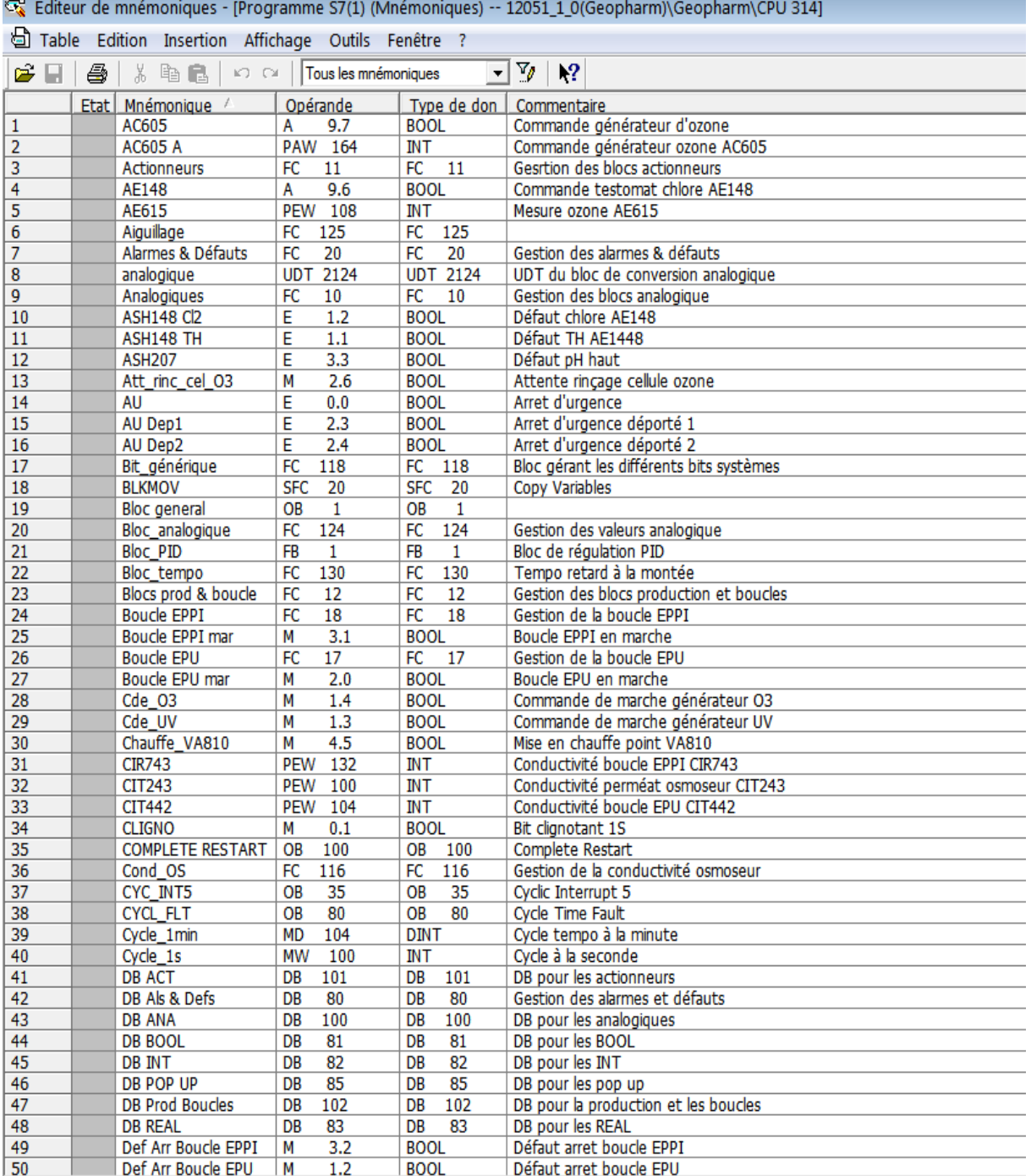

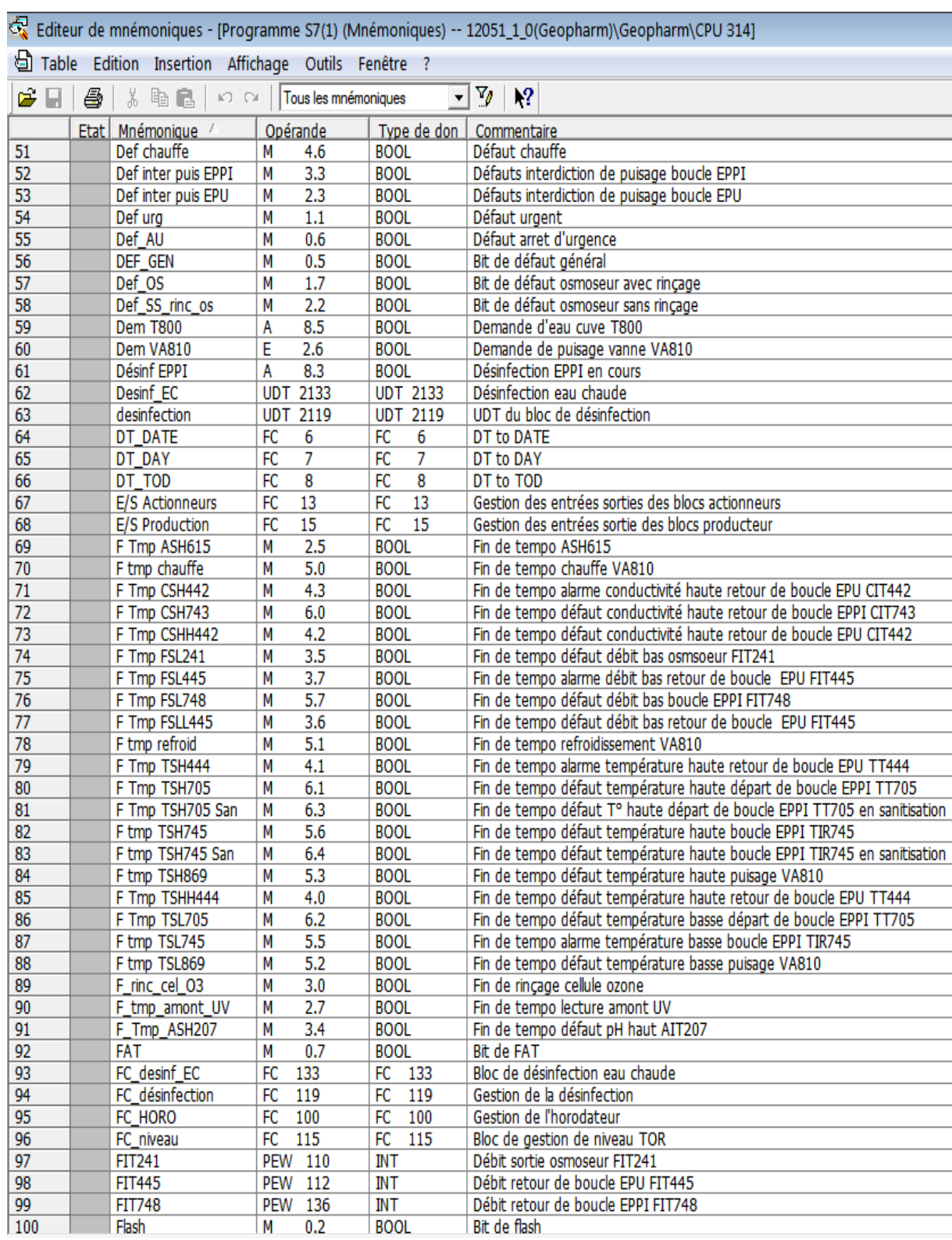

# ANNEXE 04 Tableau des Mnémoniques

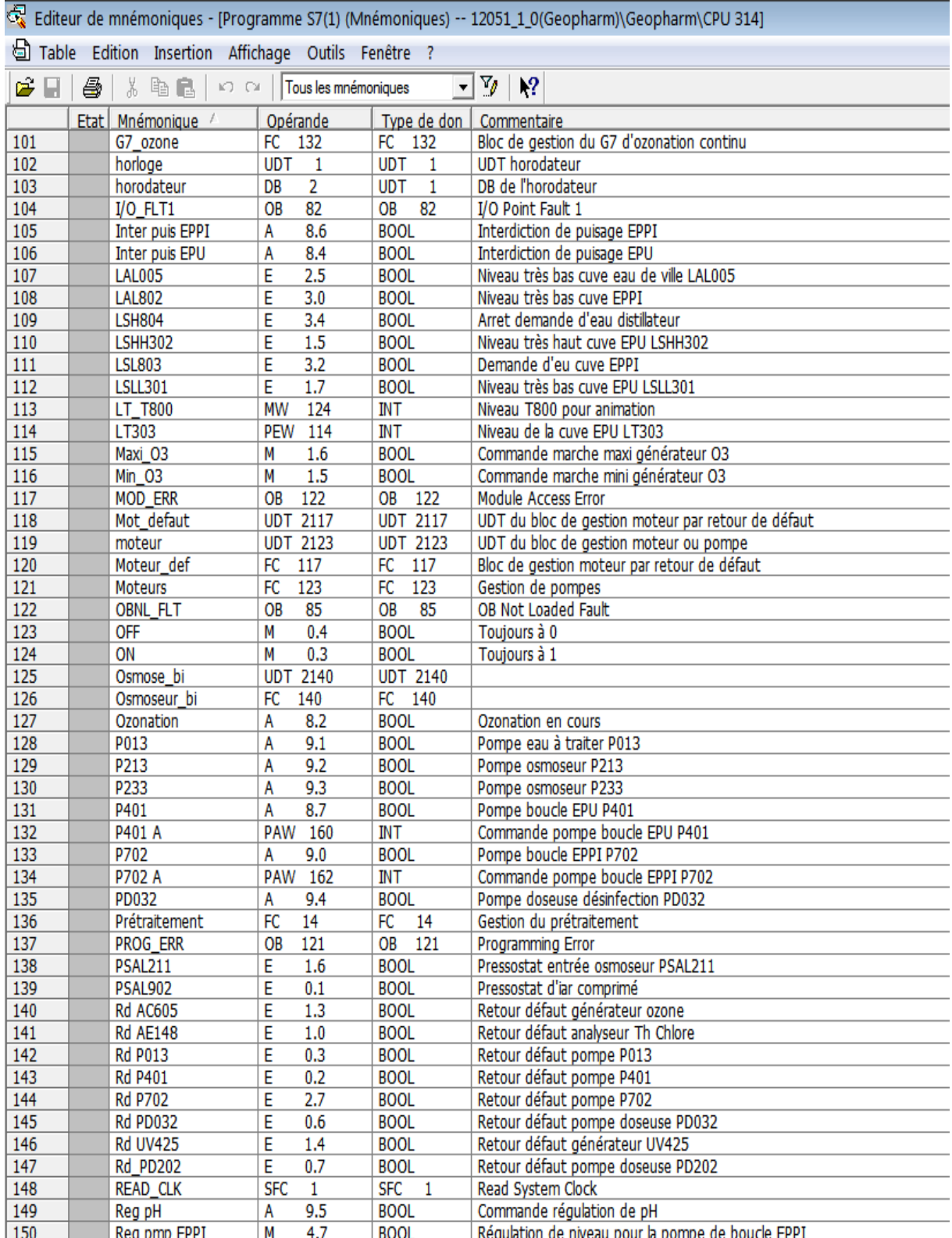

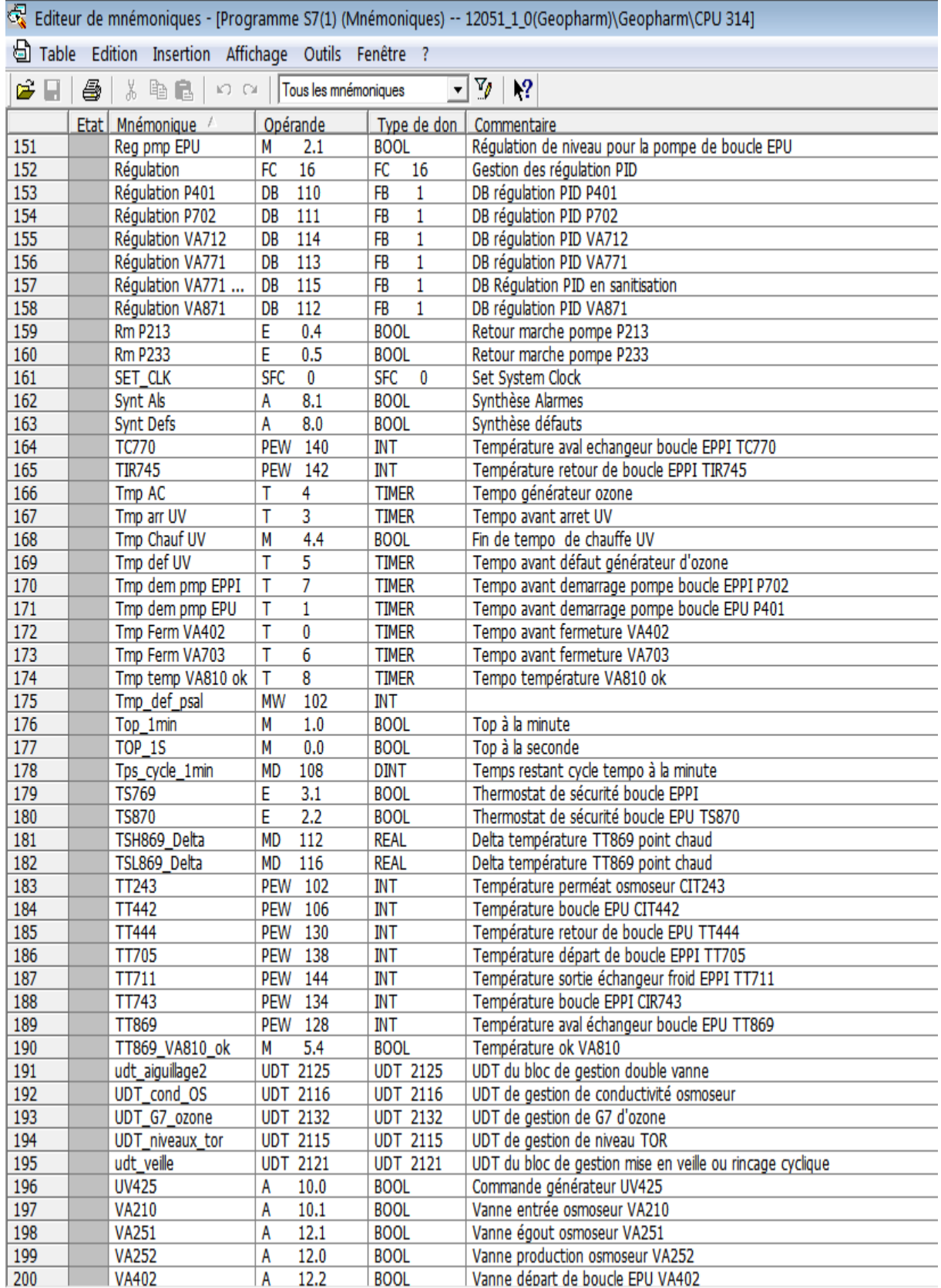

FC10 : Gestion des blocs analogique

Commentaire :

Réseau 1: Conductivité perméat osmoseur CIT243

Commentaire :

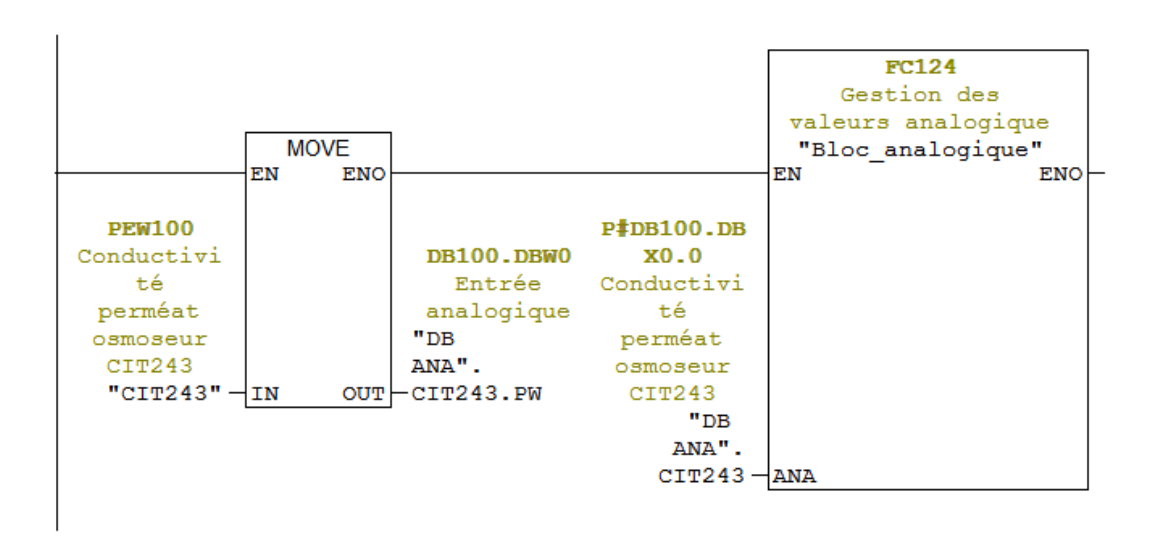

#### Réseau 3: Conductivité boucle EPU CIT442

"DB

ANA".

 $OUT$   $CTT442.FW$ 

"CIT442" $-$ IN

Commentaire : **FC124** Gestion des valeurs analogique **MOVE** "Bloc analogique" EN **ENO** EN ENO **PEW104** DB100.DBW7 P#DB100.DB Conductivi  $\overline{2}$ X72.0 Conductivi té boucle Entrée analogique té boucle EPU CIT442

EPU CIT442

"DB

ANA".  $CTT442 - ANA$ 

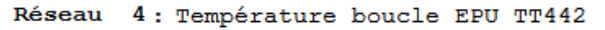

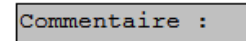

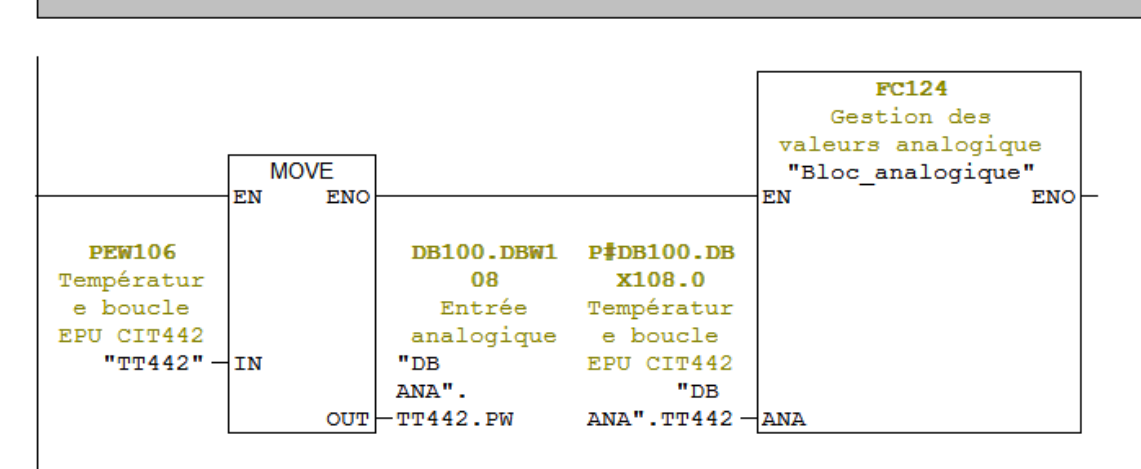

Réseau 5: Mesure ozone AE615

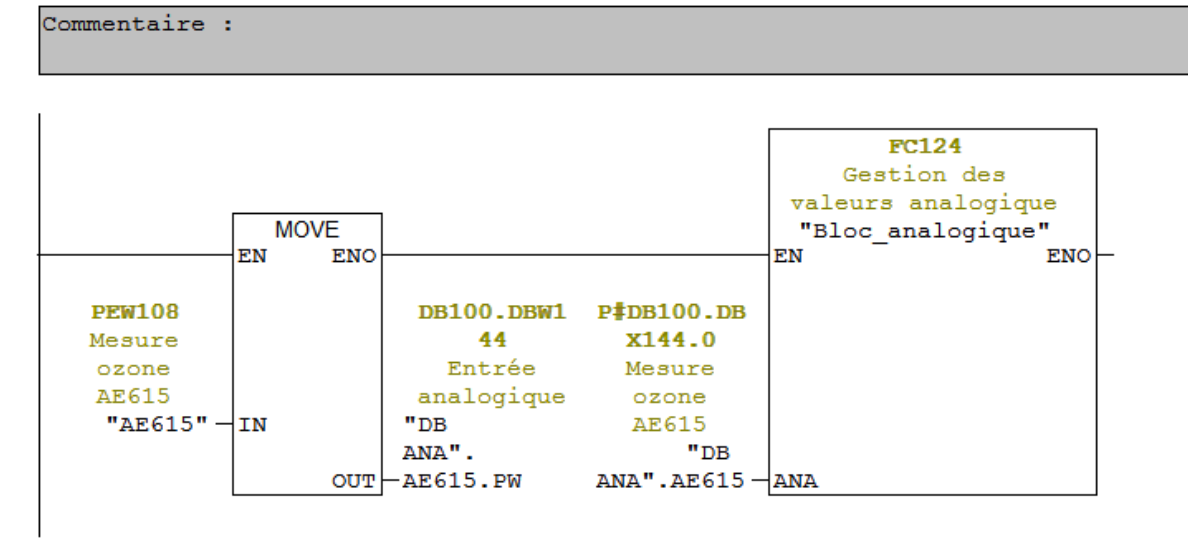

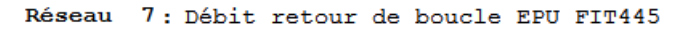

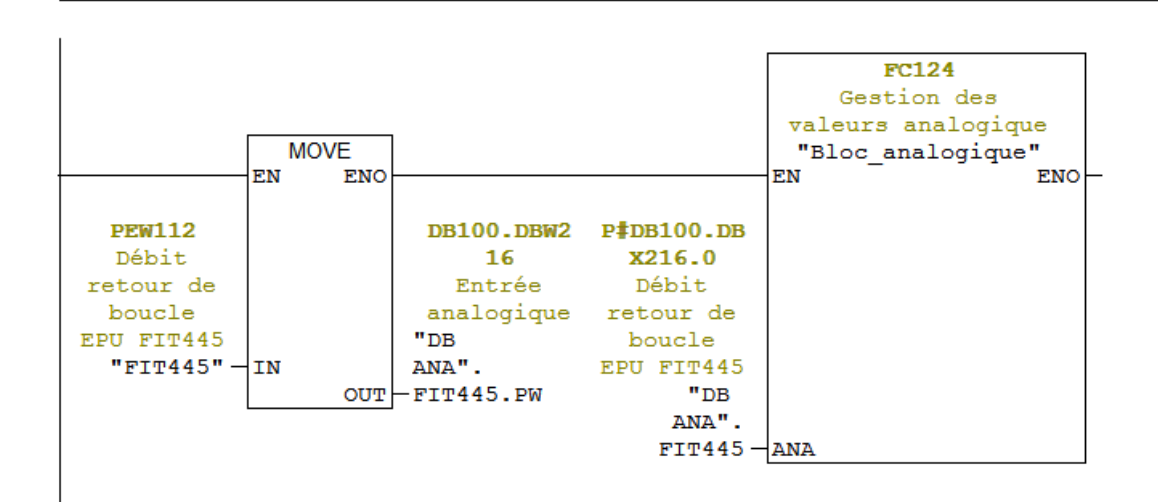

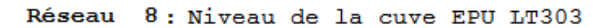

Commentaire :

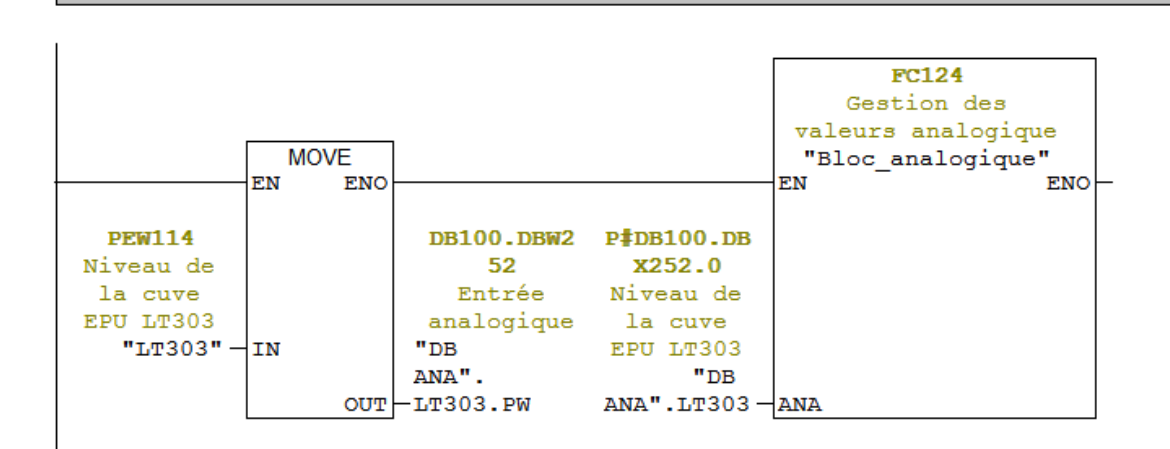

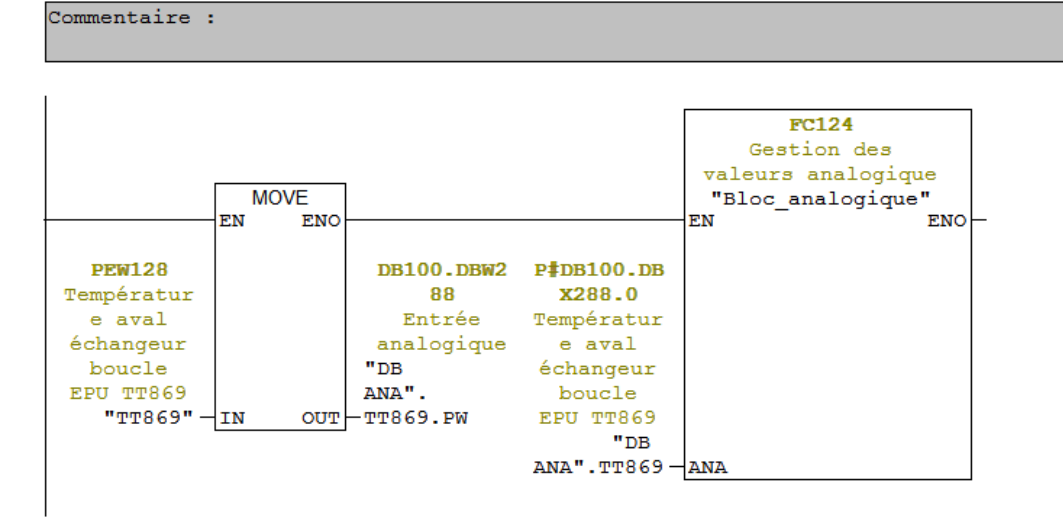

Réseau 9: Température aval échangeur boucle EPU TT869

Réseau 10: Température retour de boucle EPU TT444

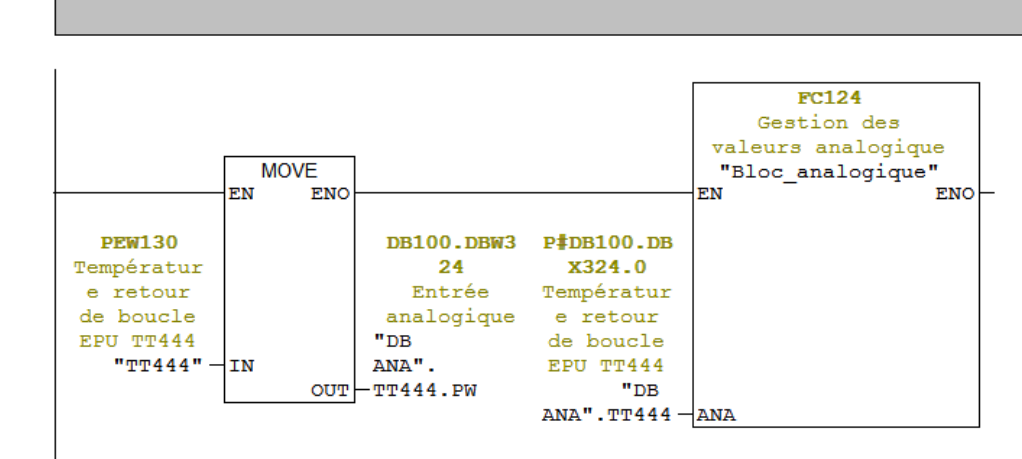

Réseau 13: Débit retour de boucle EPU FIT748

Commentaire :

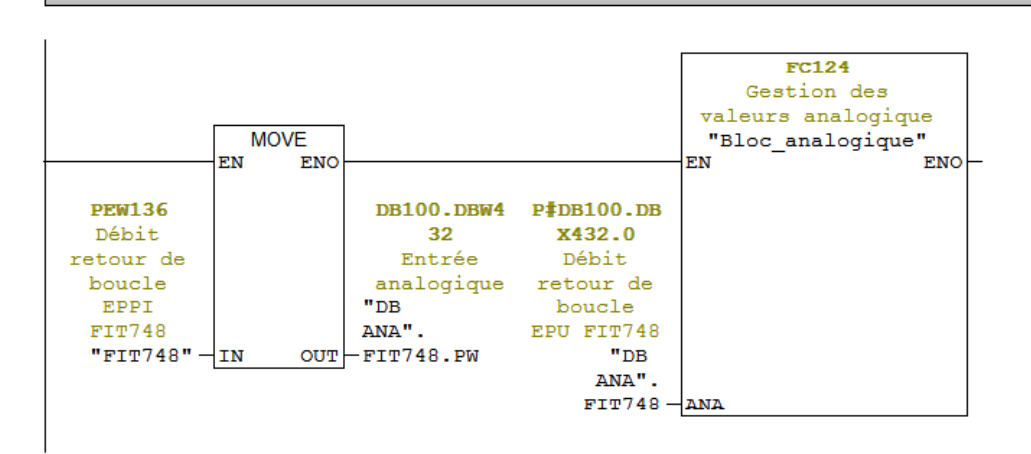

FC17 : Gestion de la boucle EPU

Commentaire :

**REFERENCE:** Transfert des niveaux de la cuve T300 Commentaire :

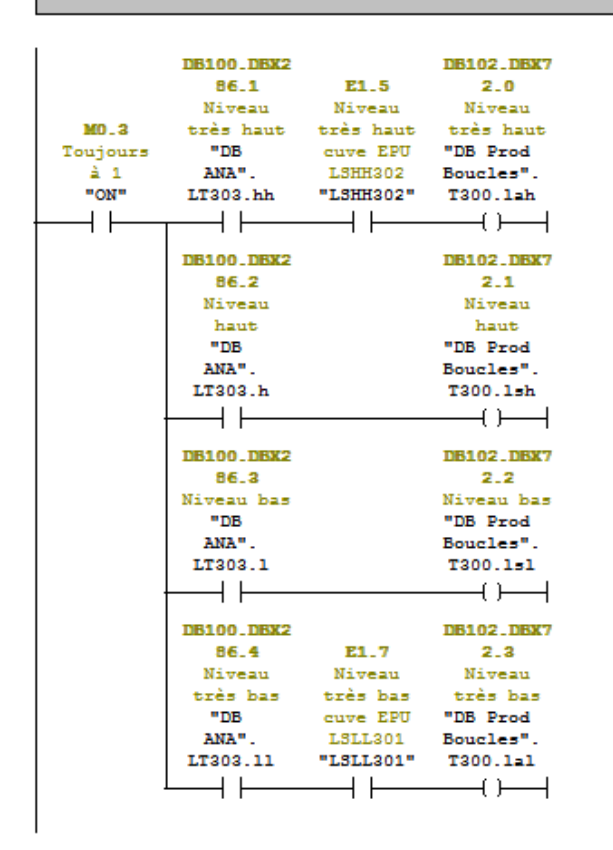

Réseau 2 : Commande de la vanne départ de boucle VA402

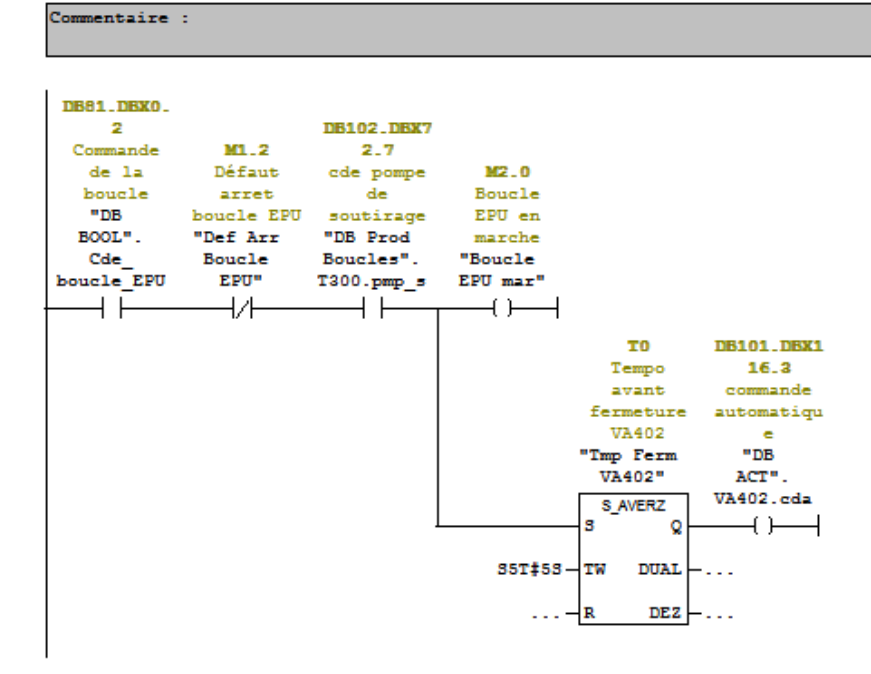

Réseau 3 : Commande pompe P401 de la boucle

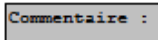

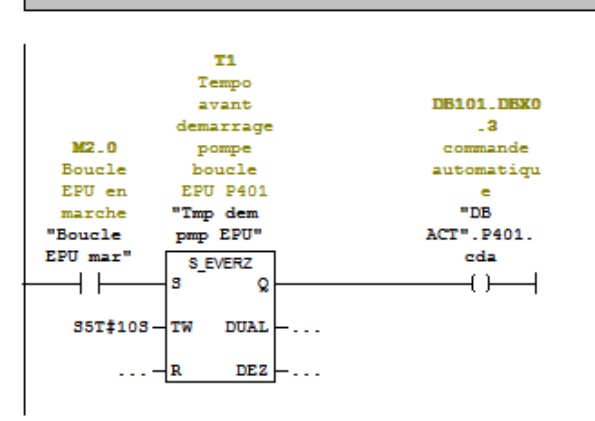

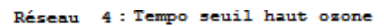

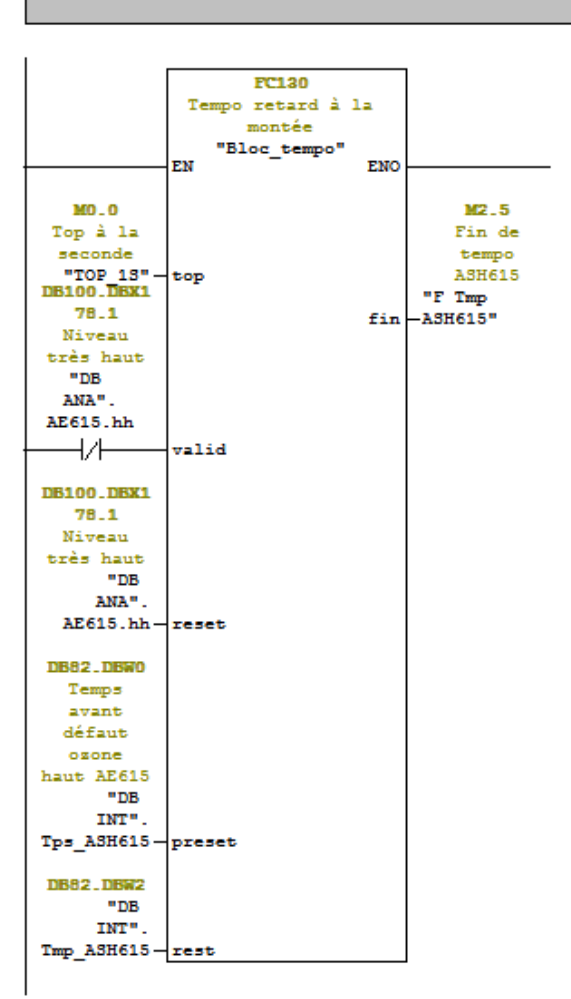

#### ANNEXE 05 PROGRAMME

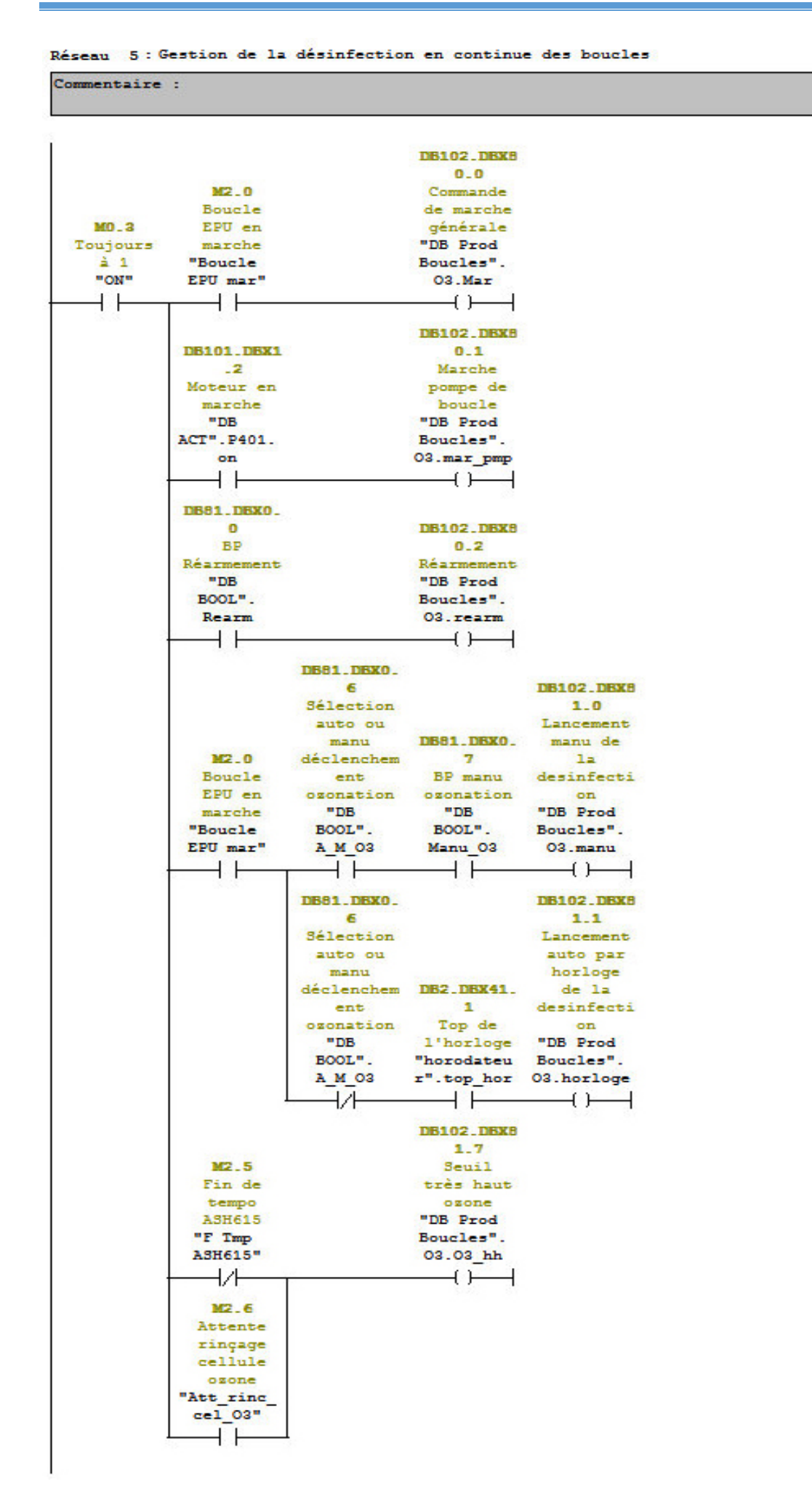

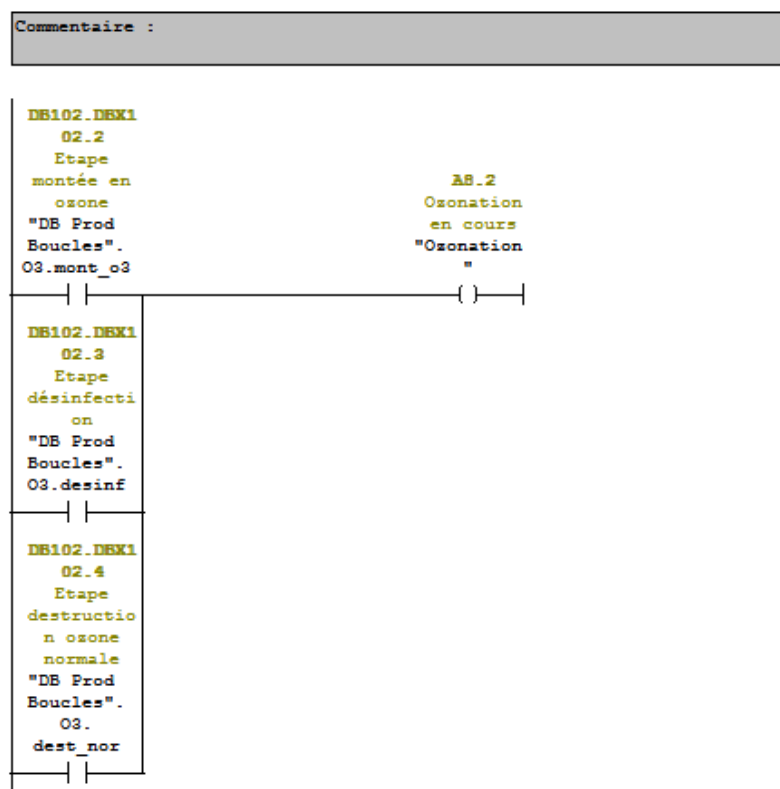

#### Réseau 6 : Voyant désinfection ozone

Réseau 7: Gestion du générateur UV425

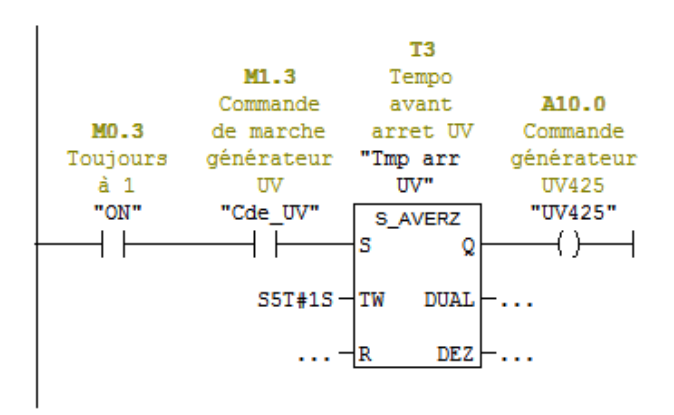

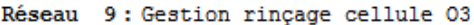

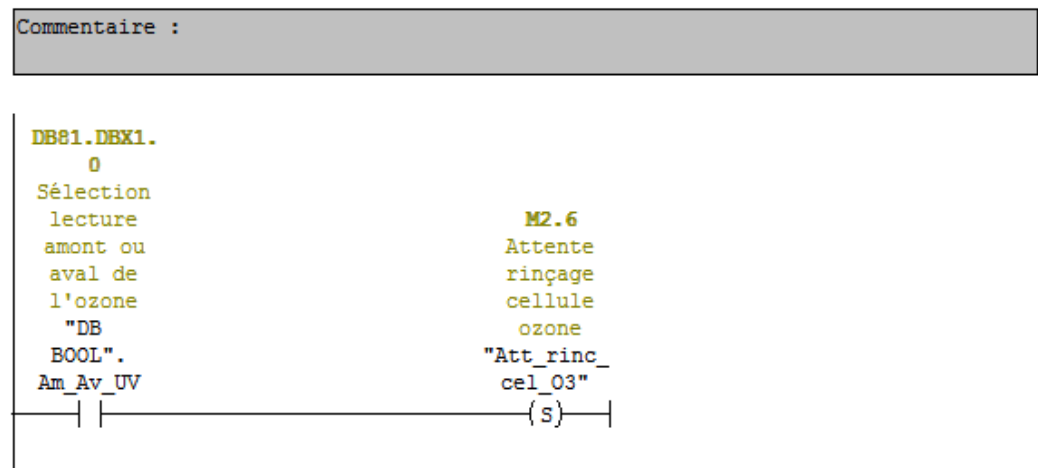

Réseau 10 : Tempo temps de lecture amont UV

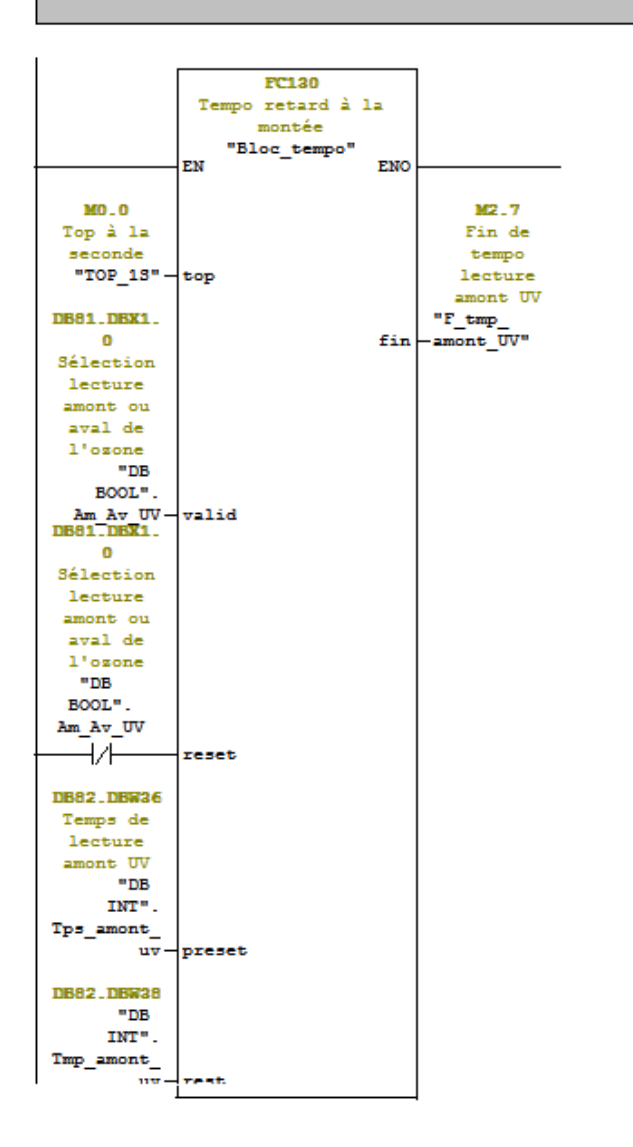

#### Réseau 11: Reset lecture amont de l'ozone

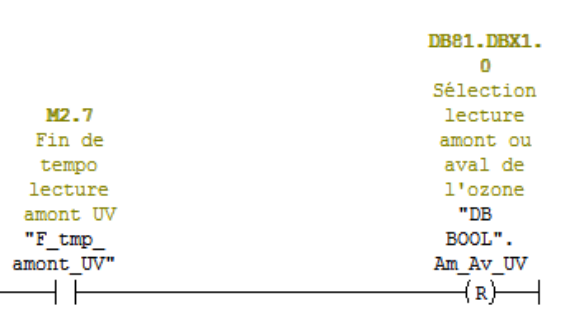

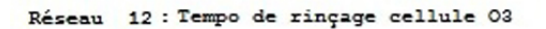

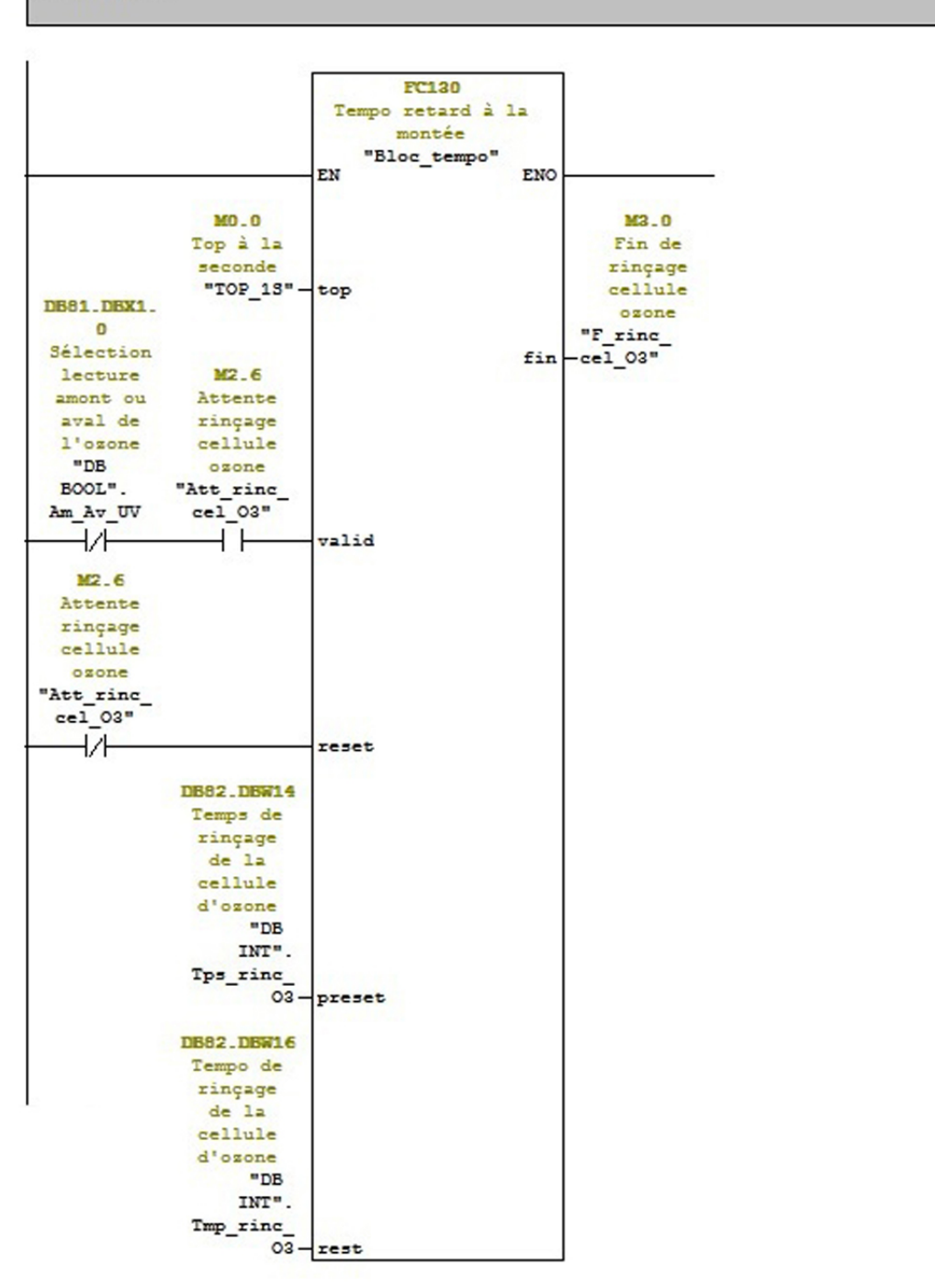

Réseau 13 : Fin de rnçage cellule 03

| Commentaire :     |                   |
|-------------------|-------------------|
|                   |                   |
| M3.0              | M <sub>2</sub> .6 |
| Fin de            | Attente           |
| rinçage           | rinçage           |
| cellule           | cellule           |
| ozone             | ozone             |
| "F rinc           | "Att rinc         |
| cel 03"           | cel 03"           |
|                   | (R)               |
|                   |                   |
| <b>DB102.DBX1</b> |                   |
| 02.1              |                   |
| Etape en          |                   |
| service           |                   |
| "DB Prod          |                   |
| Boucles".         |                   |
| 03.service        |                   |
|                   |                   |
|                   |                   |
|                   |                   |

Réseau 14 : Commande VA602 vanne générateur ozone

|                   | <b>DB101.DBX1</b> |
|-------------------|-------------------|
| <b>DB101.DBX1</b> | 32.3              |
| $\cdot$ 2         | commande          |
| Moteur en         | automatiqu        |
| marche            | е                 |
| "DB               | "DB               |
| ACT".P401.        | ACT".             |
| on                | VA602.cda         |
|                   |                   |
|                   |                   |
|                   |                   |

Réseau 15: Commande VA170 amont UV607

```
Commentaire :
```
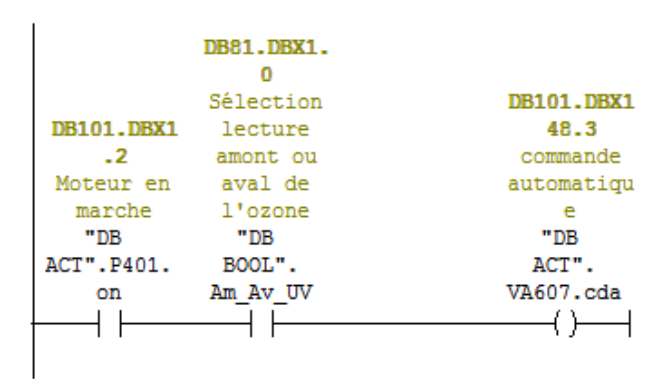
```
Réseau 16: Vanne Aval UV VA608
```
Commentaire :

|                      | DB81.DBX1.<br>o |                  |                   | <b>DB102.DBX1</b><br>02.4 |                   |
|----------------------|-----------------|------------------|-------------------|---------------------------|-------------------|
|                      | Sélection       | DB102.DBX1       | <b>DB102.DBX1</b> | Etape                     | <b>DB101.DBX1</b> |
| <b>DB101.DBX1</b>    | lecture         | 02.2             | 02.3              | destructio                | 64.3              |
| $\cdot$ <sub>2</sub> | amont ou        | Etape            | Etape             | n ozone                   | commande          |
| Moteur en            | aval de         | montée en        | désinfecti        | normale                   | automatiqu        |
| marche               | l'ozone         | ozone            | on                | "DB Prod                  | е                 |
| "DB                  | "DB             | "DB Prod         | "DB Prod          | Boucles".                 | "DB               |
| ACT".P401.           | BOOL".          | Boucles".        | Boucles".         | 03.                       | ACT".             |
| on                   | Am Av UV        | $03$ . mont $03$ | 03.desinf         | dest nor                  | VA608.cda         |
|                      |                 |                  |                   |                           |                   |

Réseau 17: Commande vanne retour de boucle VA613

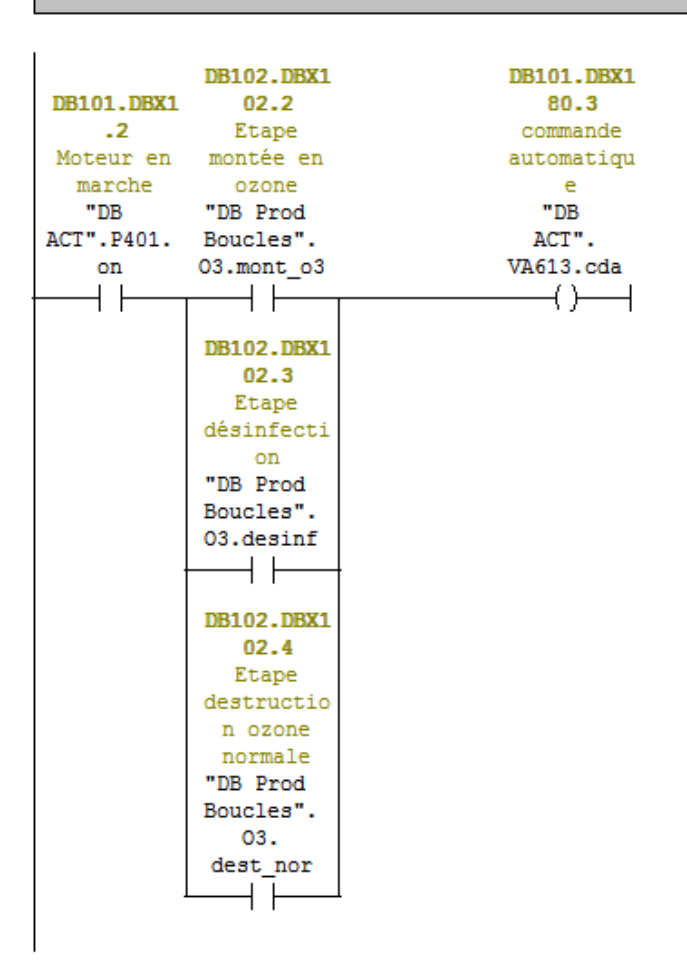

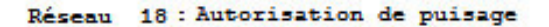

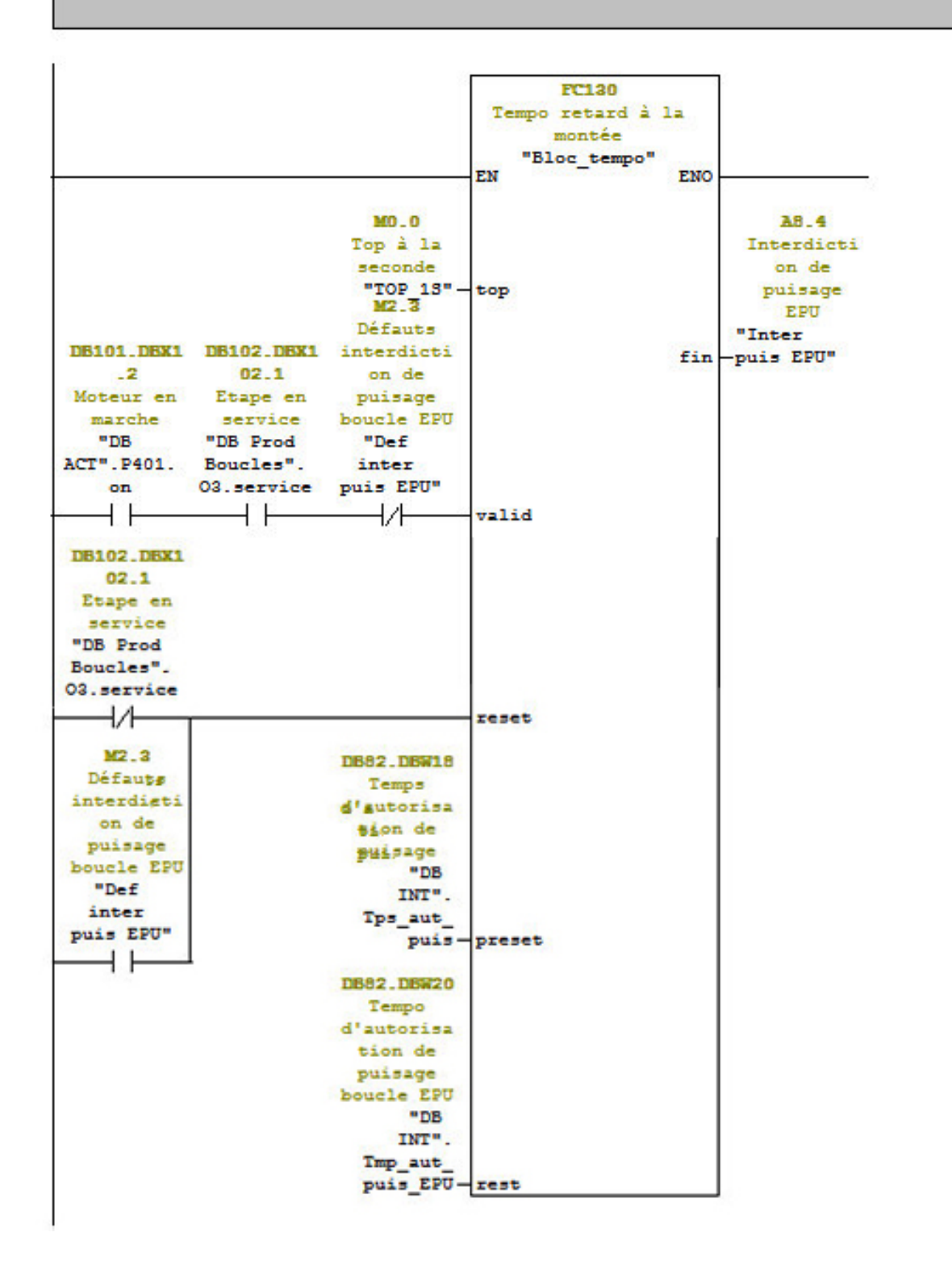

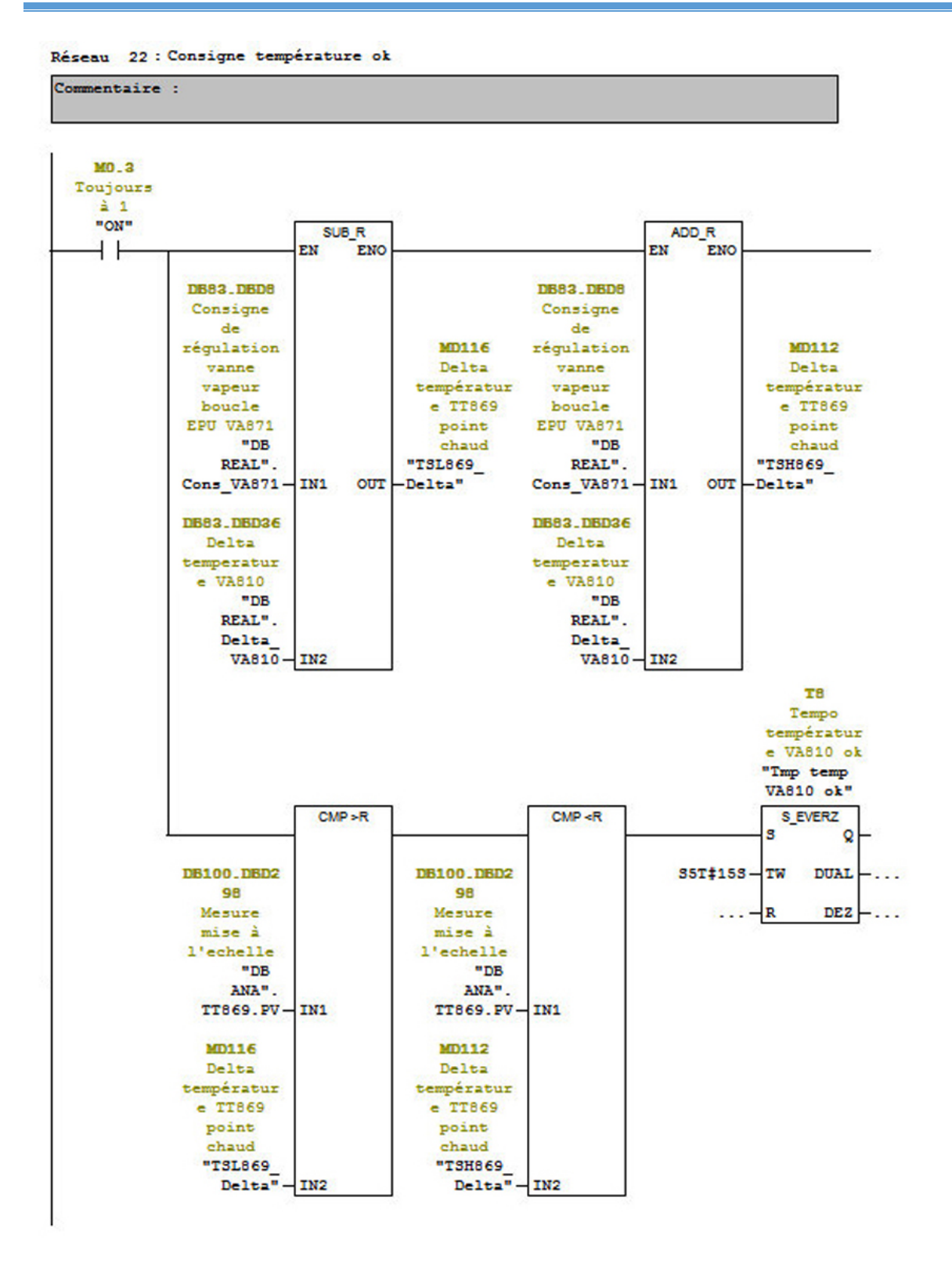

|                     | DB81.DBX6.       |        |                     |
|---------------------|------------------|--------|---------------------|
|                     | n                |        | <b>DB101.DBX2</b>   |
|                     | Etape            |        | 12.3                |
| M2.0                | arret            |        | commande            |
| Boucle              | VA810            |        | automatiqu          |
| EPU en              | "DB              | M1.1   | е                   |
| marche              | BOOL".           | Défaut | "DB                 |
| "Boucle             | Arret            | urgent | ACT".               |
| EPU mar"            | VA810            |        | "Def urg" VA803.cda |
|                     |                  | オオ     |                     |
|                     |                  |        |                     |
| DB81.DBX6.          |                  |        |                     |
| 1.                  |                  |        |                     |
|                     | Etape DB101.DBX2 |        |                     |
| montée en           | 29.5             |        |                     |
| températur Vanne    |                  |        |                     |
| e VA810             | ouverte          |        |                     |
| "DB                 | "DB              |        |                     |
| BOOL".              | ACT".            |        |                     |
| Mont VA810 VA850.on |                  |        |                     |
|                     |                  |        |                     |

Réseau 28 : Commande vanne VA803

Commentaire :

Réseau 29: Commande vanne isloment vapeur VA868

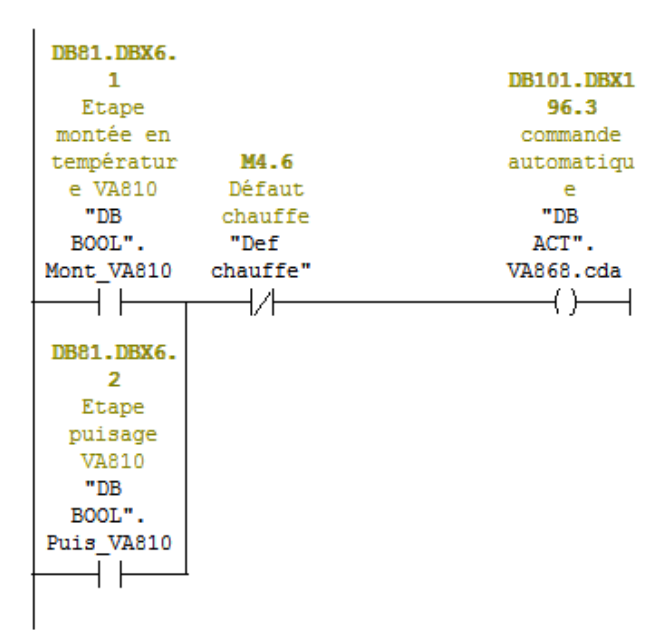

Réseau 30 : Commande VA850

| Commentaire :                                                                                                    |                                                                                                   |
|----------------------------------------------------------------------------------------------------|---------------------------------------------------------------------------------------------------|
| DB81.DBX6.<br>$\mathbf{1}$<br>Etape<br>montée en<br>températur<br>e VA810<br>"DB<br>BOOL".<br>Mont VA810<br>$\rightarrow \bot$<br>DB81.DBX6.<br>2 DB101.DBX3<br>25.5<br>Etape<br>puisage<br>Vanne<br><b>VA810</b><br>ouverte<br>"DB<br>"DB<br>BOOL".<br>ACT".<br>Puis VA810 VA810.on<br>$\rightarrow$ $\rightarrow$ $\rightarrow$ $\rightarrow$<br>DB81.DBX6.<br>3<br>Etape<br>descente<br>en<br>températur<br>e VA810<br>"DB | <b>DB101.DBX2</b><br>28.3<br>commande<br>automatiqu<br>e<br>"DB<br>ACT".<br>VA850.cda<br>$\dashv$ |

Réseau 31 : Commande VA810

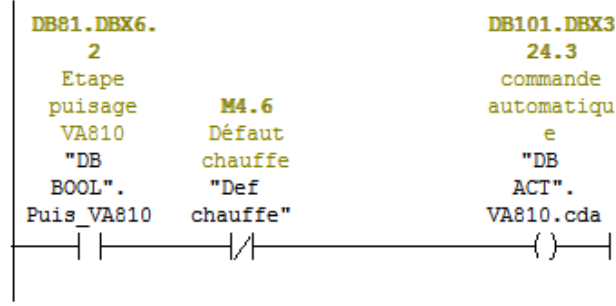

Afin de maintenir la qualité bactériologique de l'eau purifiée distribuée dans les ateliers de fabrication de médicament, et la prévention du système contre un éventuel développement de BIOFILMS, le groupement BWT France PERMO - POLYZI, nous a confiés la réalisation des raccordements hydrauliques et électriques de l'ensemble des appareillages et instrumentations liées au système d'ozonation « analyseur et générateur d'ozone », y compris son intégration dans l'automatisme général de la boucle d'eau purifiée (EPU) de la station de traitement des eaux de GEOPHARM.

Au cours de la conduite de notre projet de fin de cycle, nous étions amenés à travailler sur les phases successives d'un projet :

- $\triangleright$  Etude d'un système de désinfection par une production d'ozone électrolytique dans une boucle de distribution d'eau purifiée (EPU), pour le maintien de la qualité bactériologique de l'eau.
- Développement des automatismes conjointement avec le développement de la partie supervision de la boucle EPU.
- $\triangleright$  L'aboutissement de ce projet : simulation et mise en service.

Dans ce mémoire de fin de cycle, on a abordé les parties suivantes :

- On a commencé par la description de la station de traitement des eaux ;
- Ensuite on a abordé les systèmes automatisés et la supervision a base des automates programmables industriels (API) ;
- Enfin, on a terminé par une programmation et simulation du procédé étudié.